# KENWOOD

## **DDX6021BT DDX6051BT DDX4021BT DDX4051BT DDX3021 DDX3051**

MONITOR MIT DVD-RECEIVER **BEDIENUNGSANLEITUNG**

**JVC KENWOOD Corporation** 

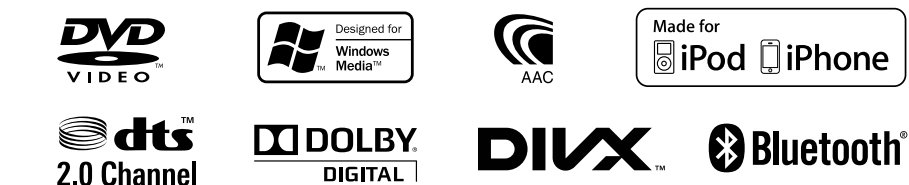

## **Inhalt**

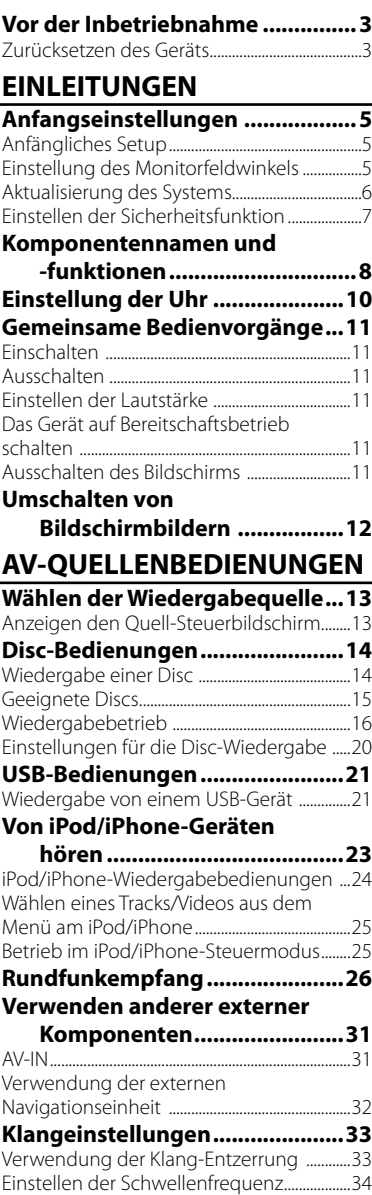

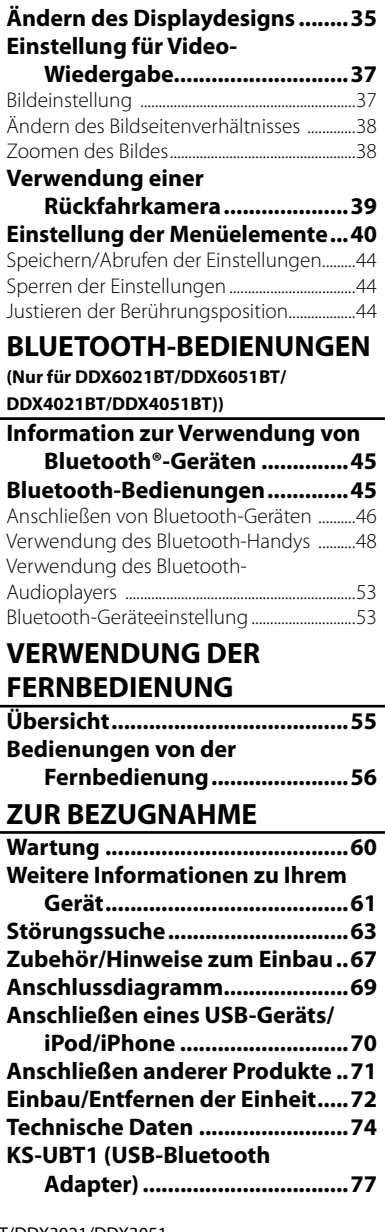

## **Vor der Inbetriebnahme**

### *WARNUNGEN: (Um Unfälle und Schäden zu vermeiden)*

- Installieren Sie keine Komponenten und verdrahten Sie Kabel NICHT an den folgenden Orten;
	- die Handhabung von Lenkrad und Schalthebel kann behindert werden.
	- die Funktion von Sicherheitseinrichtungen wie etwa Airbags kann behindert werden.
- die Sicht kann behindert werden. • NICHT das Gerät beim Fahren bedienen.
- Wenn Sie das Gerät beim Fahren bedienen müssen, dürfen Sie nicht den Blick von der Straße nehmen.
- Der Fahrer darf während der Fahrt auf keinen Fall auf den Monitor sehen.

### *Achtungshinweise am Monitor:*

- Das in diesem Receiver eingebaute Displayfenster wurde mit hoher Präzision hergestellt, aber es lässt sich nicht ausschließen, dass fehlerhafte Bildpunkte vorhanden sind. Dies ist unvermeidbar und wird nicht als Defekt betrachtet.
- Setzen Sie den Monitor keiner direkten Sonneneinstrahlung aus.
- Drücken Sie keinesfalls mit einem Kugelschreiber oder ähnlich spitz zulaufenden Gegenstand auf den Sensorschirm.

 Drücken Sie die Sensordisplay-Symbole direkt mit dem Finger (immer ohne Handschuhe).

- Bei extrem niedrigen oder hohen Temperaturen...
	- Chemische Veränderungen im Geräteinneren führen zu Fehlfunktionen.
	- Unter Umständen ist die Bildwiedergabe verschwommen oder verlangsamt. Unter solchen Umständen sind Bild- und Tonwiedergabe asynchron oder die Bildqualität beeinträchtigt.

### *Zur Sicherheit...*

- Stellen Sie die Lautstärke nicht zu hoch ein, da dadurch das Fahren gefährlich werden kann, indem Außengeräusche blockiert werden; außerdem besteht die Gefahr von Gehörschäden.
- Stoppen Sie das Fahrzeug, bevor Sie komplizierte Vorgänge ausführen.

### *Temperatur im Fahrzeug...*

Wenn ein Fahrzeug längere Zeit in heißem oder kaltem Wetter geparkt wurde, warten Sie, bis sich die Temperatur im Innenraum normalisiert hat, bevor Sie das Gerät betreiben.

## **Zurücksetzen des Geräts**

### **DDX6021BT/DDX6051BT**

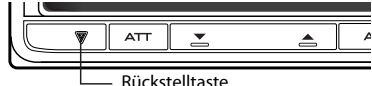

**DDX4021BT/DDX4051BT/DDX3021/DDX3051**

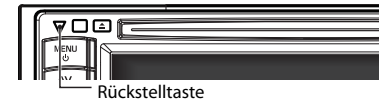

Sollte das Gerät nicht richtig funktionieren, drücken Sie die Rückstelltaste. Die Rückstelltaste löscht alle individuellen Eingaben und stellt das Gerät auf die werkseitige Grundeinstellung zurück (ausgenommen registrierte Bluetooth-Geräte).

### **Wie Sie diese Anleitung lesen:**

- In den Abbildungen dieser Anleitung wird im Wesentlichen das Modell DDX6021BT zur Erklärung dargestellt.
- Diese Anleitung erläutert vor Allem die Bedienung über die Sensortasten am Monitorschirm und auf dem Sensordisplay. Für Bedienung mit der Fernbedienung (RC-DV340: nur mitgeliefert für DDX6021BT/DDX6051BT), ☞ Seite 55.
- < > zeigt die variablen Bildschirmbilder/ Menüs/Vorgänge/Einstellungen an, die auf dem Sensordisplay erscheinen.
- [ ] zeigt die Tasten am Sensordisplay an.
- **Anzeigesprache:** Englischsprachige Anzeigen werden zur Erklärung verwendet. Sie können die Anzeigesprache im <**Setup**>-Menü wählen. (☞ Seite 43)

Die in dieser Bedienungsanleitung dargestellten Anzeigen und Flächen dienen der Veranschaulichung der Bedienung Ihres Geräts. Aus diesem Grund können sie sich von den tatsächlichen Anzeigen oder Flächen unterscheiden.

Dieses Produkt wird weder vom Hersteller eines Fahrzeugs während der Produktion noch von einem professionellen Importeur eines Fahrzeugs in einen EU-Mitgliedsstaat eingebaut.

#### **Entsorgung von gebrauchten elektrischen und elektronischen Geräten und Batterien (anzuwenden in den Ländern der Europäischen Union und anderen europäischen Ländern mit einem separaten Sammelsystem für solche Geräte)**

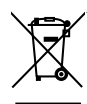

Pb

 Das Symbol (durchgestrichene Mülltonne) auf dem Produkt oder seiner Verpackung weist darauf hin, dass dieses Produkt nicht als normaler Haushaltsabfall behandelt werden darf, sondern an einer Annahmestelle für das Recycling von elektrischen und elektronischen Geräten und Batterien abgegeben werden muss. Durch Ihren Beitrag zur korrekten Entsorgung dieses Produktes schützen Sie die Umwelt und die Gesundheit Ihrer Mitmenschen. Unsachgemässe oder falsche Entsorgung gefährden Umwelt und Gesundheit. Weitere Informationen über das Recycling dieses Produktes erhalten Sie von Ihrer Gemeinde oder den kommunalen Entsorgungsbetrieben. Achtung: Das Zeichen "Pb" unter dem Symbol für Batterien zeigt an, dass diese Batterie Blei enthält.

#### **Kennzeichnung von Geräten mit Laser-Abtastern**

## **CLASS 1 LASER PRODUCT**

Das Etikett ist am Chassis/Gehäuse angebracht und besagt, dass sich die Komponente Laserstrahlen bedient, die als Laserstrahlen der Klasse 1 klassifiziert wurden. Dies weist darauf hin, dass sich das Gerät Laserstrahlen bedient, die einer schwächeren Klasse angehören. Das bedeutet, dass durch den sehr schwachen Laserstrahl keine Gefahr durch gefährliche Strahlungen außerhalb des Geräts besteht

#### **Konformitätserklärung in Bezug auf die EMC-Vorschrift 2004/108/EC Hersteller:**

JVC KENWOOD Corporation 3-12 Moriya-cho, Kanagawa-ku, Yokohama-shi, Kanagawa, 221-0022, Japan

### **EU-Vertreter:**

Kenwood Electronics Europe BV Amsterdamseweg 37, 1422 AC UITHOORN, The Netherlands

## **Anfangseinstellungen** *EINLEITUNGEN*

## **Anfängliches Setup**

Wenn Sie die Einheit zum ersten Mal einschalten oder rücksetzen, erscheint der anfängliche Einstellung-Bildschirm.

- Sie können auch die Einstellungen über den Bildschirm <**Setup**> ändern. (☞ Seite 40)
- **1** hitial Setup 10:28 Language Angle AV Input R-CAM Interrupt Panel Color

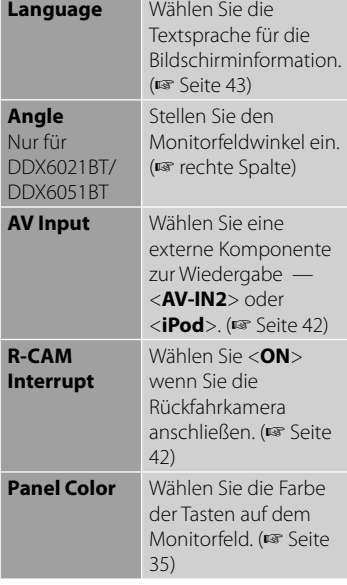

## **2 Beenden Sie den Vorgang.**

**BELLEY** 

**Emi** 

## **Einstellung des Monitorfeldwinkels**

### **(Nur für DDX6021BT/DDX6051BT)**

Sie können den Monitorfeldwinkel ändern.

**1 Wählen Sie einen Winkel (0 – 6).**

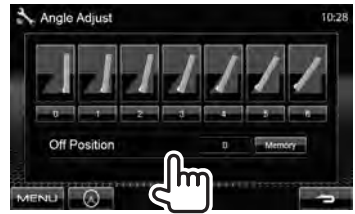

Zum Einstellen der aktuellen Position als Ausschaltposition wählen Sie <**Memory**>.

## **Aktualisierung des Systems**

Sie können das System aktualisieren, indem Sie ein USB-Gerät mit der Aktualisierungsdatei anschließen.

**1 Erstellen Sie eine Aktualisierungsdatei, kopieren Sie diese zu einem USB-Gerät und schließen es am Gerät an.**

Zum Anschließen eines USB-Geräts, ☞ Seite 70.

**2** Über <**Top Menu**>:

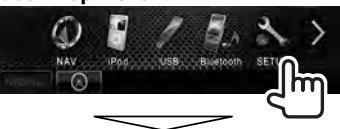

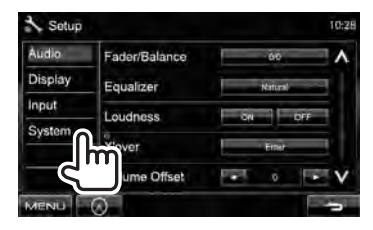

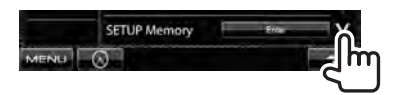

System Information 10:28 **Application Version**  $0.0000$ 

**4**

Der Vorgang kann eine gewisse Zeit dauern.

Wenn die Aktualisierung erfolgreich ausgeführt wurde, erscheint die Meldung "Update Completed". Setzen Sie das Gerät zurück.

- \* Wenn die Aktualisierung fehlgeschlagen ist, schalten Sie das Gerät aus und wiederholen die Aktualisierung.
- \* Auch wenn die Stromversorgung während der Aktualisierung ausgeschaltet wurde, können Sie die Aktualisierung neu starten, wenn die Stromversorgung wieder anliegt. Die Aktualisierung wird von Anfang an ausgeführt.

**3**

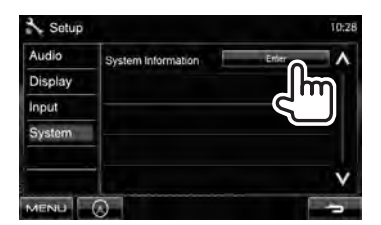

## **Einstellen der Sicherheitsfunktion**

Sie können einen Sicherheitscode zum Schutz Ihres Receiversystems vor Diebstahl einstellen.

## **Registrieren des Sicherheitscodes**

**1 Rufen Sie den Sicherheitscode-Einstellungsbildschirm auf.** Über <**Top Menu**>:

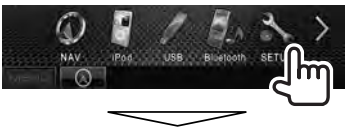

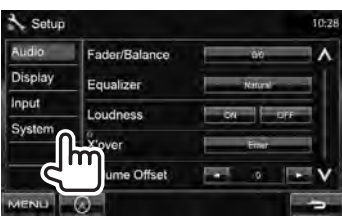

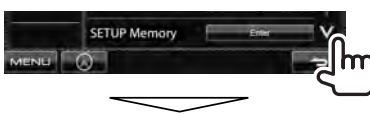

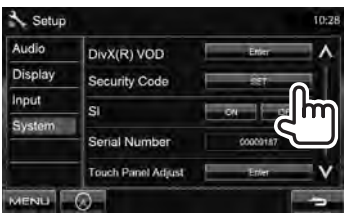

• Zum Löschen des registrierten Sicherheitscodes führen Sie Schritt **1** aus und drücken [**CLR**] in <**Security Code**>.

## **2 Geben Sie eine vierstellige Zahl (**1**) ein, und bestätigen Sie dann die Eingabe (**2**).**

Löscht die letzte Eingabe

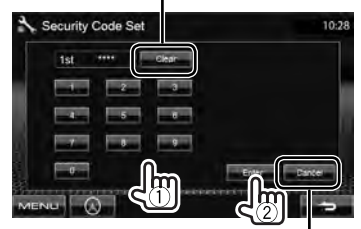

Hebt die Einstellung auf

## **3 Wiederholen Sie Schritt 2 zum Bestätigen Ihres Sicherheitscodes.**

Jetzt ist Ihr Sicherheitscode registriert.

• Wenn die Einheit rückgesetzt oder von der Batterie getrennt wird, müssen Sie den Sicherheitscode erneut eingeben. Geben Sie den richtigen Sicherheitscode ein und drücken dann [**Enter**].

## **Aktivieren der Sicherheitsfunktion**

Sie können die Sicherheitsanzeige zum Schutz Ihres Receiversystems vor Diebstahl aktivieren.

### Über <**Setup**>:

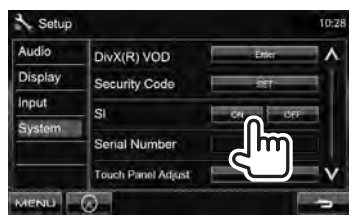

Die Sicherheitsanzeige im Monitorfeld blinkt, wenn die Fahrzeugzündung ausgeschaltet ist.

**Zum Aufheben,** wählen Sie <**OFF**>.

## **Komponentennamen und -funktionen**

#### **DDX6021BT/DDX6051BT**

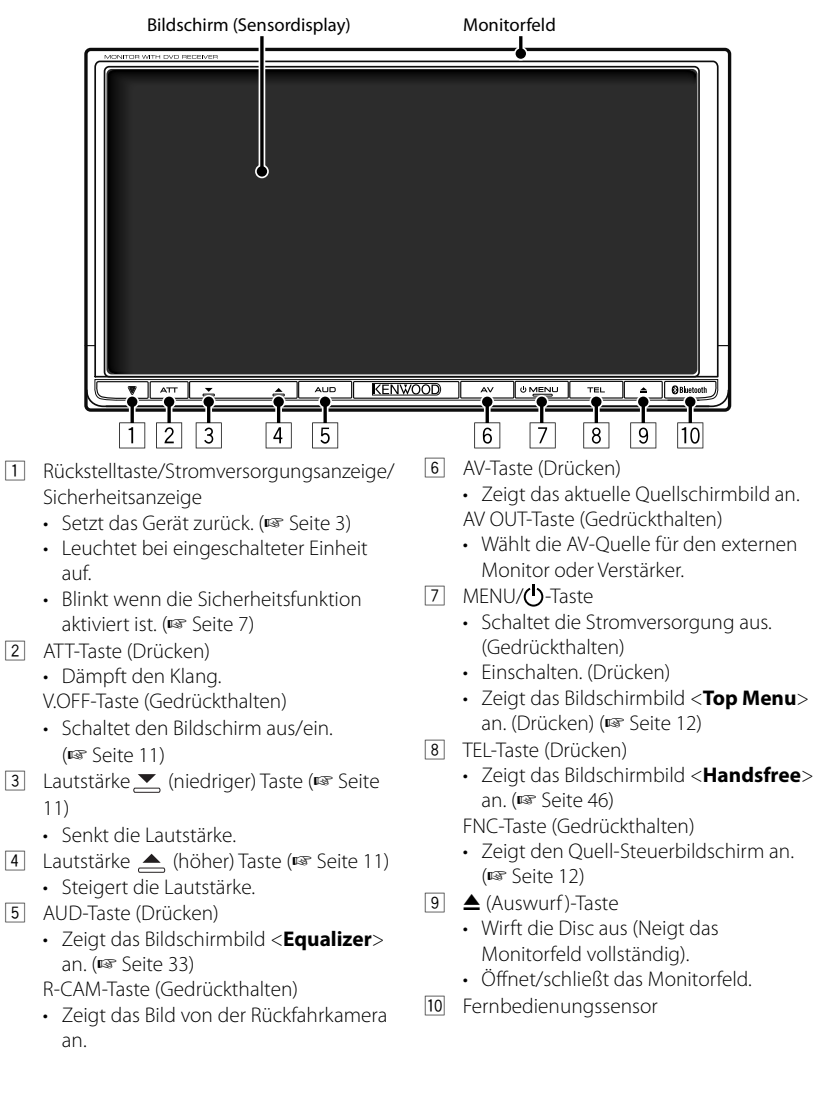

### **DDX4021BT/DDX4051BT/DDX3021/DDX3051**

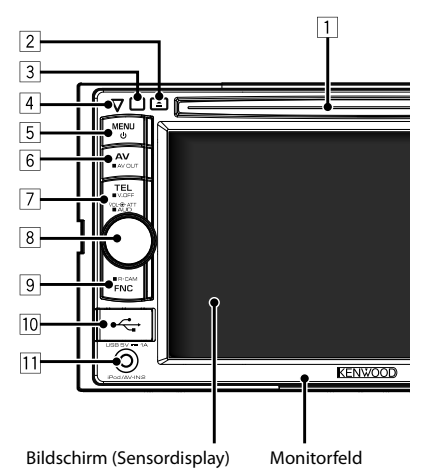

- $\Box$  Ladeschlitz
- $\boxed{2}$   $\triangle$  (Auswurf)-Taste Zum Auswerfen der Disc.
- 3 Fernbedienungssensor
- 4 Rückstelltaste/Stromversorgungsanzeige/ Sicherheitsanzeige
	- Setzt das Gerät zurück. (☞ Seite 3)
	- Leuchtet bei eingeschalteter Einheit auf.
	- Blinkt wenn die Sicherheitsfunktion aktiviert ist. (☞ Seite 7)

5 MENU/**C**)-Taste

- Schaltet die Stromversorgung aus. (Gedrückthalten)
- Einschalten. (Drücken)
- Zeigt das Bildschirmbild <**Top Menu**> an. (Drücken) (☞ Seite 12)

### *Achtung bei der Lautstärkeeinstellung:*

Digitale Geräte (CD/USB) erzeugen im Vergleich mit anderen Tonträgern sehr geringes Rauschen. Senken Sie die Lautstärke vor dem Abspielen solcher digitalen Quellen, um Beschädigung der Lautsprecher durch plötzliche Tonspitzen zu vermeiden.

- 6 AV/AV OUT-Taste
	- Zeigt das aktuelle Quellschirmbild an. (Drücken)
	- Wählt die AV-Quelle für den externen Monitor oder Verstärker. (Gedrückthalten)

### 7 **Für DDX4021BT/DDX4051BT:**

#### TEL/V. OFF Taste

- Zeigt das Bildschirmbild <**Handsfree**> an. (Drücken) (☞ Seite 46)
- Schaltet den Bildschirm aus/ein. (Gedrückthalten) (☞ Seite 11)

#### **Für DDX3021/DDX3051:**

AUD/V.OFF Taste

- Zeigt das Bildschirmbild <**Equalizer**> an. (Drücken) (☞ Seite 33)
- Schaltet den Bildschirm aus/ein. (Gedrückthalten) (☞ Seite 11)
- 8 VOL/ATT-Regler (☞ Seite 11)
	- Dämpft den Klang. (Drücken)
		- Stellt die Audio-Lautstärke ein. (Drehen)

#### **Nur für DDX4021BT/DDX4051BT:** AUD-Taste

- Zeigt das Bildschirmbild <**Equalizer**> an. (Gedrückthalten) (☞ Seite 33)
- 9 FNC/R-CAM-Taste
	- Zeigt den Quell-Steuerbildschirm an. (Drücken) (☞ Seite 12)
	- Zeigt das Bild von der Rückfahrkamera an. (Gedrückthalten)
- 10 USB-Eingangsklemme
- 11 iPod/AV-IN2-Eingangsklemme

Sie können die Farbe der Tasten auf dem Monitorfeld ändern. (☞ Seite 35)

## **Einstellung der Uhr**

**1 Zeigen Sie das Bildschirmbild <Top Menu> an.**

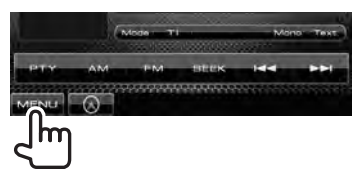

**2 <Setup>-Bildschirmbild anzeigen.**

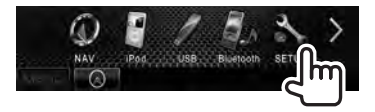

**3**

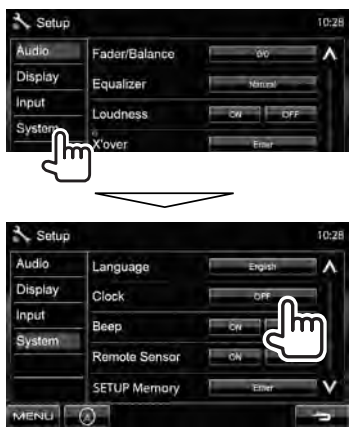

**4 Stellen Sie die Uhrzeit ein.**

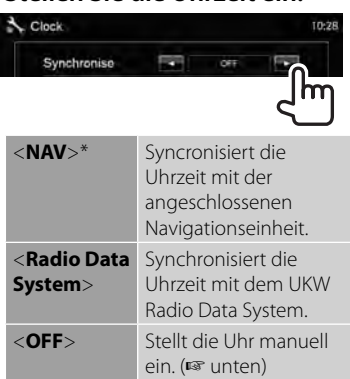

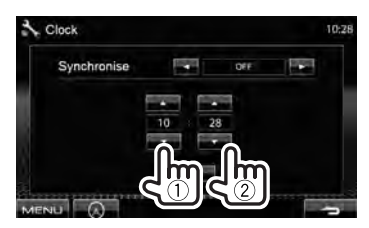

- 1 Stellen Sie die Uhrzeit ein
- 2 Stellen Sie die Minute ein

[Reset]: Stellt die Minute auf "00" ein. Beispiel:  $3:00 - 3:29 \rightarrow 3:00$  $3:30 - 3:59 \rightarrow 4:00$ 

### **5 Beenden Sie den Vorgang.**

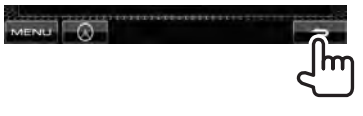

\* Erscheint nur, wenn die Navigationseinheit angeschlossen ist.

## **Gemeinsame Bedienvorgänge**

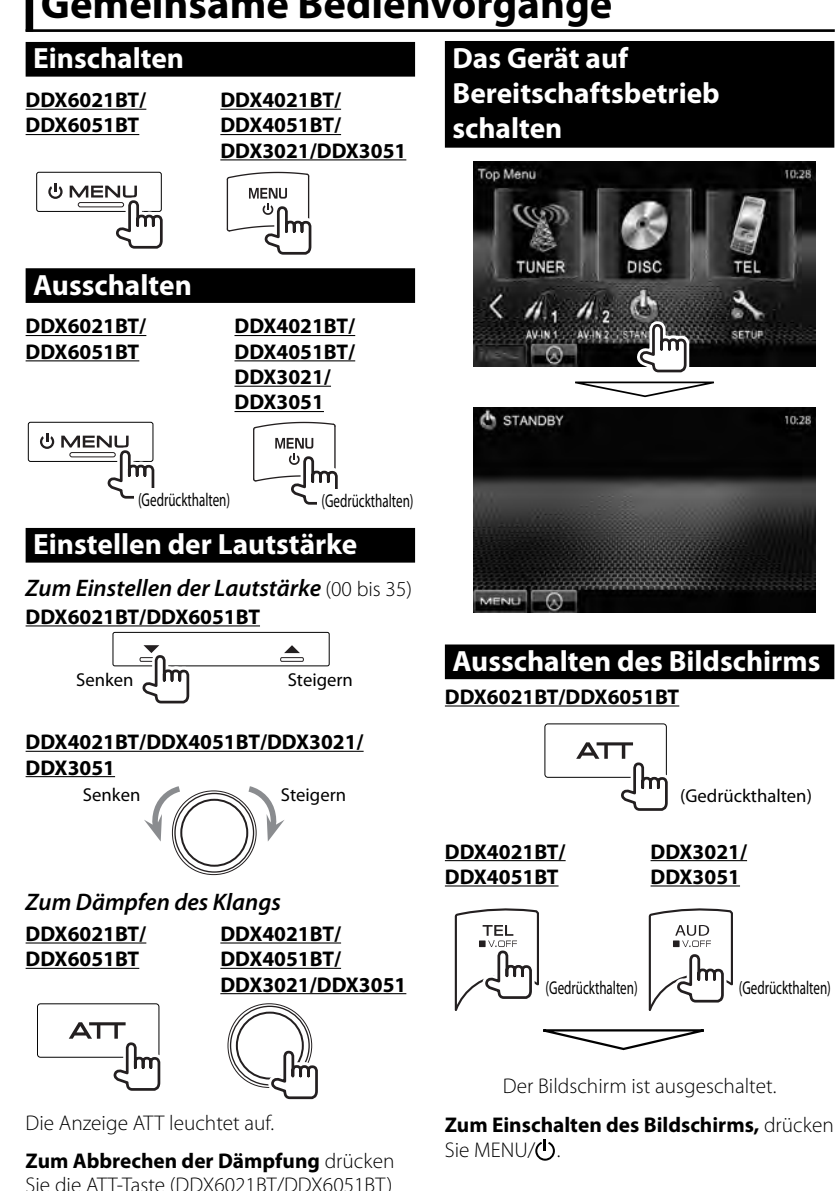

oder den VOL/ATT-Regler (DDX4021BT/ DDX4051BT/DDX3021/DDX3051) erneut. 10:28

10:28

## **Umschalten von Bildschirmbildern**

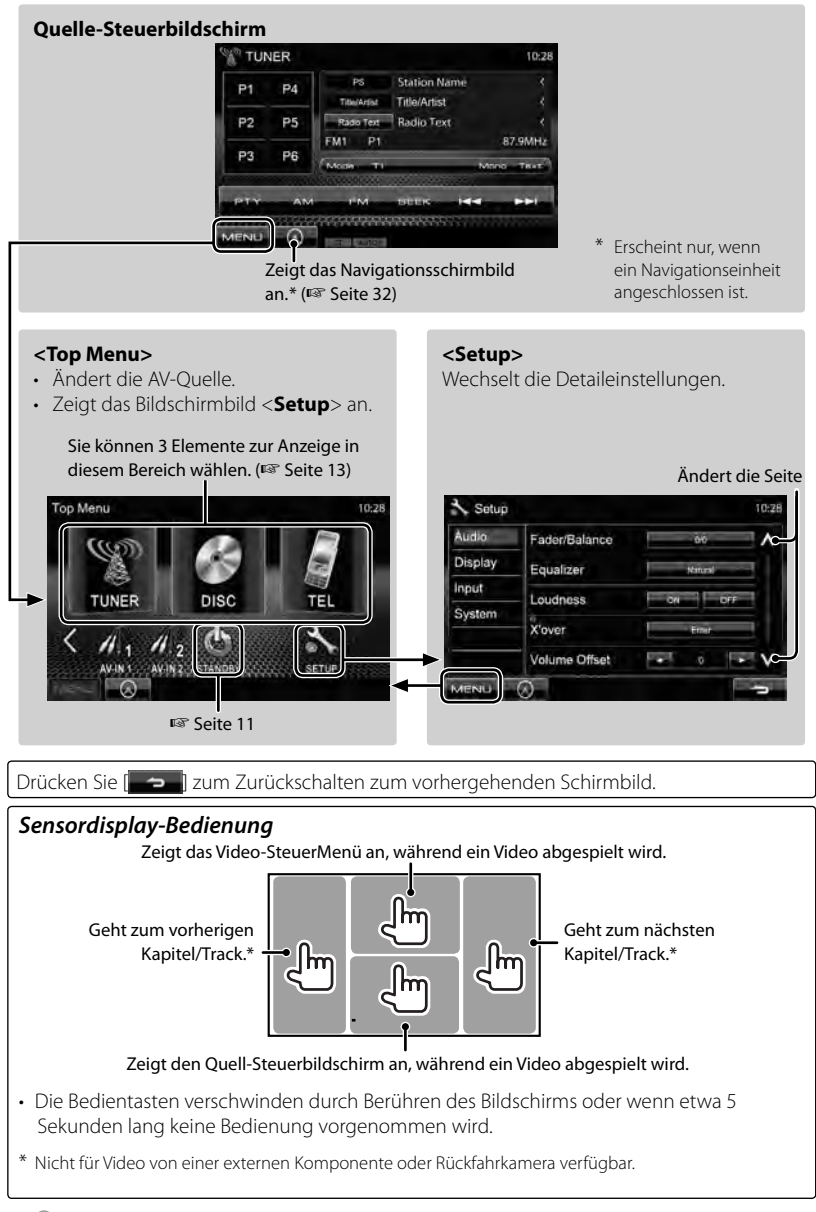

## *AV-QUELLENBEDIENUNGEN* **Wählen der Wiedergabequelle**

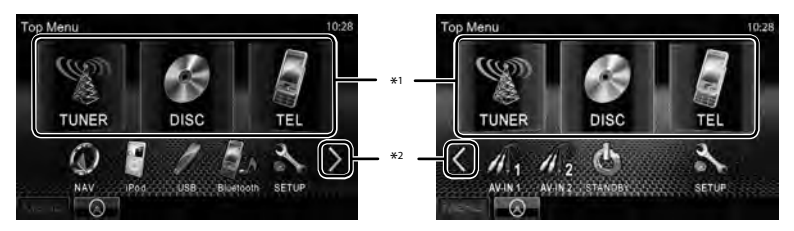

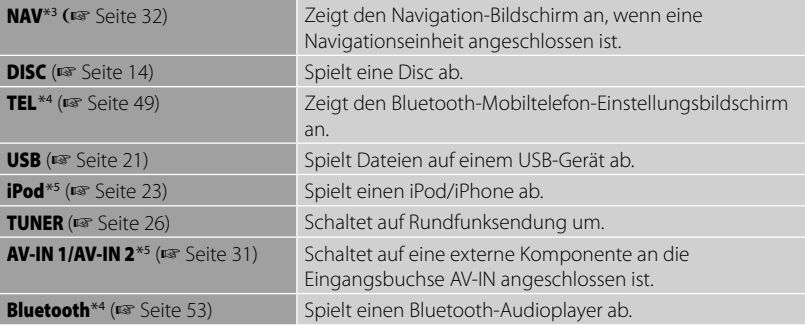

\*<sup>1</sup>Sie können 3 Elemente zur Anzeige in diesem Bereich wählen. (☞ Seite 41)

- \*<sup>2</sup>Schaltet zwischen den vorherigen und nächsten Seiten um.
- \*3 Wenn keine Navigationseinheit angeschlossen ist, erscheint die Meldung "No Navigation".
- \*<sup>4</sup>Nur für DDX6021BT/DDX6051BT/DDX4021BT/DDX4051BT.
- \*<sup>5</sup>Wählen Sie eine geeignete Eingangseinstellung am <**AV Input**>. (☞ Seite 42)

### **Anzeigen den Quell-Steuerbildschirm**

Auf jedem Wiedergabe-Bildschirm führen Sie Folgendes aus:

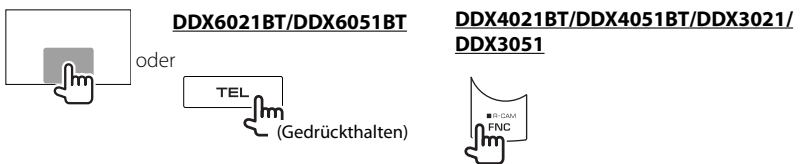

- Bei DDX6021BT/DDX6051BT werden die Bedientasten durch Gedrückthalten von TEL ausgeblendet. Bei DDX4021BT/DDX4051BT/DDX3021/DDX3051 werden die Bedientasten durch Drücken von FNC/R-CAM ausgeblendet.
- Die Bedientasten verschwinden durch Berühren des Bildschirms oder wenn etwa 5 Sekunden lang keine Bedienung vorgenommen wird.

## **Disc-Bedienungen**

### **Wiedergabe einer Disc**

• Wenn eine Disc kein Disc-Menü hat, werden alle Tracks darauf wiederholt abgespielt, bis Sie die Quelle umschalten oder die Disc entnehmen.

### **Einsetzen einer Disc**

### **DDX6021BT/DDX6051BT**

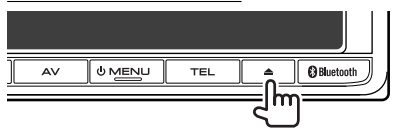

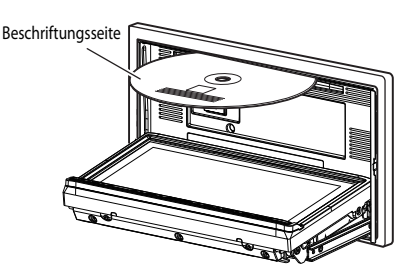

#### **DDX4021BT/DDX4051BT/DDX3021/DDX3051**

Beschriftungsseite

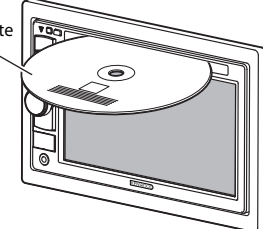

Die Signalquelle schaltet auf "DISC" um, und die Wiedergabe beginnt.

- Die IN-Anzeige leuchtet auf, während eine Disc eingesetzt ist.
	- Wenn " $\mathbf{\hat{N}}$ " auf dem Bildschirm erscheint, kann das Gerät den gewünschten Bedienvorgang nicht ausführen.
		- In manchen Fällen wird zwar " $\mathsf{Q}$ " nicht angezeigt, aber der Bedienvorgang ist dennoch nicht möglich.
	- Bei der Wiedergabe einer mehrkanalig codierten Disc werden die Mehrkanalsignale in Stereo abgemischt.

## **So schieben Sie eine Disc aus**

### **DDX6021BT/DDX6051BT**

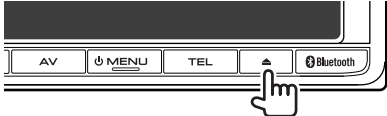

### **DDX4021BT/DDX4051BT/DDX3021/DDX3051**

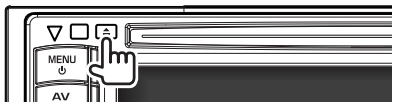

- Sie können eine Disc ausschieben, während eine andere AV-Quelle wiedergegeben wird.
- Wenn die ausgeworfene Disc nicht innerhalb von 15 Sekunden entfernt wird, wird die Disc automatisch wieder in den Ladeschlitz eingezogen, um sie vor Staub zu schützen.

#### **Ziehen Sie eine Disc beim Entfernen**  horizontal heraus.

### *Schließen des Monitorfelds (Für DDX6021BT/DDX6051BT)*

Nach dem Entfernen der Disc drücken Sie die Ausschubtaste erneut. Das Monitorfeld schließt.

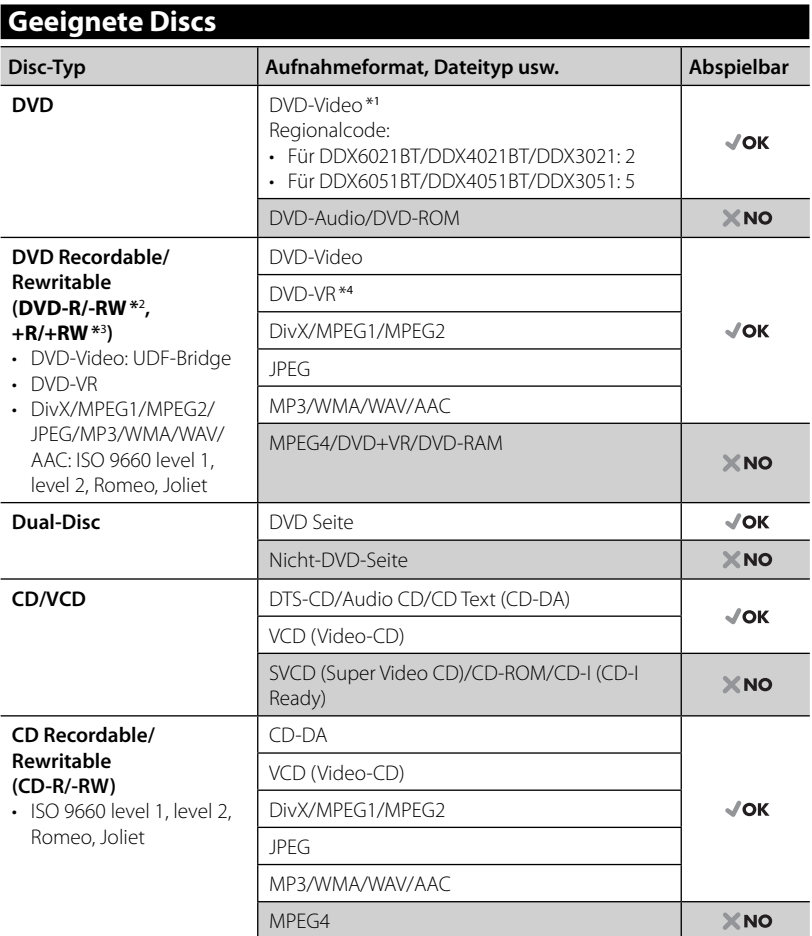

\*<sup>1</sup>Wenn Sie eine DVD-Videodisc mit einem unzulässige Regionalcode einlegen, erscheint die Meldung "Region code error" auf dem Bildschirm.

\*<sup>2</sup>Eine DVD-R, die in einem Format mit mehrfachen Rändern aufgenommen ist, ist ebenfalls abspielbar (außer Dual-Layer-Discs). Dual-Layer-DVD-RW-Discs können nicht abgespielt werden.

- \*3 Es ist möglich, finalisierte +R/+RW-Discs (nur Videoformat) abzuspielen. "DVD" wird als Disc-Typ gewählt, wenn eine +R/+RW-Disc eingelegt wird. +RW-Doppel-Layer-Discs können nicht abgespielt werden.
- \*<sup>4</sup>Dieses Gerät kann nicht mit CPRM (Content Protection for Recordable Media) geschützte Inhalte abspielen.

### *Achtung bei DualDisc-Wiedergabe*

Die Nicht-DVD-Seite einer "DualDisc" entspricht nicht dem "Compact Disc Digital Audio"-Standard. Deshalb wird die Verwendung der Nicht-DVD-Seite einer DualDisc auf diesem Produkt nicht empfohlen.

### **Wiedergabebetrieb**

#### **Zur Anzeige des Quell-Bildschirms** ☞ Seite 13.

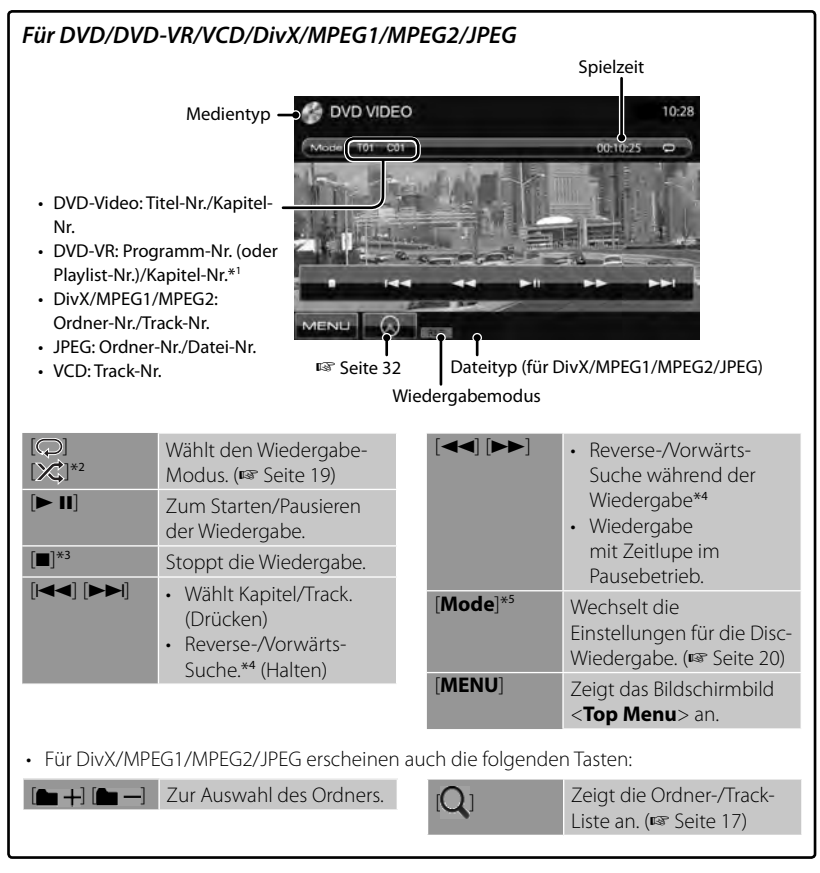

- \*<sup>1</sup>Zum Anzeigen des Originalprogramm/Playlist-Schirmbilds, ☞ Seite 18.
- \*<sup>2</sup>Nicht erscheint für DVD/DVD-VR/JPEG.
- \*<sup>3</sup>Erscheint nur für DVD/DVD-VR/VCD.
- \*<sup>4</sup>Die Suchgeschwindigkeit ist je nach Typ von Disc oder Datei unterschiedlich.
- \*<sup>5</sup>Nicht erscheint für VCD.

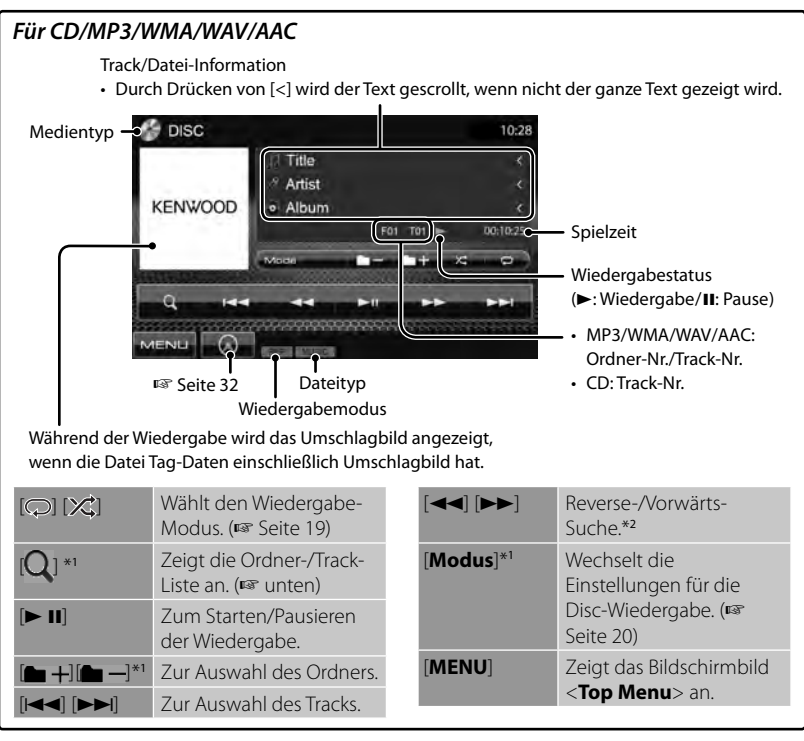

\*<sup>1</sup>Nicht erscheint für CD.

\*<sup>2</sup>Die Suchgeschwindigkeit ist je nach Typ von Disc oder Datei unterschiedlich.

Spielt Tracks/Dateien im Ordner

### *Zum Wählen von Ordner/Track auf der Liste*

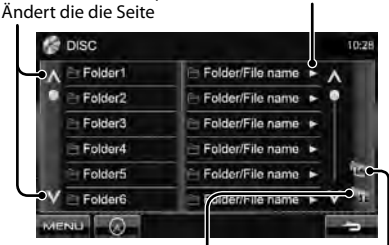

Schaltet zur höheren Ebene zurück

Schaltet zum Grundordner zurück

### *Abspielen von Recordable/ Rewritable-Discs*

- Dieses Gerät kann insgesamt 5000 Dateien und 250 Ordner (maximal 999 Dateien pro Ordner) erkennen.
- Verwenden Sie nur "finalisierte" Discs.
- Dieses Gerät kann Multi-Session-Discs abspielen, nicht geschlossene Sessions werden aber bei der Wiedergabe übersprungen.
- Manche Discs oder Dateien können sich auf diesem Gerät aufgrund ihrer Eigenschaften oder der jeweiligen Aufnahmebedingungen nicht abspielen lassen.

## **Videomenü-Bedienungen**

Sie können den Videomenü-Bildschirm anzeigen, während das Wiedergabebild im Bildschirm betrachtet wird.

- Verfügbare Elemente auf dem Bildschirm hängen vom Typ der eingelegten Disc und der Wiedergabedateien ab.
- Die Bedientasten verschwinden durch Berühren des Bildschirms oder wenn etwa 5 Sekunden lang keine Bedienung vorgenommen wird.

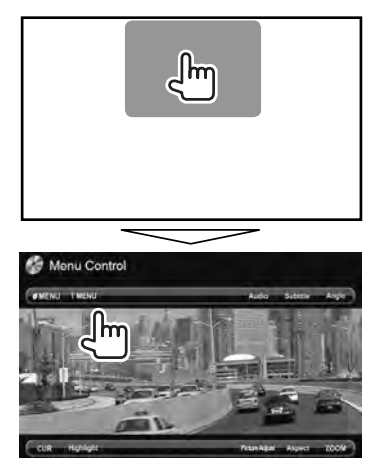

• Der Bildschirm für MPEG1/MPEG2 unterscheidet sich von dem obigen.

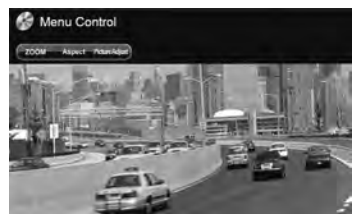

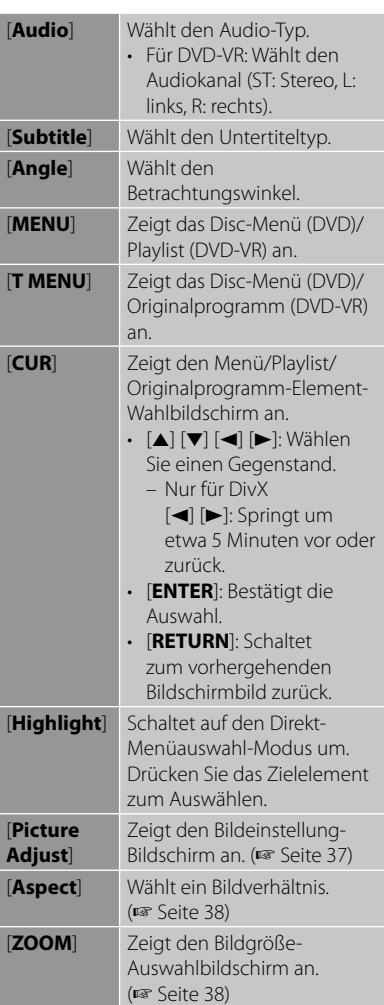

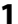

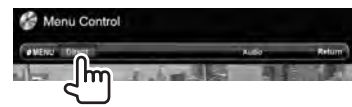

**2**

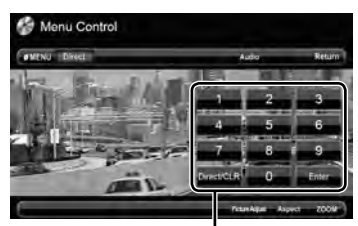

Direktauswahl-Tasten (☞ unten)

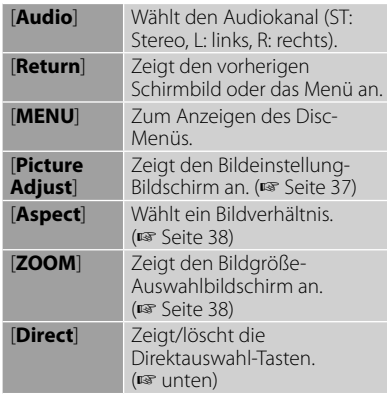

• So wählen Sie einen Track direkt

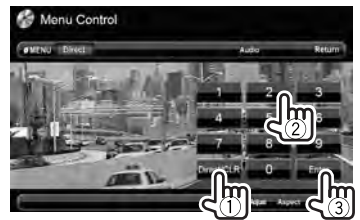

- Zum Umschalten zwischen Kapitel/ Track-Eingabe und Titel/Ordner-Eingabe drücken Sie [**Direct/CLR**].
- Wenn Sie eine falsche Nummer eingeben, drücken Sie [**Direct/CLR**], um die letzte Eingabe zu löschen.

• Zu Deaktivieren der PBC-Funktion drücken Sie [7] die Direktwahltasten zum Wählen einer Tracknummer.

## **Auswählen des Wiedergabemodus**

#### Für DVD/DVD-VR

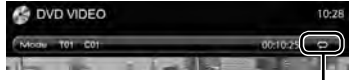

Wählt den Wiederhol-Wiedergabemodus

### Für VCD (ohne PBC)/CD/DivX/MPEG1/ MPEG2/MP3/WMA/WAV/AAC

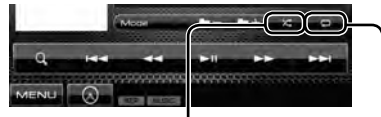

Wählt den Wiederhol-Wiedergabemodus\* Wählt den Zufallswiedergabemodus\*

- \* Sie können nicht den Wiederhol-Modus und den Zufallsmodus gleichzeitig aktivieren.
- Bei jedem Drücken der Taste schaltet der Wiedergabemodus um. (Die entsprechende Anzeige leuchtet auf.)
	- Verfügbare Gegenstände können sich je nach Typ der eingelegten Disc und der Wiedergabedatei unterscheiden.

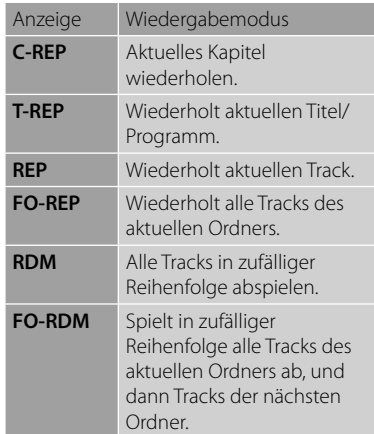

**Zum Abbrechen** drücken Sie die Taste wiederholt, bis die Anzeige verschwindet.

## **Einstellungen für die Disc-Wiedergabe**

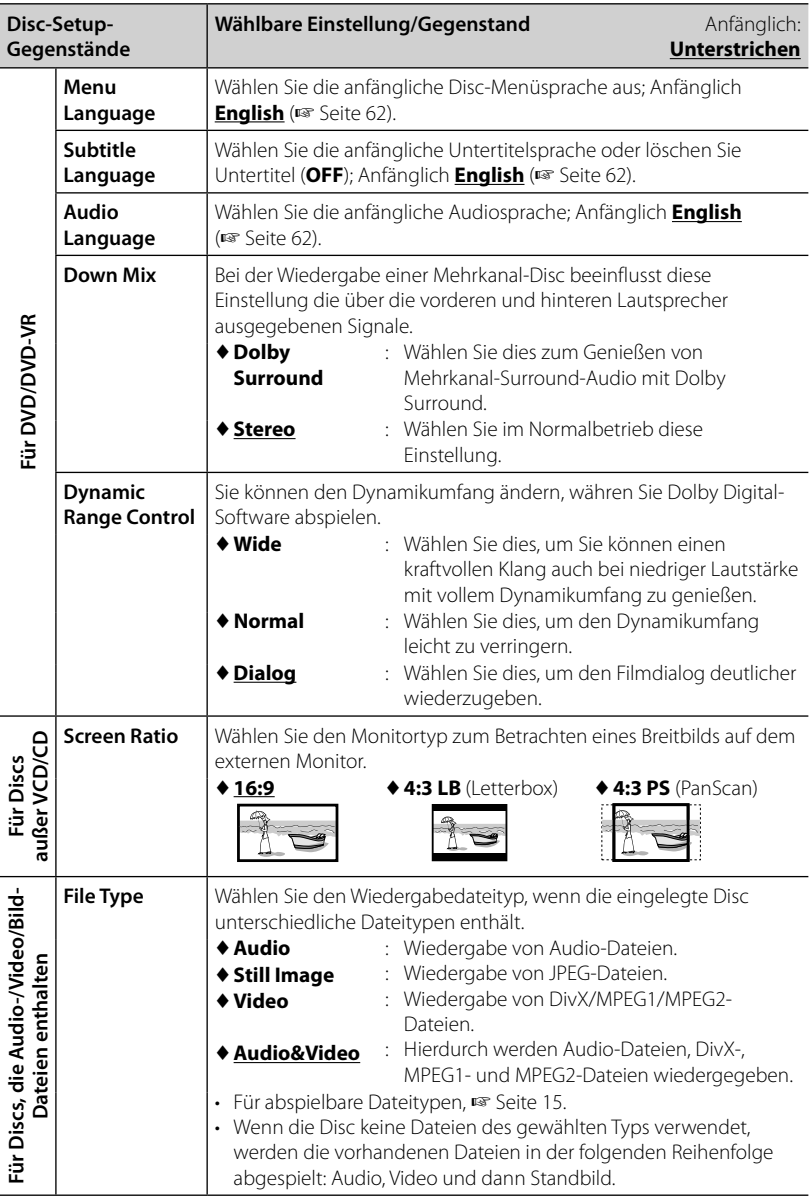

## **USB-Bedienungen**

## **Wiedergabe von einem USB-Gerät**

- Dieses Gerät kann JPEG/DivX/MPEG1/ MPEG2/MP3/WMA/WAV/AAC-Dateien abspielen, die in einem USB-Massenspeichergerät abgelegt sind.
- Dieses Gerät kann insgesamt 5 000 Dateien und 250 Ordner (maximal 999 Dateien pro Ordner) erkennen.
- Stellen Sie sicher, dass alle wichtigen Daten gesichert sind, um Datenverlust zu vermeiden.

## **Anschließen eines USB-Geräts**

Sie können ein USB-Massenspeichergerät wie einen USB-Speicher, digitalen Audioplayer , usw. ans Gerät anschließen.

- Sie können keinen Computer oder kein portables Festplattenlaufwerk an die USB-Eingangsklemme anschließen.
- Zum Anschließen eines USB-Geräts, ☞ Seite 70.

### *Wenn ein USB-Gerät angeschlossen ist...*

Die Signalquelle schaltet auf "USB" um, und die Wiedergabe beginnt.

• Alle Tracks im USB-Gerät werden wiederholt abgespielt, bis Sie die Quelle umschalten.

### *Zum sicheren Abtrennen des USB-Geräts*

Drücken Sie [▲], und trennen Sie dann das USB-Gerät ab, nachdem "No Device" erscheint.

### *Vorsichtsmaßregeln:*

- Diese Einheit kann möglicherweise Dateien in einem USB-Gerät nicht korrekt abspielen, wenn ein USB-Verlängerungskabel verwendet wird.
- USB-Geräte, die mit speziellen Funktionen wie Datenschutzfunktionen ausgestattet sind, können zusammen mit dem Gerät nicht verwendet werden.
- Verwenden Sie kein USB-Gerät mit 2 oder mehr Partitionen.
- Je nach der Form der USB-Geräte und Anschluss-Ports können manche USB-Geräte nicht richtig angebracht werden, oder die Verbindung kann locker sein.
- Dieses Gerät kann nicht ein USB-Gerät mit einer anderen Bewertung als 5 V und mehr als 500 mA erkennen.
- Diese Einheit erkennt möglicherweise nicht eine Speicherkarte, die in den USB-Kartenleser eingesetzt ist.
- Verwenden Sie im Fall eines Anschlusses über ein USB-Kabel das USB-2.0-Kabel.
- Maximalzahl von Zeichen für:
	- Ordnernamen: 50 Zeichen
	- Dateinamen: 50 Zeichen
- Vermeiden Sie Verwendung des USB-Geräts, wenn es die Fahrsicherheit beeinträchtigen kann.
- Das USB-Gerät nicht wiederholt abnehmen oder anschließen, während "Reading..." (Lesen) im Bildschirm erscheint.
- Elektrostatischer Schlag beim Anschließen eines USB-Geräts kann anormale Wiedergabe am Gerät verursachen. In diesem Fall trennen Sie das USB-Gerät ab und setzen dann diese Einheit und das USB-Gerät zurück.
- Betrieb und Stromversorgung arbeiten möglicherweise nicht wie vorgesehen bei bestimmten USB-Geräten.
- Lassen Sie nicht ein USB-Gerät im Fahrzeug, setzen Sie es nicht direktem Sonnenlicht oder hohen Temperaturen aus, um Verformung oder Schäden am Gerät zu vermeiden.

### **Zur Anzeige des Quell-Bildschirms** ☞ Seite 13.

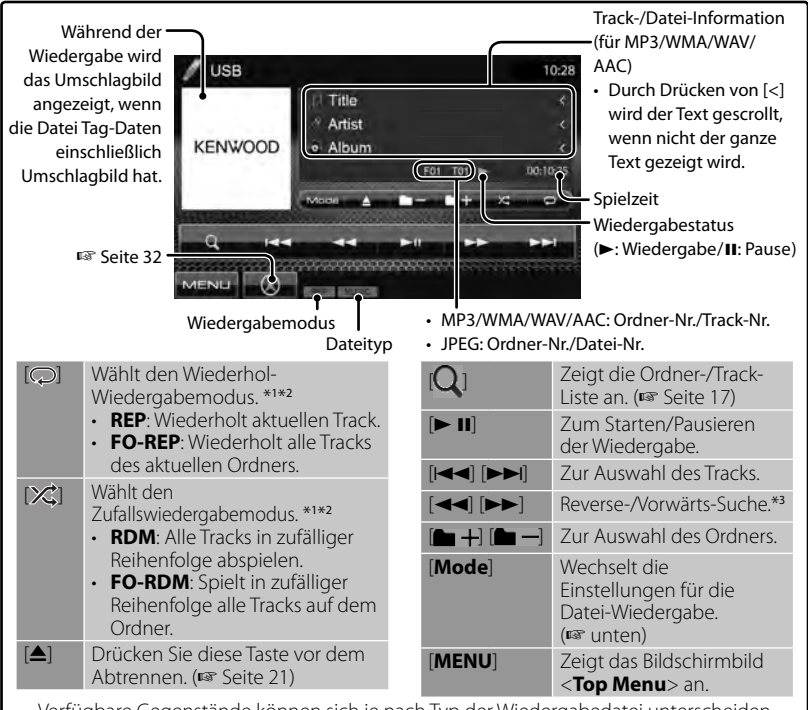

• Verfügbare Gegenstände können sich je nach Typ der Wiedergabedatei unterscheiden.

\*1 Zum Abbrechen des Zufalls- oder Wiederholmodus drücken Sie die Taste wiederholt, bis die Anzeige verschwindet.

\*<sup>2</sup>Sie können nicht den Wiederhol-Modus und den Zufallsmodus gleichzeitig aktivieren.

\*<sup>3</sup> Die Suchgeschwindigkeit ist je nach Typ von Disc oder Datei unterschiedlich.

### *<Screen Ratio>-Einstellung*

Wählen Sie den Monitortyp zum Betrachten eines Breitbilds auf dem externen Monitor.

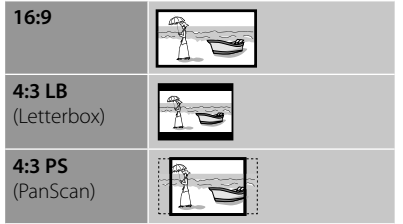

### *<File Type>-Einstellung*

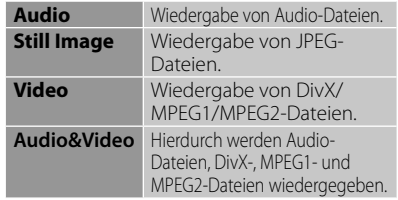

• Wenn das USB-Gerät keine Dateien des gewählten Typs verwendet, werden die vorhandenen Dateien in der folgenden Reihenfolge abgespielt: Audio, Video und dann Standbild.

### *<Drive Select>-Einstellung*

Drücken Sie [**Next**], um auf ein anderes USB-Gerät umzuschalten, wenn mehrere USB-Geräte über einen USB-Hub o.ä. angeschlossen sind.

## **Von iPod/iPhone-Geräten hören**

## **Vorbereitung**

- Schließen Sie iPod/iPhone an (☞ Seite 70)
- Folgende Kabel verwenden:
	- **Zum Betrachten von Video und Hören von Musik (analog):** USB-Audio- und Videokabel für iPod/iPhone—KCA-iP22F/ KCA-iP202 (optionales Zubehör)
	- **Zum Musikhören (digital):** USB-Audiokabel für iPod/iPhone—KCA-iP102 (optionales Zubehör)
- Wählen Sie die geeignete Eingangseinstellung für <**AV Input**> entsprechend dem Anschlussverfahren (☞ rechte Spalte).
- Verwenden Sie keine Verlängerungskabel.

iPod/iPhone, das an dieses Gerät angeschlossen werden kann:

### Made for

- iPod with video
- iPod classic
- iPod nano (6th Generation)
- iPod nano (5th Generation)
- iPod nano (4th Generation)
- iPod nano (3rd Generation)
- iPod nano (2nd Generation)
- iPod nano (1st Generation)
- iPod touch (4th Generation)
- iPod touch (3rd Generation)
- iPod touch (2nd Generation)
- iPod touch (1st Generation)
- iPhone 4
- iPhone 3GS
- iPhone 3G
- iPhone

### *Einstellungen für iPod-Wiedergabe*

Wenn die Quelle **.iPod**" ist...

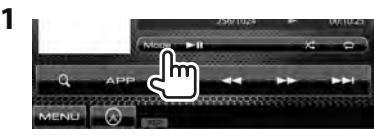

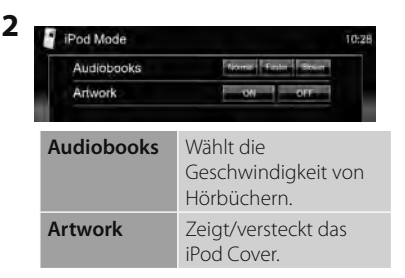

### *<AV Input>-Einstellung*

Sie können die Einstellung nur ändern, wenn die Einheit im Bereitschaftsmodus ist.

**1** Über <**Top Menu**>:

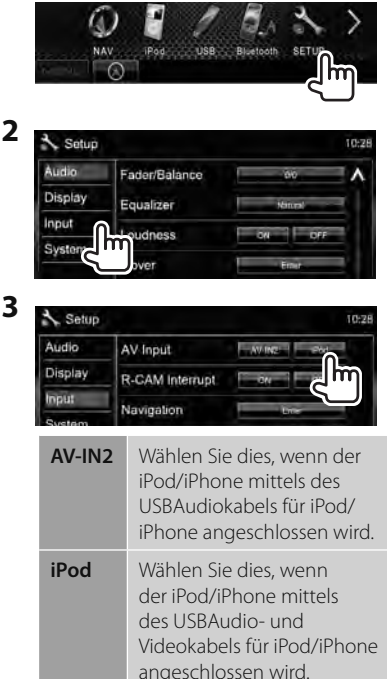

### **iPod/iPhone-Wiedergabebedienungen**

### **Zur Anzeige des Quell-Bildschirms** ☞ Seite 13.

- Wählen Sie "**iPod**" als Quelle. (☞ Seite 13)
- Die in dieser Anleitung beschriebenen Bedienungsverfahren beziehen sich darauf, dass die Einheit zur Steuerung der Wiedergabe gewählt ist. (☞ unten)

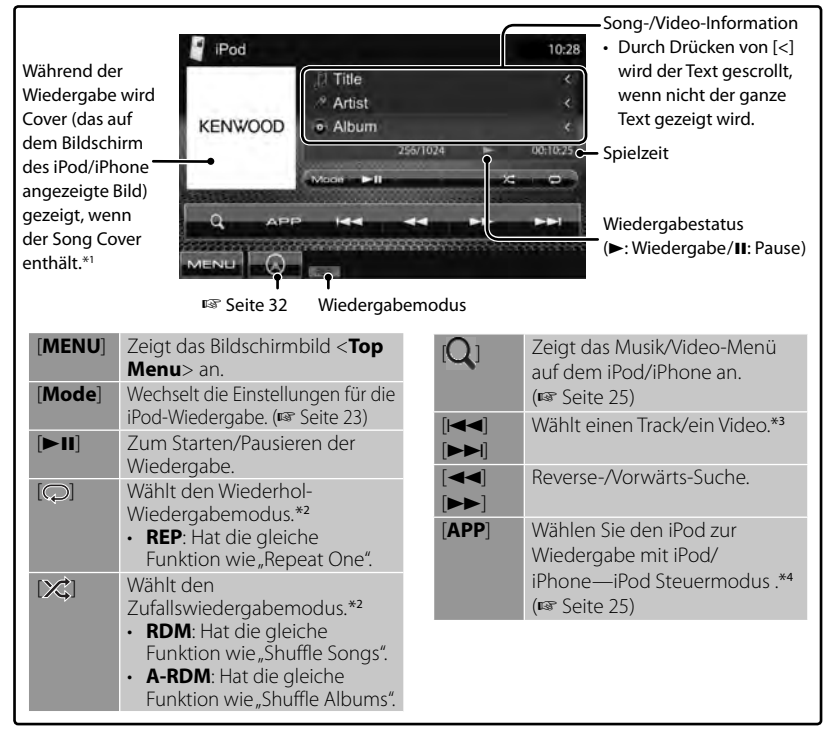

- \*<sup>1</sup> Zum Ändern der Cover-Displayeinstellung, ☞ Seite 23.
- \*<sup>2</sup>Zum Abbrechen des Zufalls- oder Wiederholmodus drücken Sie die Taste wiederholt, bis die Anzeige verschwindet.
	- Im iPod-Steuermodus nicht verfügbar. (☞ Seite 25)
- \*<sup>3</sup> Sie können die Wiedergabe für Videoquellen nicht fortsetzen. \*<sup>4</sup>Bei Verwendung eines iPod nano (1st
- Generation) oder eines iPod with video können Sie die Wiedergabe nur von der Einheit steuern.
- Wenn Sie dieses Gerät einschalten, wird der iPod/iPhone über das Gerät geladen.
- Die Textinformation wird möglicherweise nicht richtig angezeigt.

- Bei manchen iPod/iPhone-Modellen kann die Leistung anormal sein oder instabiler Betrieb auftreten. In diesem Fall trennen Sie das iPod/iPhone-Gerät ab und prüfen dessen Zustand. Wenn die Leistung nicht verbessert wird oder langsam ist, setzen Sie den/das iPod/iPhone zurück. • Für die neueste Kompatibilitätsliste und Sow-Version des iPod/iPhone siehe:
- www.kenwood.com/cs/ce/ipod
- **24** DDX6021BT/DDX6051BT/DDX4021BT/DDX4051BT/DDX3021/DDX3051

## **Wählen eines Tracks/Videos aus dem Menü am iPod/ iPhone**

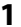

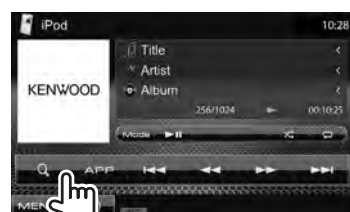

- **2 Wählen Sie das Menü (Musik oder Video) (**1**), eine Kategorie (**2**) und dann einen gewünschten Gegenstand (**3**).**
	- Wählen Sie den Gegenstand in der gewählten Ebene, bis ein gewünschter Track zu spielen beginnt.

### **Musik-Menü:**

Schaltet zwischen Musik ( ) und Video ( Dh um

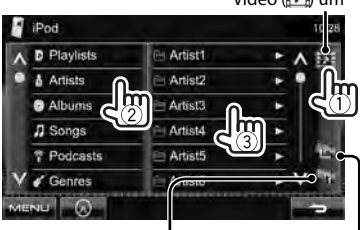

Schaltet zur Oberebene zurück Schaltet zur vorherigen Ebene zurück

### **Video-Menü:**

Schaltet zwischen Musik ( ) und Video (<sub>1</sub>71) um

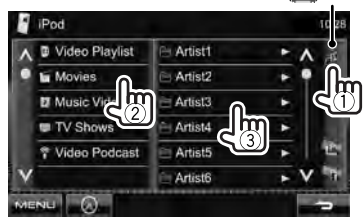

• Verfügbare Kategorien hängen von dem Typ Ihres iPod/iPhone ab.

## **Betrieb im iPod/iPhone-Steuermodus**

Sie können das Audio/Video mit dem iPod/ iPhone selber anstelle mit dem Gerät abspielen.

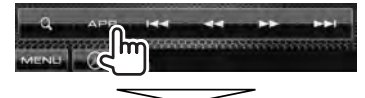

#### **Audio:**

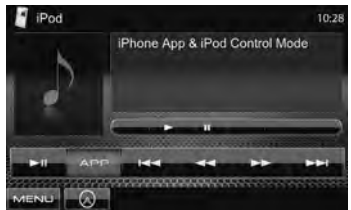

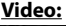

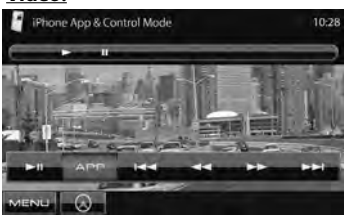

• Wenn Sie Garmin StreetPilot® Onboard verwenden, erscheint der Bildschirm. Einzelheiten über Garmin StreetPilot® Onboard für iPhone, finden Sie auf der Website von Garmin: www.garmin.com.

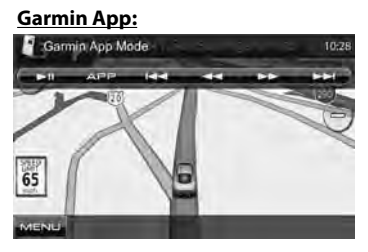

- Die aktuelle Position Ihres Fahrzeugs wird auf der Karte angezeigt. Wenn das Fahrzeug fährt scrollt die Karte.
- Die Bildschirmbilder von iPhone und dem Gerät sind nicht gleich.

• Zum Zurückschalten zum Normalmodus drücken Sie [**APP**].

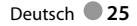

## **Rundfunkempfang**

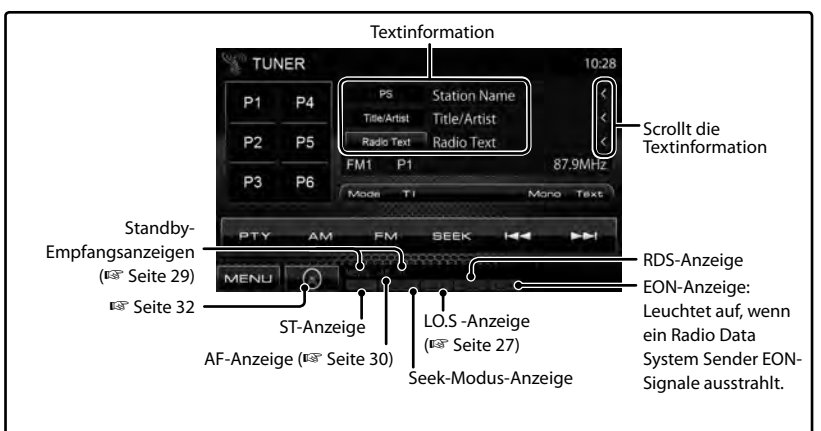

• Die ST-Anzeige leuchtet auf, wenn eine UKW-Stereo-Sendung mit ausreichender Signalstärke empfangen wird.

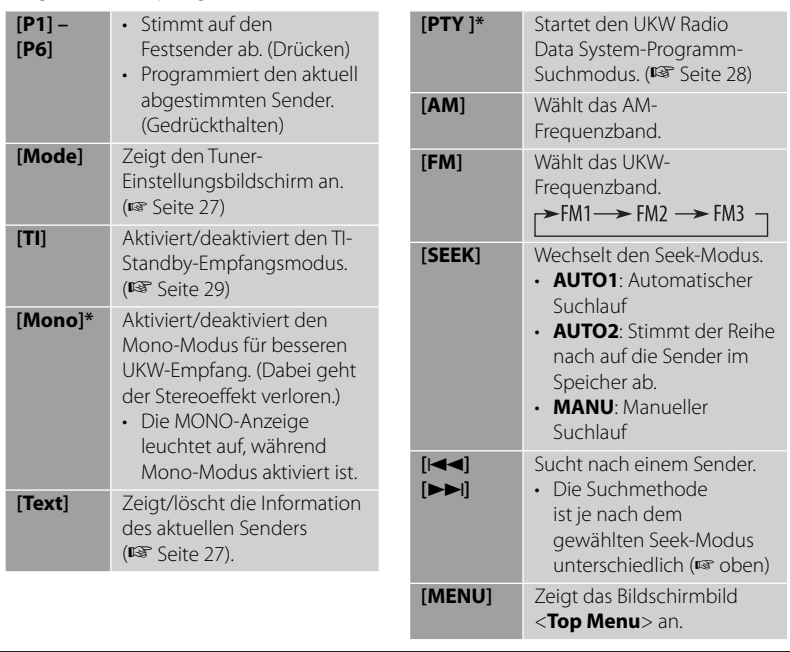

\* Erscheint nur, wenn UKW als Quelle gewählt ist.

### *Die Information des aktuellen Senders wird angezeigt*

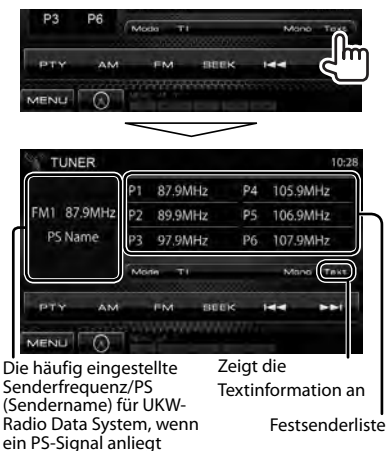

### *Zum Abstimmen von UKW-Sendern mit starken Signalen — Lokalsuche*

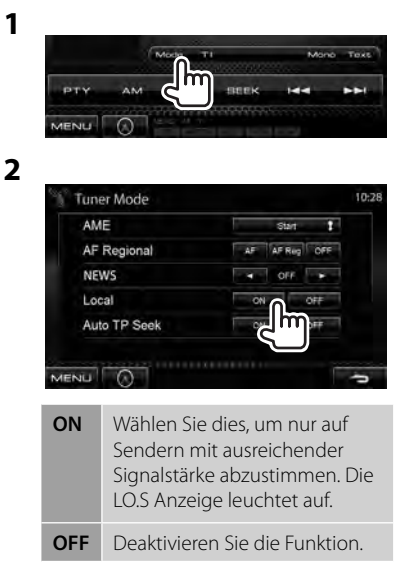

## **Speichern von Sendern**

Sie können für jedes Frequenzband bis zu sechs Sender voreinstellen.

### *Automatische Programmierung — AME (Auto Memory)*

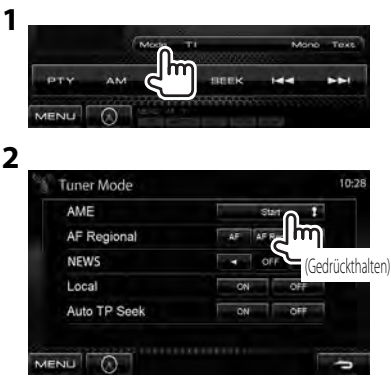

Das Gerät sucht nach den Ortssendern mit den stärksten Einfallssignalen und speichert sie automatisch als Festsender ab.

## *Manuelle Voreinstellung*

- **1 Stimmen Sie einen als Festsender einzugebenden gewünschten Sender ab.**  (☞ Seite 26)
- **2 Wählen Sie eine Festsendernummer.**

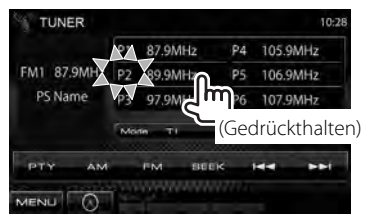

Der in Schrit **1** gewählte Sender wird gespeichert.

## Wahl eines Festsenders **Die folgenden Merkmale stehen nur**

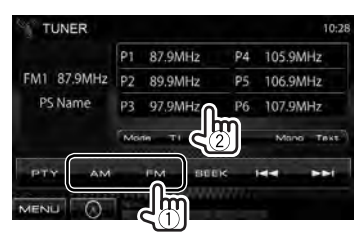

für UKW-Radio Data System-Sender zur Verfügung.

### **Suchen nach UKW Radio Data System-Programm — PTY-Suchlauf**

Sie können Ihre ausgestrahlten

Lieblingsprogramme suchen, indem Sie den PTY-Code Ihrer Lieblingsprogramme wählen.

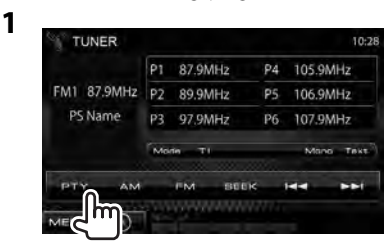

## **2 Wählen Sie einen PTY-Code.**

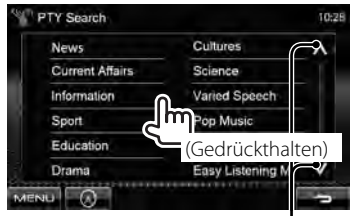

Ändert die die Seite

Der PTY-Suchlauf beginnt. Wenn ein Sender eine Sendung mit dem PTY-Code ausstrahlt, den Sie gewählt haben, wird dieser Sender eingestellt.

• Für die Textsprache steht hier nur Englisch/Spanisch/Französisch/ Deutsch/Holländisch/Portugiesisch zur Verfügung. Wenn eine andere Sprache in <**Language**> (☞ Seite 43), gewählt ist, wird die Textsprache für auf Englisch gestellt.

## **Aktivieren/Deaktivieren von TI/Nachrichten-Standbyempfang**

**1**

### *TI-Standbyempfang*

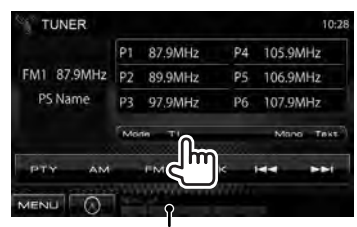

TI-Anzeige

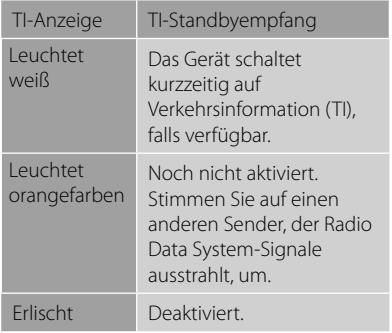

• Die Lautstärkeeinstellung für Verkehrsinformation wird automatisch gespeichert. Wenn die Einheit das nächste Mal auf Verkehrsinformation umschaltet, wird die Lautstärke auf den vorherigen Pegel eingestellt.

### *Nachrichten-Standbyempfang*

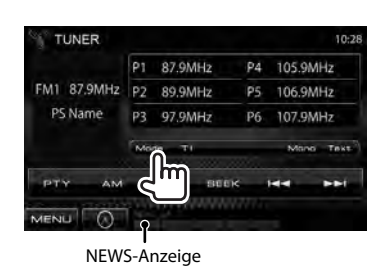

**2**

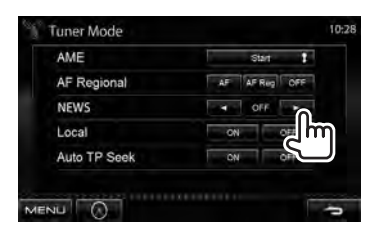

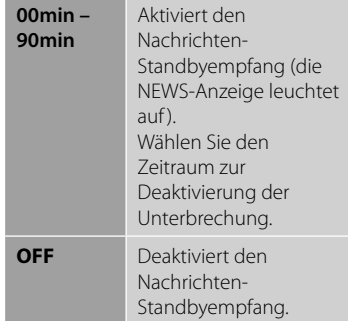

• Die Lautstärkeeinstellung beim Empfang von Nachrichten wird automatisch gespeichert. Beim nächsten Umschalten der Einheit auf Nachrichten wird die Lautstärke auf den vorher eingestellten Pegel eingestellt.

## **Verfolgen des gleichen Programms—Netzwerk-Tracking-Empfang**

Wenn Sie in einem Bereich unterwegs sind, in dem kein guter UKW-Empfang möglich ist, sucht dieser Receiver automatisch nach anderen Frequenzen, auf denen das UKW-Radio Data System-Programm möglicherweise besser empfangen werden kann.

Bei Versand ab Werk ist der Netzwerk-Tracking-Empfang aktiviert.

### *Zum Ändern der Netzwerk-Tracking-Empfang-Einstellung*

**P1 87 9MHz** 

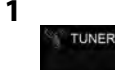

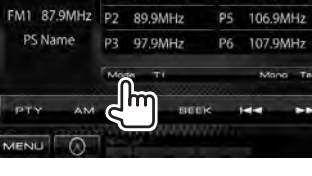

10:28

PA 105 GAAH2

**2**

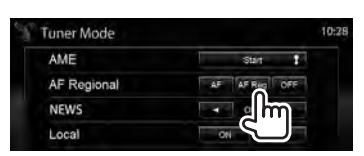

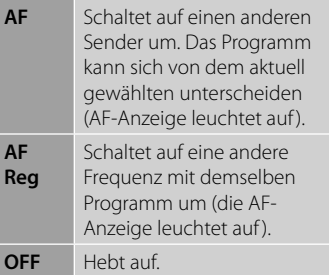

• Die RDS-Anzeige leuchtet auf, wenn der Network-Tracking-Empfang aktiviert ist und ein UKW-Sender mit Radio Data System gefunden ist.

## **Automatischer TI-Sender-Suchlauf—Automatische Verkehrsfunksuche**

Bei schlechtem Empfang eines Verkehrsinformationen-Senders wird automatisch nach einem anderen Radiosender gesucht, der besser empfangen werden kann.

### *Zum Aktivieren automatischer Verkehrsfunksuche*

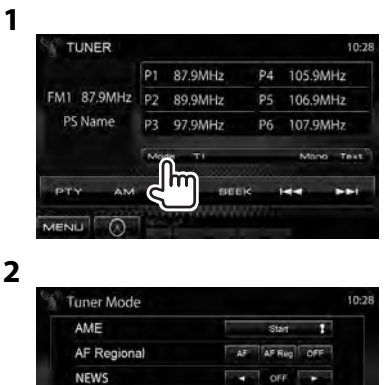

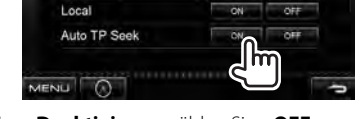

**Zum Deaktivieren** wählen Sie <**OFF**>.

## **Verwenden anderer externer Komponenten**

**Zur Anzeige des Quell-Bildschirms** ☞ Seite 13.

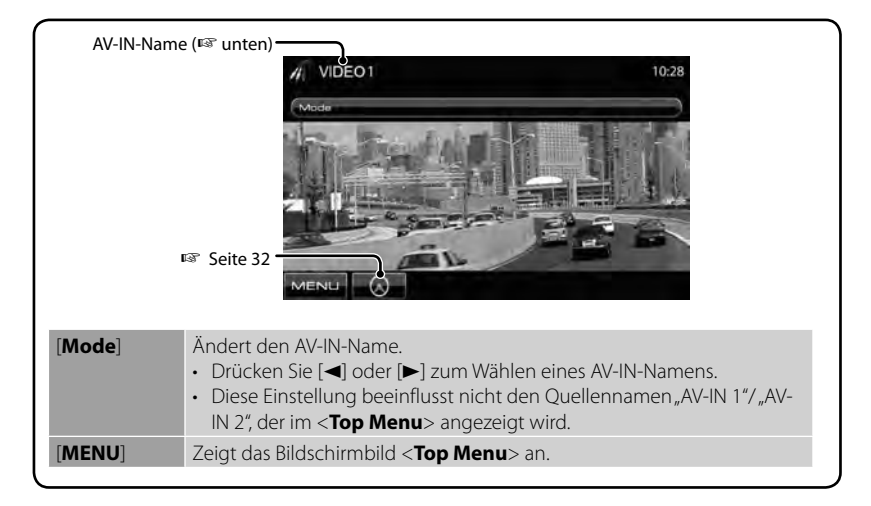

## **AV-IN**

Sie können eine externe Komponente an die AV-IN Klemme anschließen.

#### **Vorbereitung:**

Wenn Sie AV-IN2 verwenden wollen, wählen Sie <**AV-IN2**> für die Einstellung <**AV Input**>. (☞ Seite 42)

**1 Schließen Sie eine externe Komponente an.**

Zum Anschließen ☞ Seite 70, 71.

2 Wählen Sie "AV-IN 1" oder "AV-**IN 2" als Quelle.** (☞ Seite 13)

**3 Schalten Sie die angeschlossene Komponente ein und starten Sie die Wiedergabe der Quelle.**

## **Verwendung der externen Navigationseinheit**

Sie können eine Navigationseinheit (KNA-G620T/KNA-G630: optionales Zubehör) für die Navigation Eingangsklemme, so dass Sie den Navigationsbildschirm betrachten können. (☞ Seite 71)

Die Navigationsführung kommt von den vorderen Lautsprechern, auch wenn Sie eine Audioquelle hören.

## **Zum Betrachten Navigationsbildschirmbilds**

Über <**Top Menu**>:

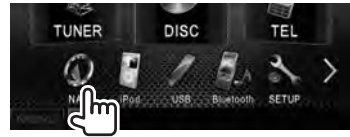

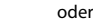

In jedem Bildschirm:

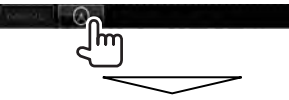

Der Navigationsbildschirm wird aktiviert.

- Während der Navigationsbildschirm angezeigt wird, stehen die Sensordisplay-Bedienungen für die Verwendung der Navigationsfunktion zur Verfügung.
- Das Seitenverhältnis des Navigationsschirmbilds ist fest auf <**FULL**> gestellt, ungeachtet der Einstellung von <**Aspect**> (☞ Seite 38).

### *Zum Abbrechen des Navigationsbildschirms*

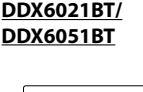

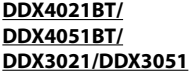

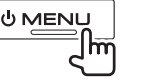

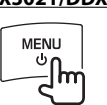

- **Einstellungen für Navigationseinheit**
- **1** Über <**Top Menu**>:

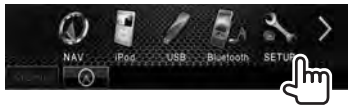

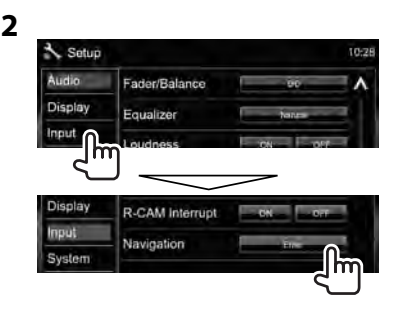

**3**

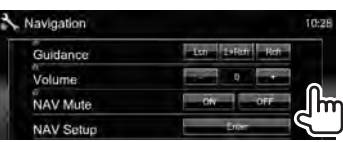

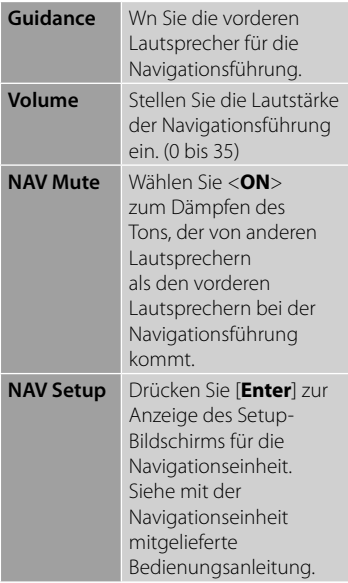

## **Klangeinstellungen**

## **Verwendung der Klang-Entzerrung**

- Die Einstellung wird für jede Quellen gespeichert, bis Sie den Klang erneut einstellen. Wenn die Quelle eine Disc ist, wird die Einstellung für jede der folgenden Kategorien gespeichert.
	- DVD/DVD-VR
	- VCD/CD
	- DivX/MPEG1/MPEG2/MP3/WMA/WAV/AAC
- **Sie können den Klang nicht einstellen, wenn die Einheit im Bereitschaftsmodus ist.**
- **Wählen eines Vorgabe-Klangmodus**
- **1** Über <**Top Menu**>:

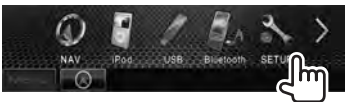

**2**

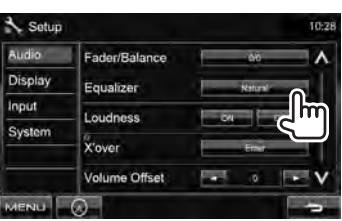

**3 Wählen Sie einen Klangmodus.**

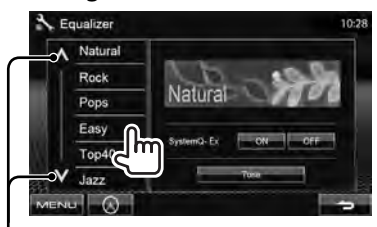

Ändert die die Seite

**Speichern Ihrer eigenen Einstellungen**

*Benutzeranpassen des Vorgabe-Klangmodus*

**1 Wählen Sie einen Klangmodus.** 

(☞ "Wählen eines Vorgabe-Klangmodus")

**2 Stellen Sie <SystemQ- Ex> auf <OFF> (**1**) und drücken dann [Tone] (**2**).**

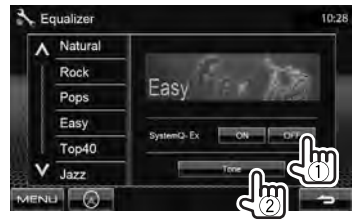

**3 Stellen Sie den Pegel jedes Frequenzbereichs (**1**) ein, und wählen Sie dann den Subwooferpegel \* (**2**).**

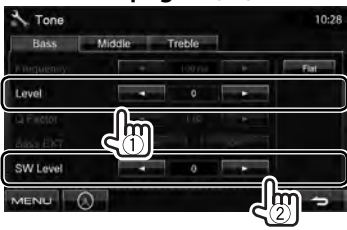

Die Einstellungen werden gespeichert, und <**User**> wird aktiviert.

\* Nur einstellbar, wenn der Subwoofer aktiviert ist. (☞ Seite 40)

### *Präzises Einstellen des Klangs*

**1 Führen Sie Schritt 1 und 2** in "Wählen eines Vorgabe-**Klangmodus" aus, und dann...**

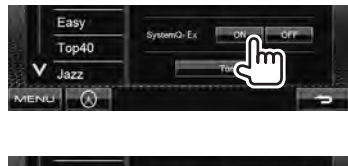

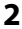

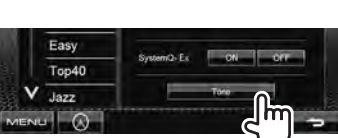

**3 Stellen Sie den Klang jedes Frequenzands ein.**

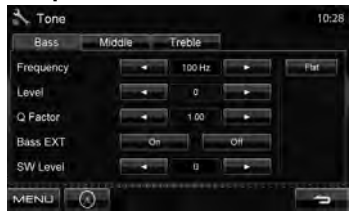

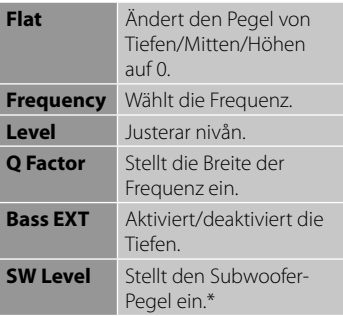

Die Einstellungen werden gespeichert, und <**User**> wird aktiviert.

Nur einstellbar, wenn der Subwoofer aktiviert ist. (☞ Seite 40)

## **Einstellen der Schwellenfrequenz**

**1** Über <**Top Menu**>:

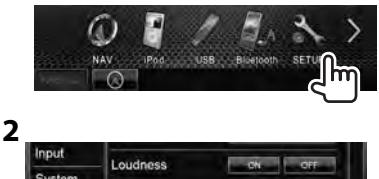

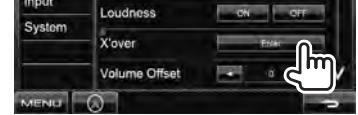

**3 Wählen Sie das einzustellende Element, und nehmen Sie die Einstellung vor.**

> Stellt die Übergangsfrequenz für vordere oder hintere Lautsprecher ein (Hochpassfilter).

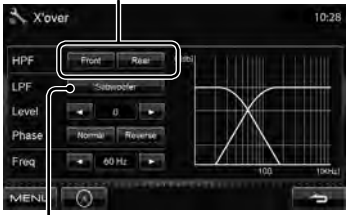

Stellt die Übergangsfrequenz für Subwoofer ein (Tiefpassfilter).\*1

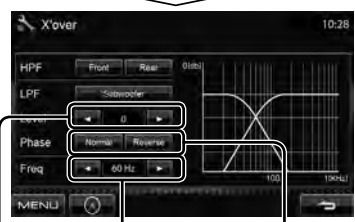

Stellet die Schwellenfrequenz ein.

Stellt den Subwoofer-Pegel ein. Wählt die Phase für den Subwoofer. \*2

- \*<sup>1</sup>Nur einstellbar, wenn der Subwoofer aktiviert ist. (☞ Seite 40)
- \*<sup>2</sup>Nicht wählbar, wenn <**Freq**> auf <**Through**> gestellt ist.

## **Ändern des Displaydesigns**

Sie können Hintergrund und Feldfarbe ändern.

**1** Über <**Top Menu**>:

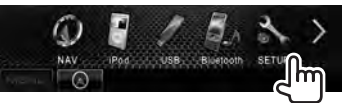

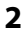

Input

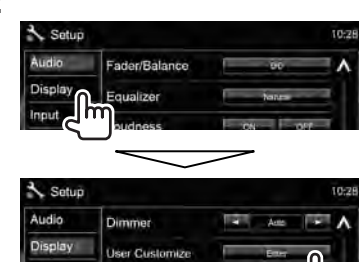

**3 Wählen Sie ein Element zum ändern (<Background> oder <Panel Color>).**

m

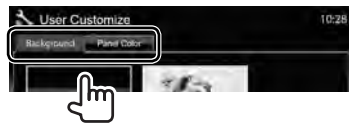

**4 Wählen Sie eine Farbe für Hintergrund/Feld aus. Zum Auswählen eines Hintergrunds**

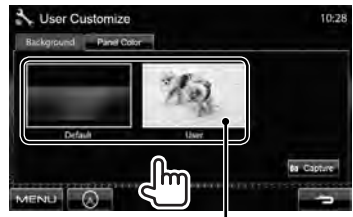

Für Einstellung Ihrer Lieblingsszene als Hintergrund ☞ Seite 36

### **Zum Wählen einer Feldfarbe**

Beleuchtung in variablen Farben

• Die Beleuchtungsfarbe ändert sich graduell.

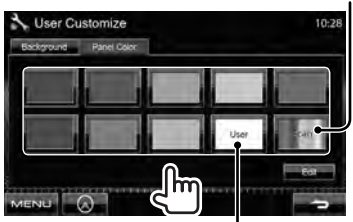

Zum Erstellen Ihrer eigenen Farbanpassung ☞ unten

### *Erstellen Ihrer eigenen Farbanpassung*

• Sie können Ihre eigene Farbanpassung nur vornehmen, wenn <**User**> gewählt ist.

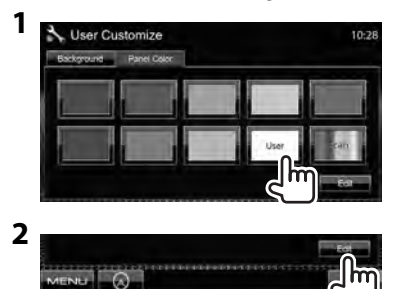

**3** Benutzer-Farbanpassung: Sie können Ihre eigene Farbanpassung vornehmen, die in <**User**> gespeichert ist

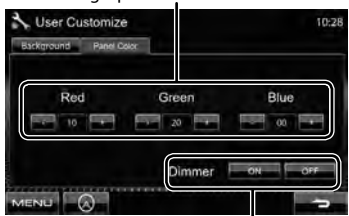

Abblend-Einstellung: Sie können die Farbanpassung für jede Abblend-Einstellungen vornehmen

### *Verwendung Ihrer Lieblingsszene als Hintergrund*

Bei der Wiedergabe eines Videos oder JPEG können Sie ein Bild festhalten und das festgehaltene Bild als Hintergrund verwenden.

- Sie können nicht urheberrechtlich geschützte Inhalte und Bilder vom iPod/ iPhone festhalten.
- Bei Verwendung einer JPEG-Datei als Hintergrund stellen Sie sicher, dass die Auflösung 800 x 600 Pixel beträgt.
- Die Farbe des festgehaltenen Bildes kann sich von der der tatsächlichen Szene unterscheiden.
- **1 Spielen Sie ein Video oder JPEG ab.**
- **2 Zeigen Sie <User Customize> an.** (☞ Seite 35)
- **3**

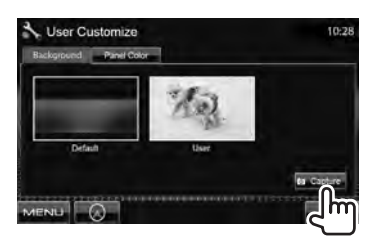

**4 Justieren Sie das Bild.**

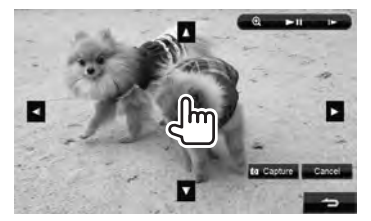

- [38]\* Zum Starten/Pausieren der Wiedergabe.
- [>]\* Schaltet Szenen Bild für Bild weiter.
- [ **1** ] Vergrößert die Szene. (<**OFF**>, <**Zoom1**> – <**Zoom3**>)

[▲] [▼] Verschiebt den Zoomrahmen.  $\blacktriangleleft$   $\blacktriangleright$ 

- Zum Abbrechen des Festhalten-Bildschirms drücken Sie [**Cancel**].
- Nicht angezeigt, wenn eine externe Komponente an die Eingangsbuchse AV-IN angeschlossen ist.

### **5 Halten Sie das auf dem Bildschirm angezeigte Bild fest.**

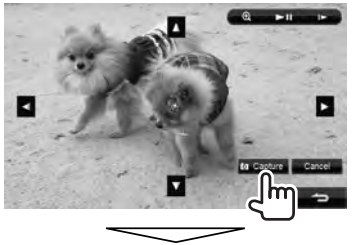

Eine Bestätigungsmeldung erscheint. Drücken Sie [**Yes**], um das neu festgehaltene Bild zu speichern. (Das vorhandene Bild wird durch das neue ersetzt.)

• Drücken Sie [**No**] zum Zurückschalten zum vorhergehenden Schirmbild.
## **Einstellung für Video-Wiedergabe**

Sie können die Einstellung für Videowiedergabe ändern.

## **Bildeinstellung**

Sie können die Bildqualität einstellen.

**1 Zeigen Sie das Einstellungsmenü an.** 

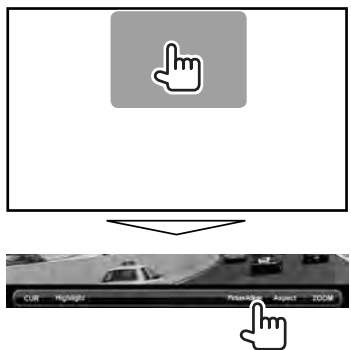

**2 Wählen Sie Dimmer Ein (<DIM ON>) oder Aus (<DIM OFF>).**

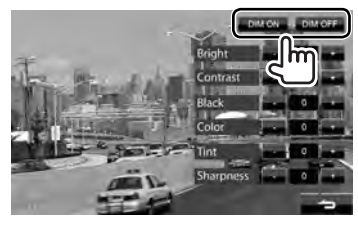

**3 Stellen Sie das Bild ein (–15 bis +15).**

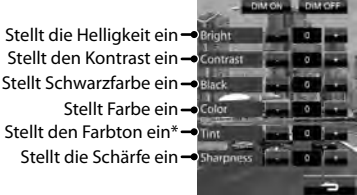

\* Nur abstimmbar, wenn das empfangene Farbsystem NTSC ist.

## **Ändern des Bildseitenverhältnisses**

Sie können das Bildseitenverhältnis für Videowiedergabe ändern.

#### **1**

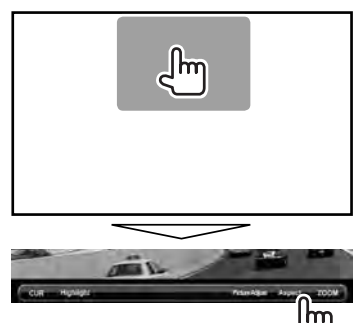

**2**

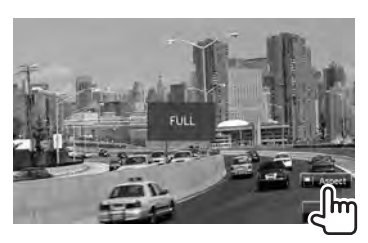

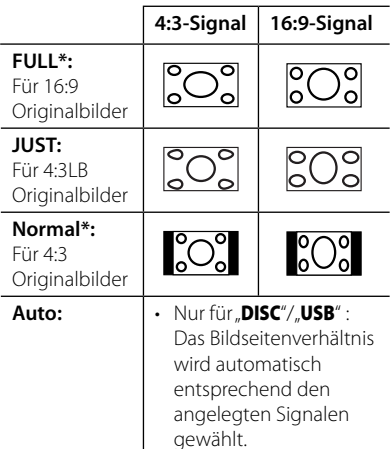

Während der Wiedergabe von DivX, während <**Screen Ratio**> auf <**16:9**> gestellt ist (für Disc: ☞ Seite 20/ für USB: ☞ Seite 22), ist das Seitenverhältnis nicht richtig eingestellt.

### **Zoomen des Bildes**

Sie können das Bild Zoomen (<**Zoom1**> bis <**Zoom3**>).

• Wenn <**Aspect**> auf <**JUST**> oder <**Auto**> (☞ linke Spalte) gestellt ist, wird das Bild mit dem Seitenverhältnis der Einstellung <**FULL**> gezoomt.

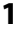

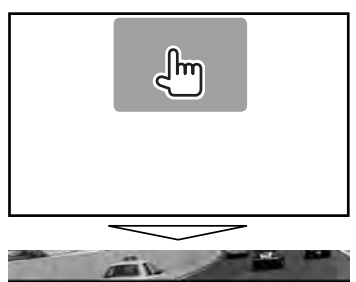

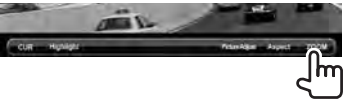

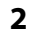

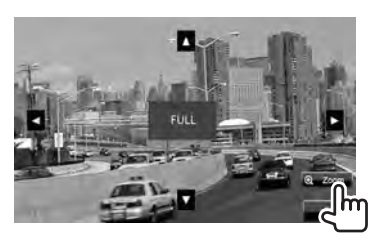

[5] [∞] [2] [3] : Verschiebt den Zoomrahmen.

## **Verwendung einer Rückfahrkamera**

- Zur Verwendung einer Rückfahrkamera ist der Verkabelungsanschluss REVERSE erforderlich. Zum Anschließen einer Rückfahrkamera ☞ Seite 71.
- **Aktivieren der Rückfahrkamera**
- **1** Über <**Top Menu**>:

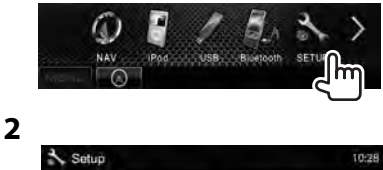

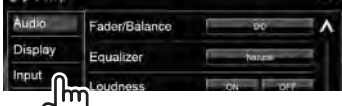

**3**

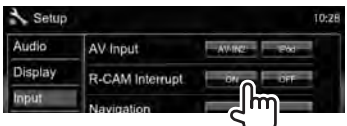

**Zum Deaktivieren** wählen Sie <**OFF**>.

## **Anzeigen des Bildes von der Rückfahrkamera**

Das Rückfahrschirmbild wird angezeigt, wenn der Rückwärtsgang (R) eingelegt wird.

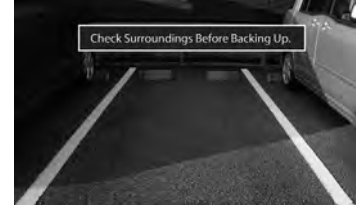

• Zum Aufheben der Warnmeldung berühren Sie den Bildschirm.

#### *Zum manuellen Anzeigen des Bildes von der Rückfahrkamera*

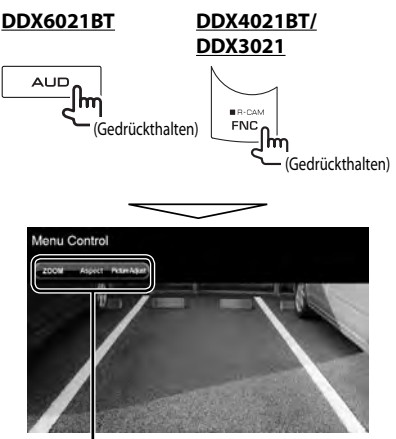

Beim manuellen Anzeigen des Bildes von der Rückfahrkamera können Sie die Einstellung des Bildes ändern. (☞ Seite 37)

## **Zum Abbrechen des Rückfahrsicht-**

**Bildschirms** halten Sie die gleiche Taste gedrückt.

## **Einstellung der Menüelemente**

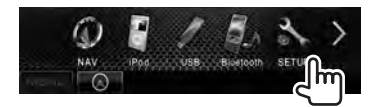

**• Sie können nicht die Einstellungen von <Audio> ändern, wenn die Einheit im Bereitschaftsmodus ist.**

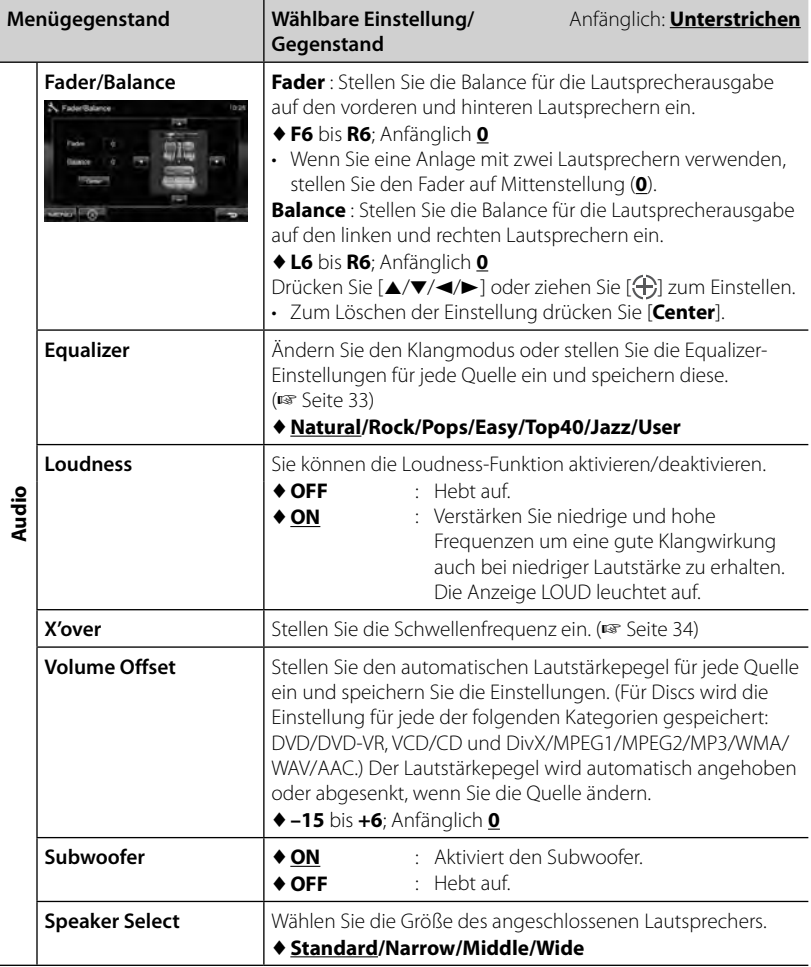

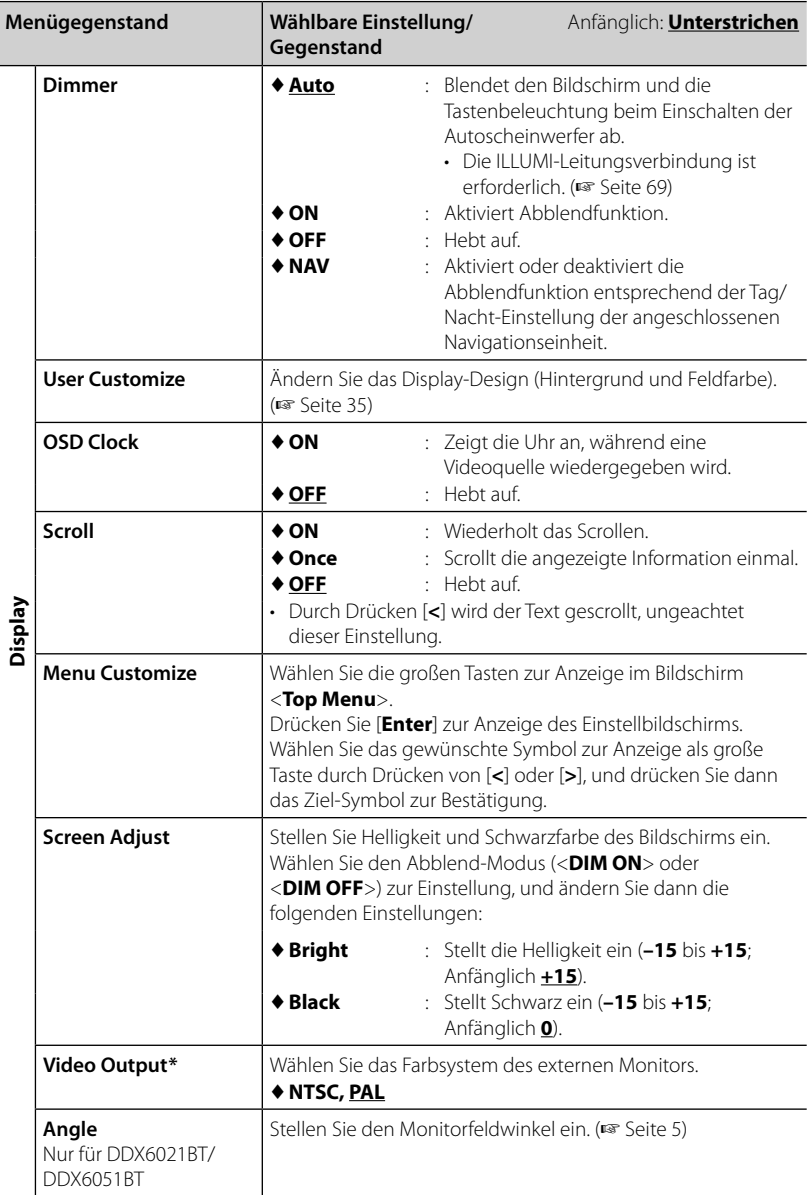

\* "Please power off" erscheint, wenn die Einstellung geändert wird. Schalten Sie die Stromversorgung aus und dann wieder ein, um die Änderung zu erlauben.

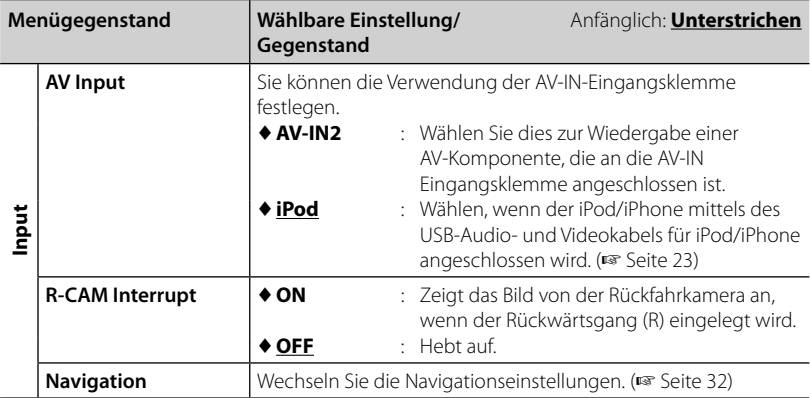

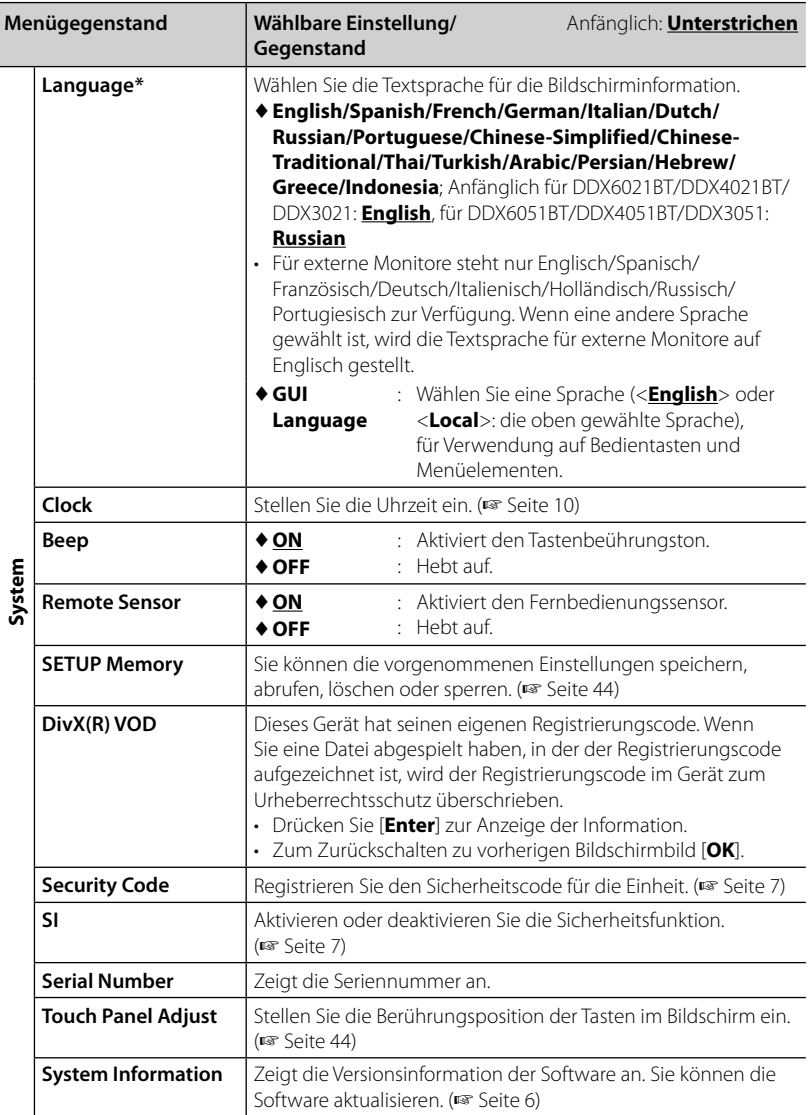

\* "Please power off" erscheint, wenn die Einstellung geändert wird. Schalten Sie die Stromversorgung aus und dann wieder ein, um die Änderung zu erlauben.

## **Speichern/Abrufen der Einstellungen**

Sie können die im Menü <**Setup**> geänderten Einstellungen speichern und die gespeicherten Einstellungen jederzeit abrufen.

- Die gespeicherten Einstellungen werden bewahrt, auch wenn die Einheit zurückgesetzt wird.
- **1** Über <**Setup**>:

**2**

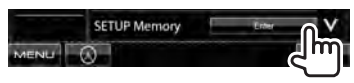

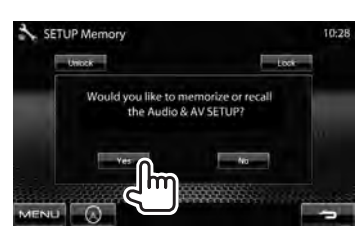

- Zum Aufheben, drücken Sie [**No**].
- **3 Wählen Sie eine Bedienung.**

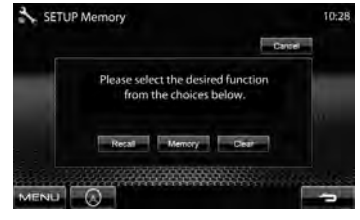

[**Recall**]: Ruft die gespeicherten Einstellungen ab.

[**Memory**]: Speichern die aktuellen Einstellungen.

[**Clear**]: Löscht die gespeicherten Einstellungen.

• Zum Aufheben, drücken Sie [**Cancel**].

Die Bestätigungsmeldung erscheint. Drücken Sie [**Yes**].

## **Sperren der Einstellungen**

Sie können die Einstellungen sperren, um zu verhindern, dass sie geändert werden.

• wird neben den Einstellungen gezeigt, die gesperrt werden können.

#### **1** Über <**Setup**>:

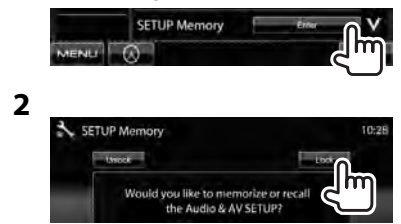

**Zum Freigeben der Einstellung** drücken Sie [**Unlock**].

## **Justieren der Berührungsposition**

Sie können die Berührungsposition am Sensordisplay justieren, wenn die berührte Position und die Bedienung nicht übereinstimmen.

**1** Über <**Setup**>:

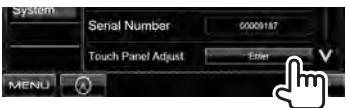

**2 Berühren Sie die Mitte der Markierungen unten links und oben rechts entsprechend den Anweisungen.**

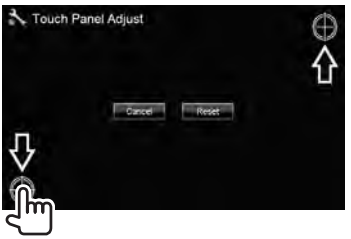

- Zum Abbrechen der aktuellen Bedienung drücken Sie [**Cancel**].
- Zum Rücksetzen auf die Anfangseinstellung drücken Sie [**Reset**].

## *BLUETOOTH-BEDIENUNGEN*

*(Nur für DDX6021BT/DDX6051BT/DDX4021BT/DDX4051BT)*

## **Information zur Verwendung von Bluetooth®-Geräten**

- Nehmen Sie beim Fahren keine komplizierten Bedienungen vor, wie Wählen von Nummern, Verwenden des Telefonbuchs usw. Wenn Sie solche Bedienungen vornehmen möchten, stoppen Sie das Fahrzeug an einer sicheren Stelle.
- Manche Bluetooth-Geräte lassen sich möglicherweise je nach Bluetooth-Version des Geräts nicht an dieses Gerät anschließen.
- Dieses Gerät arbeitet u.U. bei bestimmten Bluetooth-Geräten nicht.
- Der Verbindungszustand kann sich je nach Umständen ändern.
- Wenn die Einheit ausgeschaltet ist, ist das Gerät abgetrennt.

## **Bluetooth-Bedienungen**

# **% Bluetooth**®

Bluetooth ist eine drahtlose Funkkommunikationstechnologie mit kurzer Reichweite für Mobilgeräte wie Handys, tragbare PCs und ähnliche Geräte. Die Bluetooth-Geräte können ohne Kabel miteinander verbunden werden und untereinander kommunizieren.

#### **DDX6021BT/DDX6051BT**

Bluetooth-Adapter (KS-UBT1)

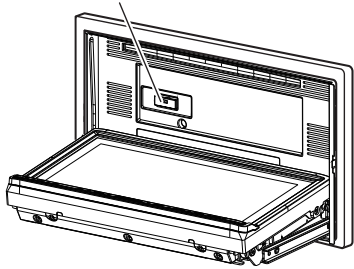

#### *Vorbereitung:*

Stellen Sie sicher, dass der Bluetooth-Adapter KS-UBT1 (mitgeliefert) und das Mikrofon (mitgeliefert) vorher angeschlossen sind. ( · Seite 69)

#### **DDX4021BT/DDX4051BT**

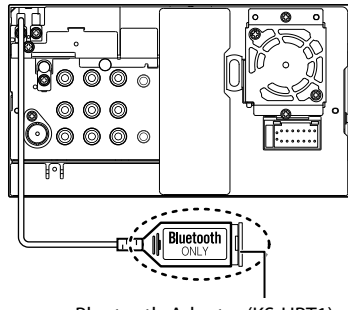

Bluetooth-Adapter (KS-UBT1)

## **Anschließen von Bluetooth-Geräten**

## **Erstes Anschließen eines neues Bluetooth-Geräts**

Wenn Sie ein Bluetooth-Gerät zum ersten Mal anschließen, nehmen Sie Pairing zwischen der Einheit und dem Gerät vor. Pairing erlaubt es Bluetooth-Geräten, miteinander zu kommunizieren.

Um Pairing vorzunehmen, müssen Sie u.U. den PIN- (Personal Identification Number) Code des anzuschließen gewünschten Bluetooth-Geräts eingeben.

- Wenn die Verbindung hergestellt ist, ist sie in der Einheit registriert, auch wenn Sie die Einheit zurücksetzen. Bis zu 5 Geräte können insgesamt registriert werden.
- Es können jeweils nur ein Gerät für Bluetooth Phone und eines für Bluetooth Audio gleichzeitig angeschlossen werden.
- Zur Verwendung der Bluetooth-Funktion müssen Sie die Bluetooth-Funktion am Gerät einschalten.
- Die maximal einstellbare Stellenzahl des PIN-Codes ist 16.
- **1 Rufen Sie den Bluetooth-Einstellungsbildschirm auf.**

Über <**Top Menu**>:

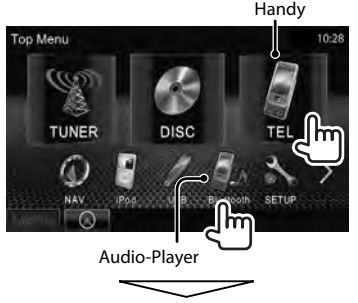

#### **Zum Anschließen eines Bluetooth-Handys**

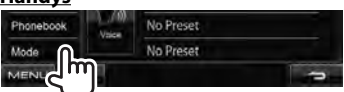

<**Handsfree Mode**> wird angezeigt. **Zum Anschließen eines Bluetooth-Audioplayers**

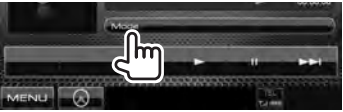

<**Bluetooth Mode**> wird angezeigt.

### **2 Ändern Sie den PIN-Code.**

• Wen Sie die Änderung des PIN-Codes überspringen, gehen Sie zu Schritt **3**.

#### **Über <Handsfree Mode>:**

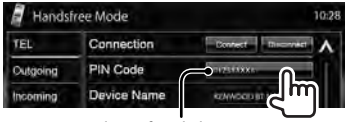

PIN-Code (anfänglich: 0000)

#### **Über <Bluetooth Mode>:**

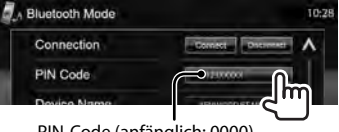

PIN-Code (anfänglich: 0000)

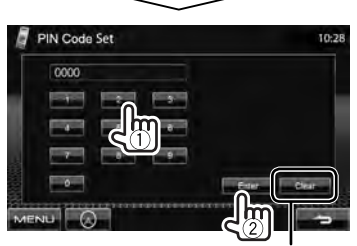

Löscht das letzte Zeichen

**3**

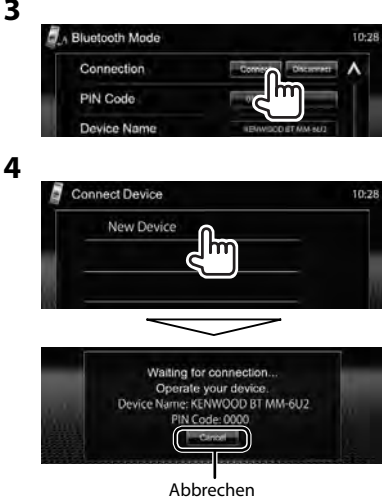

#### **5 Bedienen Sie das Bluetooth-Gerät, um eine Verbindung herzustellen.**

"Connected" escheint. Drücken Sie [**OK**], um den Vorgang zu bestätigen. Jetzt ist die Verbindung hergestellt, und Sie können das Bluetooth-Gerät durch die Einheit verwenden.

## **Anschließen/Abtrennen eines registrierten Bluetooth-Geräts**

**1 Rufen Sie den Bluetooth-Einstellungsbildschirm auf.** 

(☞ Seite 46)

- Für ein Bluetooth-Handy: <**Handsfree Mode**>
- Für Bluetooth Audio-Player: <**Bluetooth Mode**>

#### **2 Zum Anschließen**

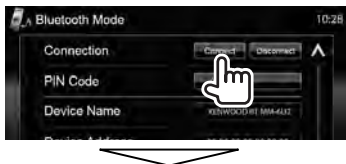

Wählen Sie das zum Anschluss gewünschte Gerät.

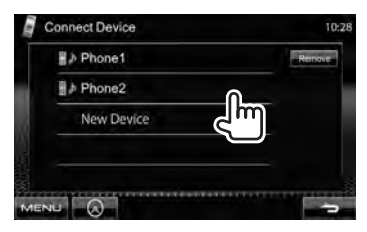

- Alle registrierten Geräte (Handy und Audioplayer) werden unter <**Connect Device**> angezeigt.
	- Welche Gegenstände wählbar sind, hängt von dem von Ihnen betriebenen Gerät ab.

#### **Zum Abtrennen**

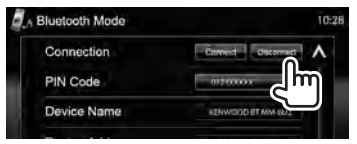

Eine Bestätigungsmeldung erscheint. Drücken Sie [**Yes**].

## **Löschen eines registrierten Bluetooth-Geräts**

**1** Über <**Connect Device**> (☞ Schritt **2** in der linken Spalte):

> Connect Device 10:28 **B** *h* Phone1  $h$  Phone2

**2 Wählen Sie ein Gerät, dessen Registrierung gelöscht werden soll.**

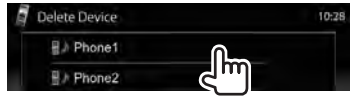

Die Bestätigungsmeldung erscheint. Drücken Sie [**Yes**].

### **Verwendung des Bluetooth-Handys**

## **Einen Ruf empfangen**

Wenn ein Anruf empfangen wird...

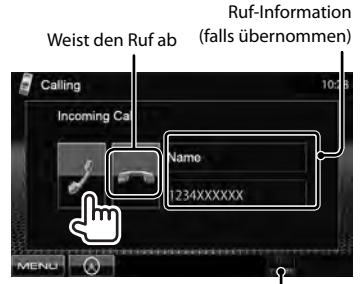

Status des Geräts /Batterieerinnerung (nur wenn die Information von dem Gerät kommt)

• Während der Anzeige des Bildes von der Rückfahrkamera ist keine Telefonbedienung möglich. (☞ Seite 39)

#### *Wenn <Auto Response> auf <On> gestellt ist*

Das Gerät beantwortet den eingehenden Anruf automatisch. (☞ Seite 54)

## **Beenden eines Rufs**

Während des Gesprächs...

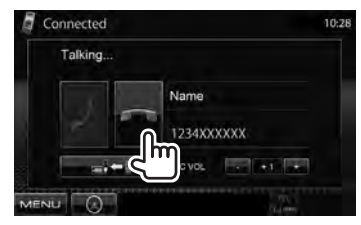

## **Einstellen der Mikrofonlautstärke**

Während des Gesprächs...

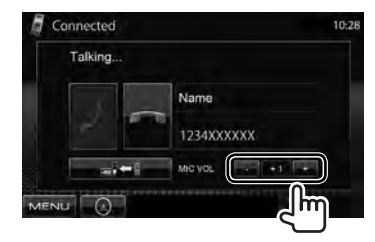

- Diese Einstellung hat keine Auswirkung auf den Lautstärkepegel der anderen Quellen.
- Zum Einstellen der Lautstärke von Rufen/Ohrstück verwenden Sie den Lautstärkeregler am Monitorfeld.

## **Umschalten zwischen Handfrei-Modus und Telefon-Modus**

Während des Gesprächs...

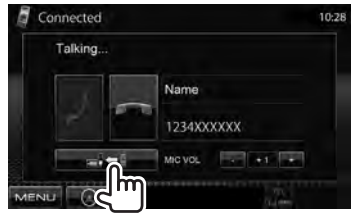

Bei jedem Drücken der Taste schaltet die Sprechmethode um ( $\blacksquare$ ) : Handfrei- $Modus / \frac{1}{\sqrt{1-\frac{1}{n}}}$ : Telefon-Modus).

## **Prüfen des SMS-Empfangs**

Wenn das Handy mit SMS (Short Message Service) kompatibel ist, kann Sie das Gerät über empfangene Nachrichten informieren.

Zum Lesen einer empfangenen Nachricht bedienen Sie das Handy, nachdem Sie das Fahrzeug an sicherer Stelle angehalten haben.

• Sie können nicht eine Nachricht nicht über die Einheit lesen, bearbeiten oder senden.

## **Einen Ruf tätigen**

**1** Über <**Top Menu**>:

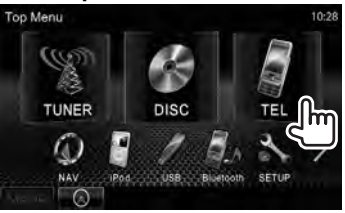

### **2 Wählen Sie eine Methode zum Vornehmen eines Rufs.**

Telefonbuch/Ruflisten (☞ Seite 50)

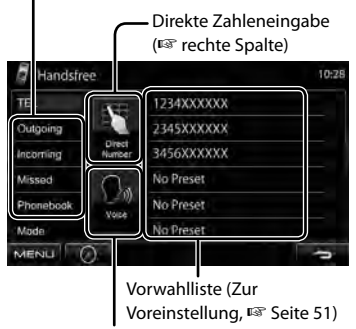

Sprach-Anwahl (☞ rechte Spalte)

#### *Direkte Zahleneingabe*

Löscht das letzte Zeichen

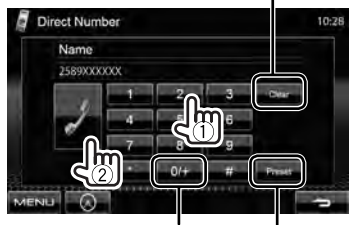

Gedrückthalten: Fügt "+" hinzu

Programmiert die eingegebene Telefonnummer in der Festwahlliste (☞ Seite 51)

• Sie können bis zu 32 Nummern eingeben.

#### *Sprach-Anwahl*

• Nur verfügbar, wenn das angeschlossene Handy mit dem Spracherkennungssystem ausgestattet ist.

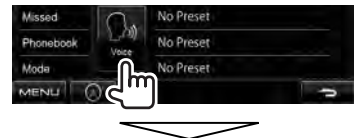

Sprechen Sie den Namen der Stelle, die angerufen werden soll.

**Zum Aufheben,** drücken Sie [**Cancel**].

#### *Gebrauch des Telefonbuchs/der Anruflisten*

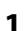

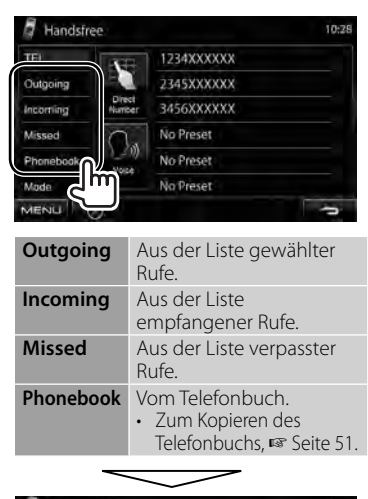

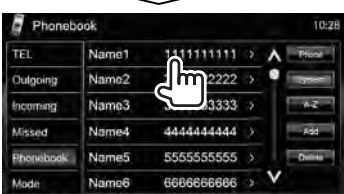

**2**

**1**

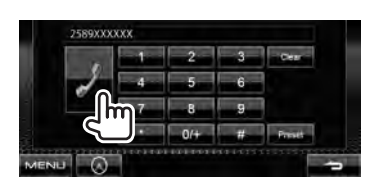

#### **Zur Verwendung der A-Z Suche im Telefonbuch** Wenn <**Phonebook**> gewählt ist, können

Sie nach Anfangszeichen suchen.

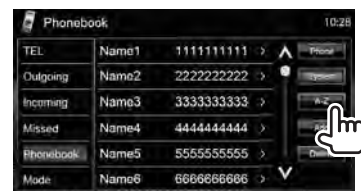

**2 Wählen Sie den Anfangszeichen. Wenn das Anfangszeichen kein Buchstabe und keine Zahl ist, drücken Sie [Others].**

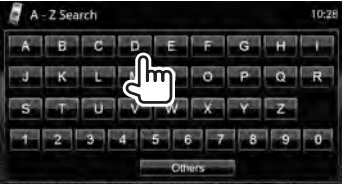

### **3 Wählen Sie eine Telefonnummer aus der Liste.**

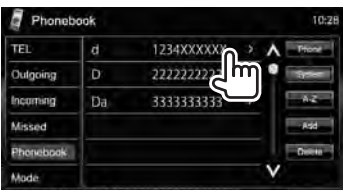

#### **Zur Anzeige der Details einer Eingabe** Wenn <**Phonebook**> ausgewählt ist...

**1 Drücken Sie das Rechts-Pfeilsymbol einer Eingabe.**

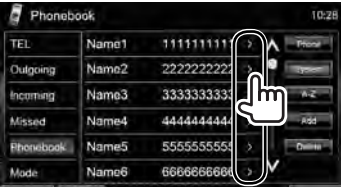

**2 Um einen Anruf zu tätigen, wählen Sie eine Telefonnummer.**

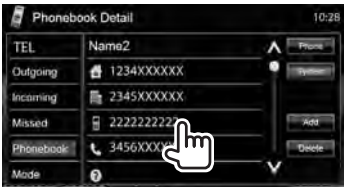

## **Voreingeben der Telefonnummern**

Sie können bis zu 6 Telefonnummern voreingeben.

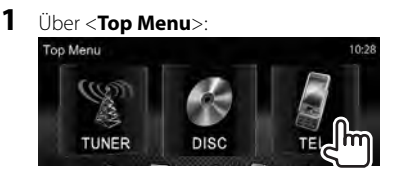

**2 Wählen Sie ein Element aus dem Telefonbuch/den Anruflisten.**

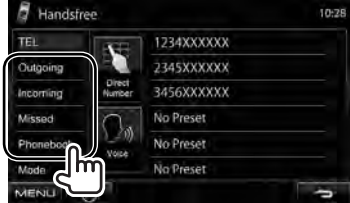

**3 Wählen Sie eine Telefonnummer.**

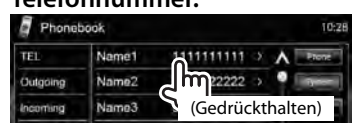

**4 Wählen Sie eine Festnummer zur Speicherung.**

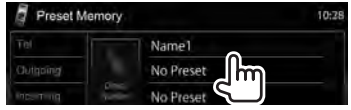

• Sie können auch die Telefonnummern vorprogrammieren, die im Bildschirm <**Direct Number**> durch Drücken von [**Preset**] eingegeben wurde. (☞ Seite 49)

**Zum Löschen der vorgewählten Telefonnummern,** initialisieren Sie die Einstellungen von <**Initialize**> in <**Handsfree Mode**>. (☞ Seite 54)

## **Kopieren des Telefonbuchs**

Sie können den Telefonbuchspeicher eines Handys auf dieses Gerät kopieren (bis zu 400 Einträgen).

## **1** Über <**Top Menu**>:

**3**

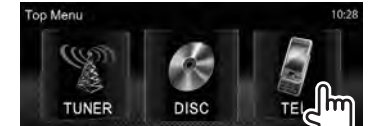

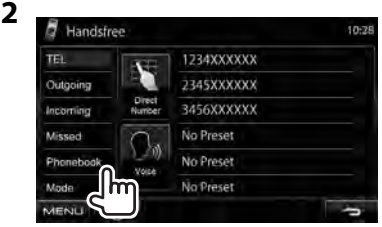

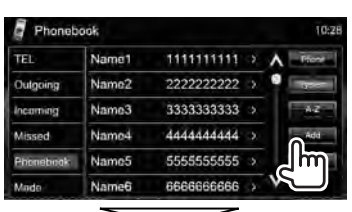

PIN-Code (anfänglich: 0000)

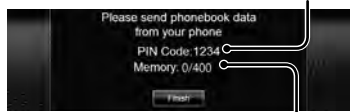

Nummern der kopierten Telefonbuch-Einträge

## **4 Bedienen Sie das Ziel-Handy.**

- Siehe mit Ihrem Handy mitgelieferte Bedienungsanleitung.
- **Zum Abbrechen der Übertragung** drücken Sie [**Finish**].

## **5 Beenden Sie den Vorgang.**

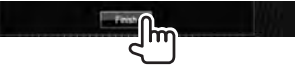

Der Telefonbuch-Speicher wird vom Handy kopiert.

- **Löschen der Telefonnummern-Einträge des Geräts**
- **1 Rufen Sie das Telefonbuch/ die Rufliste auf, das/die Sie löschen möchten.** (☞ Seite 50)

**2**

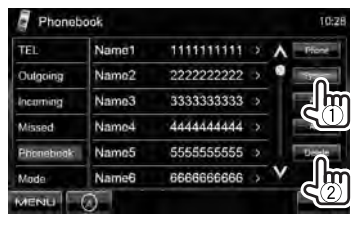

- Sie können nicht Daten löschen, wenn <**Phone**> gewählt ist.
- **3 Wählen Sie den zu löschen gewünschten Gegenstand.**

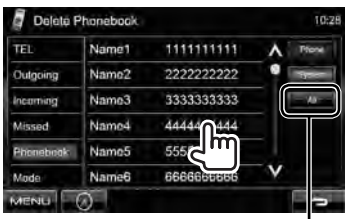

Löschen Sie alle Nummern/Namen im gewählten Gegenstand

Eine Bestätigungsmeldung erscheint. Drücken Sie [**Yes**].

## **Über Handys, die mit dem Phone Book Access Profile (PBAP) kompatibel sind**

Wenn Ihr Handy PBAP unterstützt, werden das Telefonbuch- und Ruflisten automatisch zum Gerät kopiert, wenn das Handy angeschlossen ist.

- Phonebook: bis zu 5 000 Einträge
- Gewählte Rufe, empfangene Rufe und verpasste Rufe: jeweils bis zu 50 Einträge

### *Zum Anzeigen des Telefonbuchs/der Ruflisten des Handys oder des Geräts*

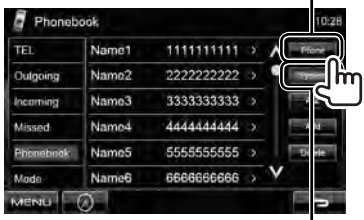

Angeschlossenes Handy

Einheit

## **Verwendung des Bluetooth-Audioplayers**

- Zum Registrieren eines neuen Geräts, ☞ Seite 46.
- Zum Anschließen/Abtrennen eines Geräts, ☞ Seite 47.

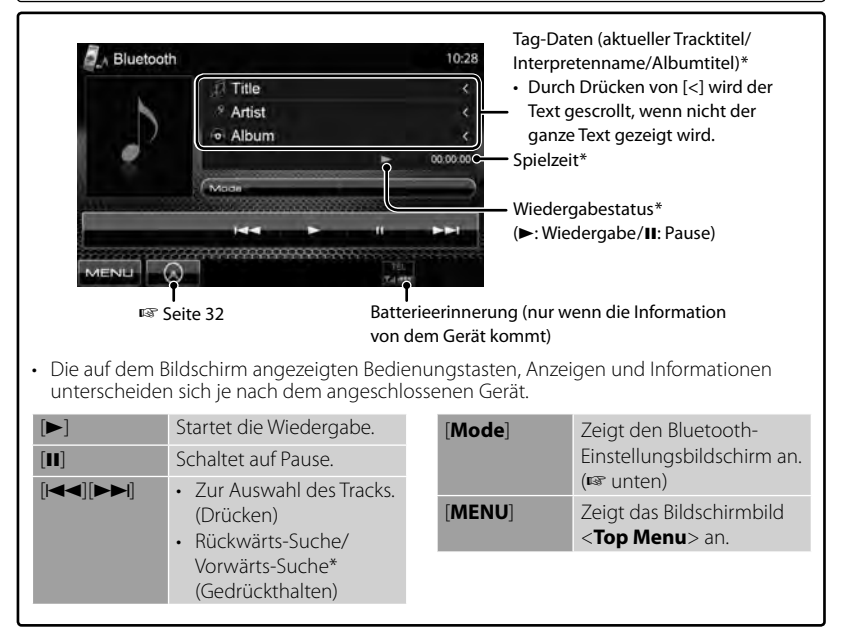

\* Nur für mit AVRCP 1.3 kompatible Geräte verfügbar.

## **Bluetooth-Geräteeinstellung**

#### *Für ein Bluetooth-Handy:*

**1** Über <**Top Menu**>:

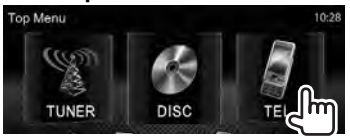

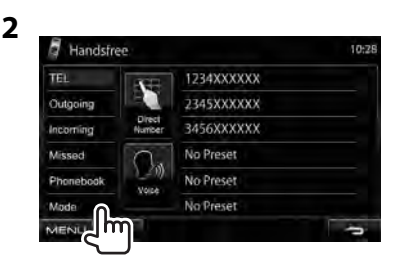

#### *Für Bluetooth Audio-Player:*

**1** Über <**Top Menu**>:

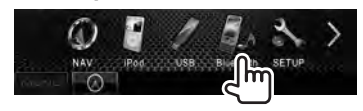

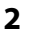

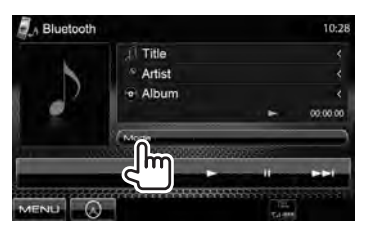

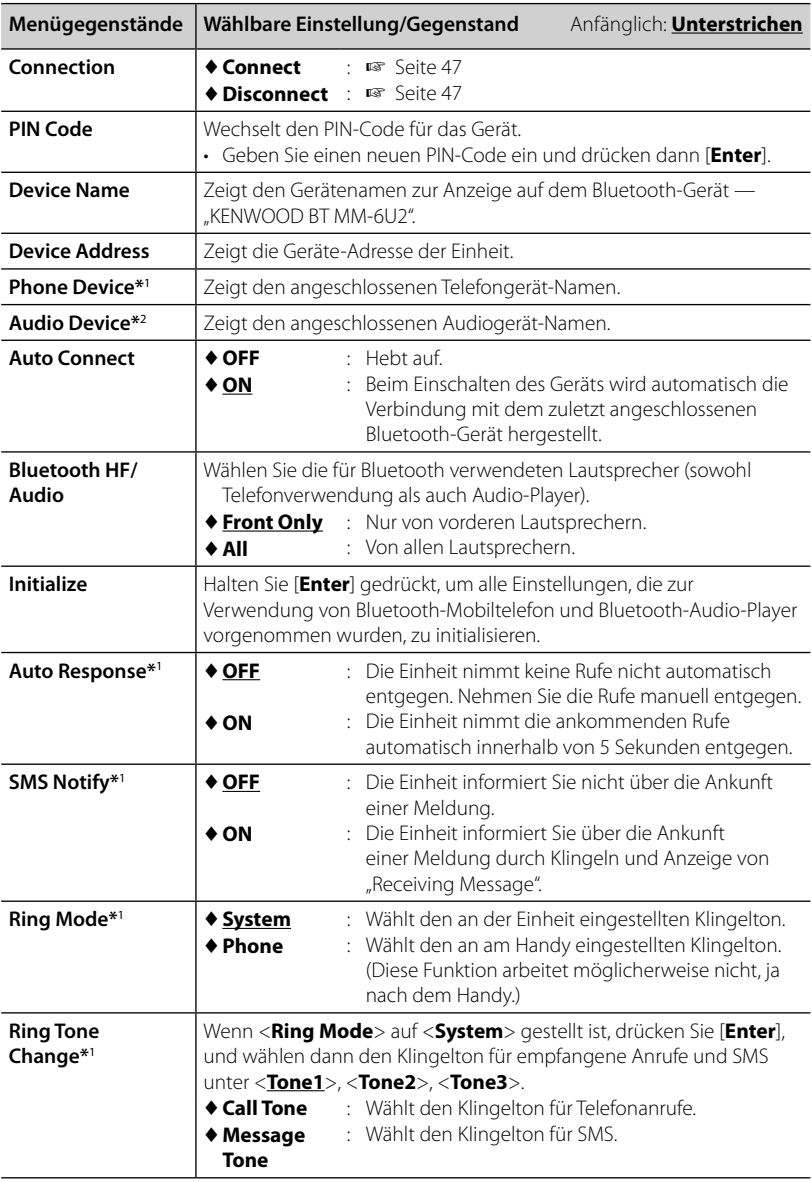

\*<sup>1</sup>Erscheint nur für <**Handsfree Mode**>.

\*<sup>2</sup>Erscheint nur für <**Bluetooth Mode**>.

## *VERWENDUNG DER FERNBEDIENUNG*

## **Übersicht**

#### DDX6021BT/DDX6051BT:

Dieses Gerät kann über die mit diesem Gerät mitgelieferte Fernbedienung (RC-DV340) gesteuert werden.

DDX4021BT/DDX4051BT/DDX3021/DDX3051:

Die optionale Fernbedienung KNA-RCDV331 ist zur Steuerung dieses Geräts ausgelegt. Siehe mit der Fernbedienung mitgelieferte Bedienungsanleitung.

### $\land$  ACHTUNG:

- Legen Sie die Fernbedienung so ab, dass sie sich beim Bremsen oder anderen Fahrvorgängen nicht bewegen kann. Eine gefährliche Situation kann auftreten, wenn die Fernbedienung herunterfällt und beim Fahren unter Pedale gerät.
- Lassen Sie nicht die Batterie in der Nähe von Feuer oder im direkten Sonnenlicht liegen. Dabei besteht die Gefahr von Bränden, Explosionen oder zu starker Erhitzung.
- Die Batterie nicht aufladen, kurzschließen, zerlegen oder erhitzen oder in einem Feuer entsorgen. Durch solche Handlungen kann die Batterie leck werden. Falls ausgelaufene Batterieflüssigkeit in Ihre Augen oder auf Kleidung gerät, sofort mit Wasser abspülen und einen Arzt aufsuchen.
- Halten Sie die Batterie außer Reichweite von Kindern. Falls ein Kind versehentlich die Batterie verschluckt, sofort einen Arzt rufen.

### **Einsetzen der Batterie**

Verwenden Sie zwei Batterien der Größe "AAA"/"R03".

Legen Sie die Batterien unter Berücksichtigung der Pole + und – entsprechend der Abbildung ins Batteriefach ein.

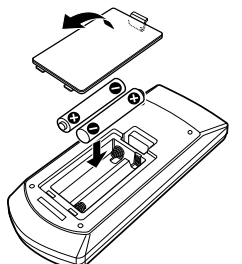

• Wenn die Fernbedienung nur über kurze Entfernungen funktioniert oder überhaupt nicht arbeitet, ist es möglich, dass die Batterien erschöpft sind. In solchen Umständen ersetzen Sie die Batterien durch neue.

#### **Fernbedienung-Modusschalter**

Die von der Fernbedienung gesteuerten Funktionen unterscheiden sich je nach der Stellung des Modusschalters.

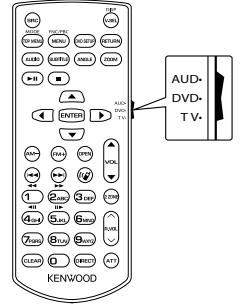

**AUD-Modus**: Schalten Sie auf diesen Modus beim Steuern einer gewählten Quelle oder Tunerquelle, usw.

**DVD-Modus**: Schalten Sie auf diesen Modus beim Abspielen von DVDs oder CDs usw., wenn der Player in diesem Gerät integriert ist. **TV-Modus**: Nicht verwendet.

- Die Stellung des Fernbedienungsschalters wird im Titel jedes Modus angezeigt, z.B. "(AUD Modus)".
- Beim Steuern eines Players, der nicht in diesem Gerät integriert ist, wählen Sie "AUD".

## **Bedienungen von der Fernbedienung**

#### **Gemeinsame Bedienvorgänge (AUD-Modus)**

#### **Quelle umschalten**

Schaltet auf die wiederzugebende Quelle um. Beendet den ankommenden/aktuellen Ruf.

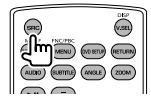

#### **Lautstärkeregler**

Stellt die Lautstärke ein.

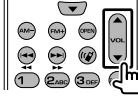

#### **Dämpfen der Lautstärke**

Drücken Sie die Taste einmal, um die Lautstärke zu senken. Erneut drücken, um auf die vorherige Lautstärke zurückzuschalten.

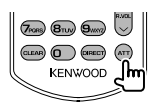

#### **NAV/V.SEL**

Schaltet zum Navigation-Bildschirm um.

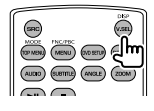

#### **Cursor-Taste**

Verschiebt den Cursor bei der Anzeige des Menüs.

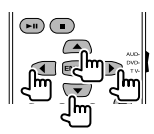

#### **ENTER**

Gibt Optionen ein.

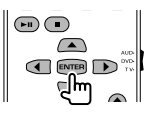

#### **Freisprech-Kommunikation**

Wenn ein Anruf ankommt, wird er entgegengenommen.

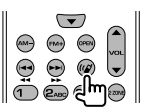

#### **Funktion**

Schaltet auf den Funktion-Bildschirm um.

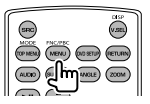

#### **MODE**

Schaltet den Bildschirm-Modus um. Der Bildschirm-Modus wechselt bei jedem Betätigen dieser Taste um.

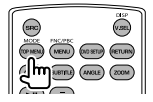

#### **OPEN**

Stellt den Monitorfeldwinkel ein. Der Monitorfeld-Winkel wechselt sich bei jedem Drücken der Taste.

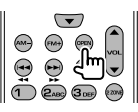

### **DVD/VCD (DVD-Modus)**

#### **Track-Suche und Datei-Suche**

Wählen Sie den Track bzw. die Datei zum Abspielen.

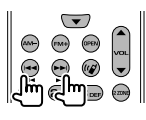

#### **Wiedergabe/Pause**

Schaltet den Track auf Pause. Drücken Sie die Taste erneut, um die Wiedergabe fortzusetzen.

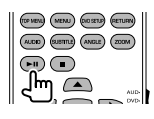

#### **Stopp**

Speichert den letzten Punkt, bei dem die Disc gestoppt wurde.

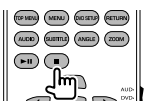

#### **Direktsuche**

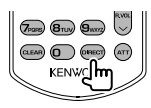

Durch Drücken dieser Taste werden die Merkmal umgeschaltet, die direkt gesucht werden können.

#### **DVD-VIDEO**

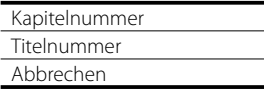

#### **DVD-VR**

- Kapitelnummer
- Programm/Playlist

Abbrechen

#### **VCD 1.X, VCD 2.X (PBC OFF)**

Tracknummer

Abbrechen

#### **VCD 2.X (PBC ON)**

Tracknummer

Abbrechen

Wenn Sie auf direkte Suche umgeschaltet haben, legen Sie die Suchnummer vom Zifferntastenfeld aus fest und drücken dann die Taste [**ENTER**].

#### **Zifferntastenfeld**

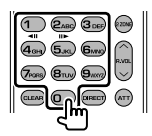

- Legen Sie die Zahl zum Suchen bei Direktsuche fest.
- Drücken Sie (1) **2ABC** für schnellen Vorlauf/Rücklauf. Schaltet die Geschwindigkeit für schnellen Vorlauf/ Rücklauf bei jedem Drücken dieser Taste um.
- Drücken Sie **1 2ABC** um Vorlauf/ Rücklauf bei Pause zu verlangsamen.

#### **DVD Top Menu**

Schaltet zum DVD-Topmenü zurück.

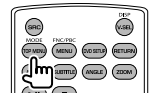

#### **DVD Menu**

Zeigt das DVD-Menüs an.

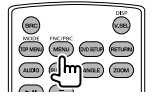

#### **UNTERTITEL**

Schaltet die Untertitel-Sprache um.

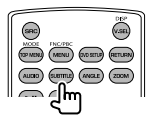

#### **ZOOM**

Schaltet das Zoomverhältnis bei jedem Drücken der Taste um.

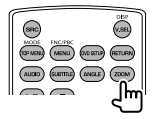

#### **Bildwinkel**

Schaltet den Bildwinkel bei jedem Drücken der Taste um.

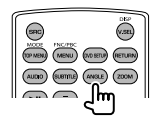

#### **AUDIO**

Schaltet die gesprochene Sprache um. Schaltet die gesprochene Sprache bei jedem Drücken der Taste um.

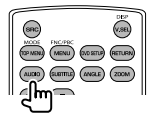

### **Musik-Disc/Audiodatei/Videodatei/ Bilddatei (AUD-Modus)**

#### **Ordnersuche**

Wählt den wiederzugebenden Ordner aus.

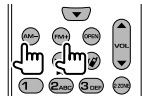

#### **Track-Suche und Datei-Suche**

Wählen Sie den Track bzw. die Datei zum Abspielen.

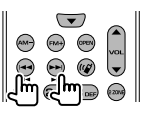

#### **Wiedergabe/Pause**

Schaltet den Track auf Pause. Drücken Sie die Taste erneut, um die Wiedergabe fortzusetzen.

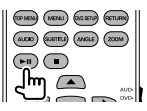

#### **Direktsuche**

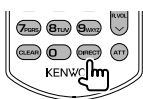

Durch Drücken dieser Taste werden die Merkmal umgeschaltet, die direkt gesucht werden können.

#### **Musik-Disc**

Tracknummer

Abbrechen

#### **Audiodateien auf DVD/CD-Disc**

Ordnernummer

Datei-Nummer

Abbrechen

Wenn Sie auf direkte Suche umgeschaltet haben, legen Sie die Suchnummer vom Zifferntastenfeld aus fest und drücken dann die Taste [**ENTER**].

#### **Zifferntastenfeld**

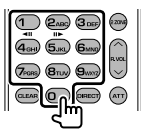

• Legen Sie die Zahl zum Suchen bei Direktsuche fest.

## **Radio (AUD-Modus)**

#### **Wellenbereich umschalten**

Schaltet auf vom Gerät empfangene Wellenbereiche um.

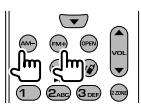

#### **Sender-Wahl**

Schaltet auf vom Gerät empfangene Sender um.

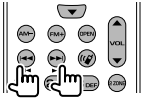

#### **Suchmodus umschalten**

Schaltet den Suchmodus um (AUTO1, AUTO2, MANU).

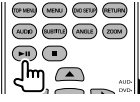

#### **Direktabstimmung**

Nach dem Drücken dieser Taste verwenden Sie die Taste zum Festlegen des Senders, der empfangen werden soll.

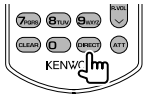

Beispiel: 92,1MHz (UKW)

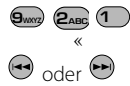

Beispiel: 810kHz (AM)

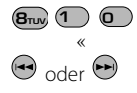

#### **Zifferntastenfeld**

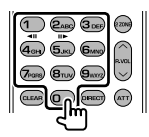

- Zur Verwendung von Festsenderwahl drücken Sie die Nummer des programmierten Senders. (**1** – **6MNO**
- Drücken Sie die Direktabstimmung-Taste zuerst und legen Sie dann die Frequenz des zu empfangenden Senders fest.

### **iPod (AUD-Modus)**

#### **Music/Video-Suche**

Wählt die/das wiederzugebende Musik/Video aus.

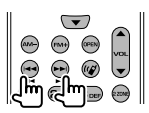

#### **Wiedergabe/Pause**

Schaltet die/das Musik/Video auf Pause. Drücken Sie die Taste erneut, um die Wiedergabe fortzusetzen.

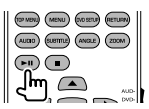

#### **USB (AUD-Modus)**

#### **Ordnersuche**

Wählt den wiederzugebenden Ordner aus.

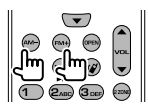

#### **Dateisuche**

Wählt die wiederzugebende Datei aus.

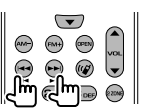

#### **Wiedergabe/Pause**

Schaltet die Datei auf Pause. Drücken Sie die Taste erneut, um die Wiedergabe fortzusetzen.

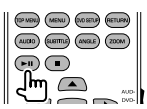

## *ZUR BEZUGNAHME* **Wartung**

**Vorsicht beim Reinigen der Einheit**

Verwenden Sie keine Lösungsmittel (z.B. Terpentin, Benzol usw.)

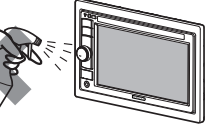

oder Insektensprays. Dadurch können der Monitor oder dieses Gerät beschädigt werden.

#### **Empfohlene Reinigungsmethode:**

Wischen Sie das Panel sanft mit einem trockenen, weichen Lappen ab.

## **Feuchtigkeitskondensation**

Feuchtigkeitskondensation auf der Linse in dem Gerät kann sich in den folgenden Fällen bilden:

- Nach dem Einschalten der Heizung im Auto.
- Wenn es sehr feucht im Auto wird.

In diesem Fall kann eine Fehlfunktion in dem Gerät auftreten. In diesem Fall entnehmen Sie die Disc und lassen das Gerät einige Stunden lang eingeschaltet, bis die Feuchtigkeit verflogen ist.

## **Umgang mit Discs**

#### **Beim Entnehmen einer Disc aus ihrer Hülle**

immer den Mittenhalter der Hülle eindrücken und die Disc an den Rändern haltend herausheben.

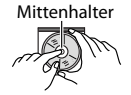

• Die Disc immer an den Rändern halten. Berühren Sie nicht die Aufnahmeoberfläche.

#### **Beim Einsetzen einer Disc in ihre Hülle**

die Disc vorsichtig um den Mittenhalter eindrücken (mit der beschrifteten Seite nach oben weisend).

• Denken Sie immer daran, die Discs nach der Verwendung wieder in ihren Hüllen abzulegen.

## **Sauberhalten der Discs**

Eine verschmutzte Disc lässt sich möglicherweise nicht richtig abspielen.

Wenn eine Disc verschmutzt wird, wischen Sie diese mit einem

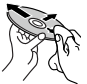

weichen Lappen gerade von der Mitte nach außen hin ab. • Verwenden Sie keine Lösungsmittel (z.B. Schallplattenreiniger, Spray, Terpentin,

Benzol usw.) zur Reinigung von Discs.

## **Wiedergabe neuer Discs**

Neue Discs haben möglicherweise rauhe Stellen an den Innen- und Außenrändern. Wenn solch eine Disc verwendet wird, kann

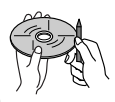

sie von diesem Gerät abgewiesen werden. **Um solche rauhen Stellen zu beseitigen**, reiben Sie die Ränder mit einem Bleistift, Kugelschreiber usw.

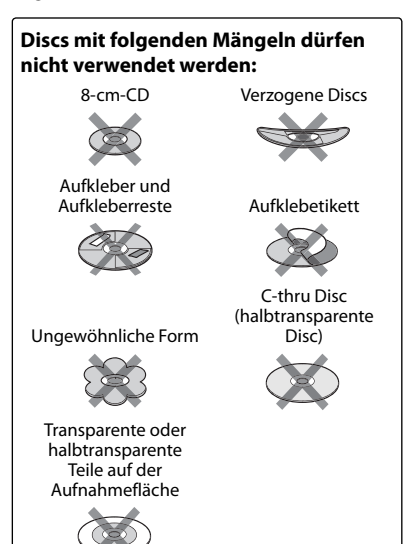

## **Weitere Informationen zu Ihrem Gerät**

## **Datei-Wiedergabe**

#### *Wiedergabe von DivX-Dateien*

- Dieses Gerät kann DivX-Dateien mit der Dateierweiterung <.divx>, <.div> oder <.avi> abspielen (ungeachtet der Schreibung mit Groß- und Kleinbuchstaben).
- Audio-Stream muss mit MP3 oder Dolby Digital konform sein.
- Dateien, die mit Zeilensprung-Abtastung codiert sind, werden möglicherweise nicht richtig abgespielt.

#### *Wiedergabe von MPEG1/MPEG2- Dateien*

- Dieses Gerät kann MPEG1/MPEG2-Dateien mit den Erweiterungscodes <.mpg>, <.mpeg> oder <.mod> abspielen.
- Das Stream-Format muss dem MPEG System/Programm-Stream entsprechen. Das Dateiformat soll MP@ML (Main Profile @ Main Level)/SP@ML (Simple Profile @ Main Level)/MP@LL (Main Profile @ Low Level) sein.
- Audio-Streams müssen mit MPEG1 Audio Layer-2 oder Dolby Digital konform sein.

#### *Wiedergabe von JPEG-Dateien*

- Dieses Gerät kann JPEG-Dateien mit den Erweiterungscodes <.jpg> oder <.jpeg> abspielen.
- Dieses Gerät kann JPEG-Dateien abspielen, die eine Auflösung von 32 x 32 bis 8 192 x 7 680 haben.

 Es kann je nach Auflösung eine gewisse Zeit dauern, die Datei anzuzeigen.

• Dieses Gerät kann Baseline-MP3-Dateien abspielen. Progressive JPEG-Dateien oder verlustfreie JPEG-Dateien können nicht wiedergegeben werden.

**Wir übernimmen keine Verantwortung für jeglichen Datenverlust in einem iPod/iPhone und/oder einem USB-Massenspeichergerät bei der Verwendung dieses Geräts.**

#### *Wiedergabe von MP3/WMA/WAV/AAC-Dateien*

- Dieses Gerät kann MP3-Dateien mit der Dateierweiterung <.mp3>, <.wma>, <.wav> oder <.m4a> abspielen (ungeachtet der Schreibung mit Groß- und Kleinbuchstaben).
- Dieses Gerät kann die Dateien abspielen, die den unten aufgeführten Bedingungen entsprechen:
	- Bit-Rate: MP3/WMA: 32 kbps — 320 kbps AAC: 16 kbps — 320 kbps
	- Samplingfrequenz: 48 kHz, 44,1 kHz, 32 kHz (für MPEG1) 24 kHz, 22,05 kHz, 16 kHz (für MPEG2) 48 kHz, 44,1 kHz, 32 kHz, 22,05 kHz (für WMA) 44,1 kHz (für WAV) 48 kHz, 44,1 kHz (für AAC)
- Dieses Gerät kann die ID3-Tag-Version 1.0/1.1/2.2/2.3/2.4 (für MP3) anzeigen.
- Dieses Gerät kann auch den WAV/WMA-Tag anzeigen.
- Dieses Gerät kann die mit VBR (variabler Bitrate) aufgenommenen Dateien abspielen.
- Die mit VBR aufgenommenen Dateien weisen eine Diskrepanz zwischen Anzeige verflossener Zeit auf.
- Dieses Gerät eignet sich nicht zur Wiedergabe der folgenden Dateien:
	- MP3-Dateien, die in den Formaten MP3i und MP3 PRO codiert sind.
	- MP3-Dateien, die mit Layer 1/2 codiert sind.
	- WMA-Dateien, die mit verlustfreien, professionellen und Sprachformaten codiert sind.
	- WMA-Dateien, die nicht auf Windows Media® Audio basieren.
	- WMA/AAC-Dateien, die mit DRM kopiergeschützt sind.
	- Von einer anderen Anwendung als iTunes codierte AAC-Dateien.
	- AAC-Dateien, die mit FairPlay kopiergeschützt sind (ausgenommen die auf einem iPod gespeicherten).
	- Dateien, die Daten wie AIFF, ATRAC3 usw. enthalten.

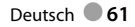

## **Tonsignale, über die Klemmen an der Rückseite ausgegeben**

#### *Über die Analogbuchsen (Speaker out/Front Preout/Rear Preout)*

2-Kanal-Signal wird ausgegeben. Beim Abspielen einer mehrkanalig codierten Disc werden Mehrkanalsignale abgemischt.

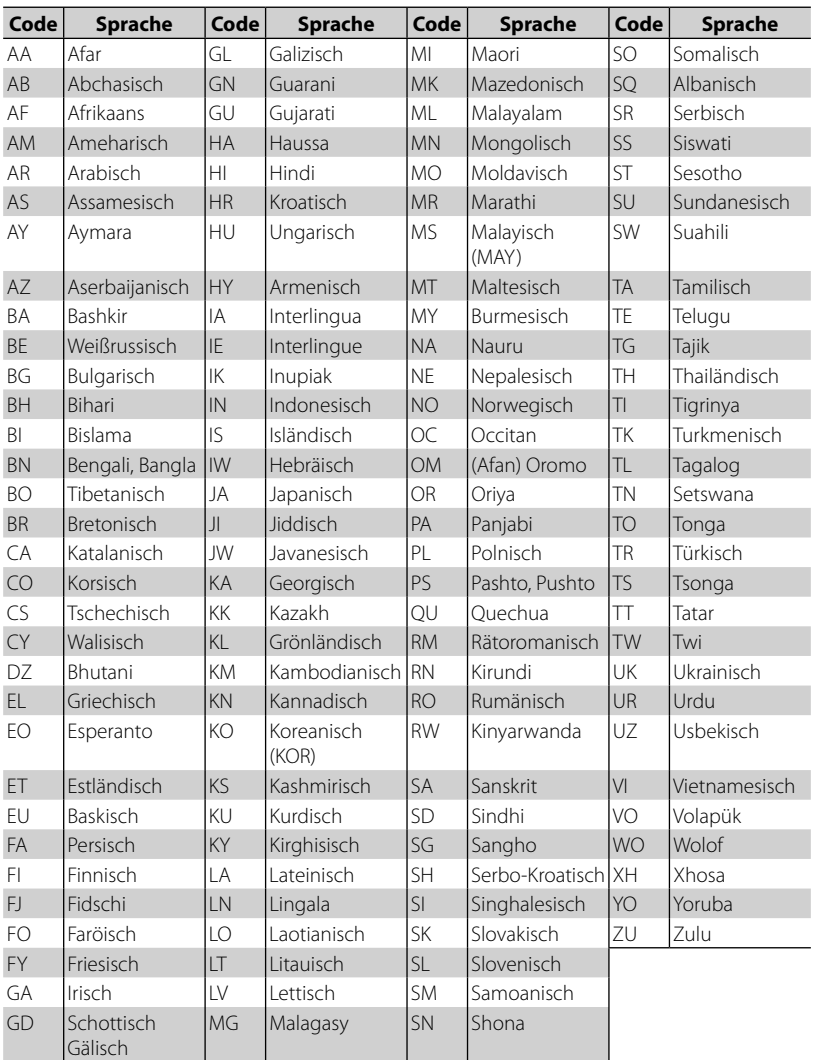

### **Sprachcodes (für DVD/DivX-Sprachauswahl)**

I

## **Störungssuche**

ŋ

Was wie eine Betriebsstörung erscheint, muss nicht immer ein ernstes Problem darstellen. Gehen Sie die folgenden Prüfpunkte durch, bevor Sie sich an den Kundendienst wenden.

• Für Bedienverfahren mit externen Komponenten siehe auch mit den für die Verbindungen verwendeten Adaptern mitgelieferte Anweisungen (ebenso wie die mit den externen Komponenten mitgelieferte Anweisungen).

### **Wenn die folgenden Meldungen erscheinen**

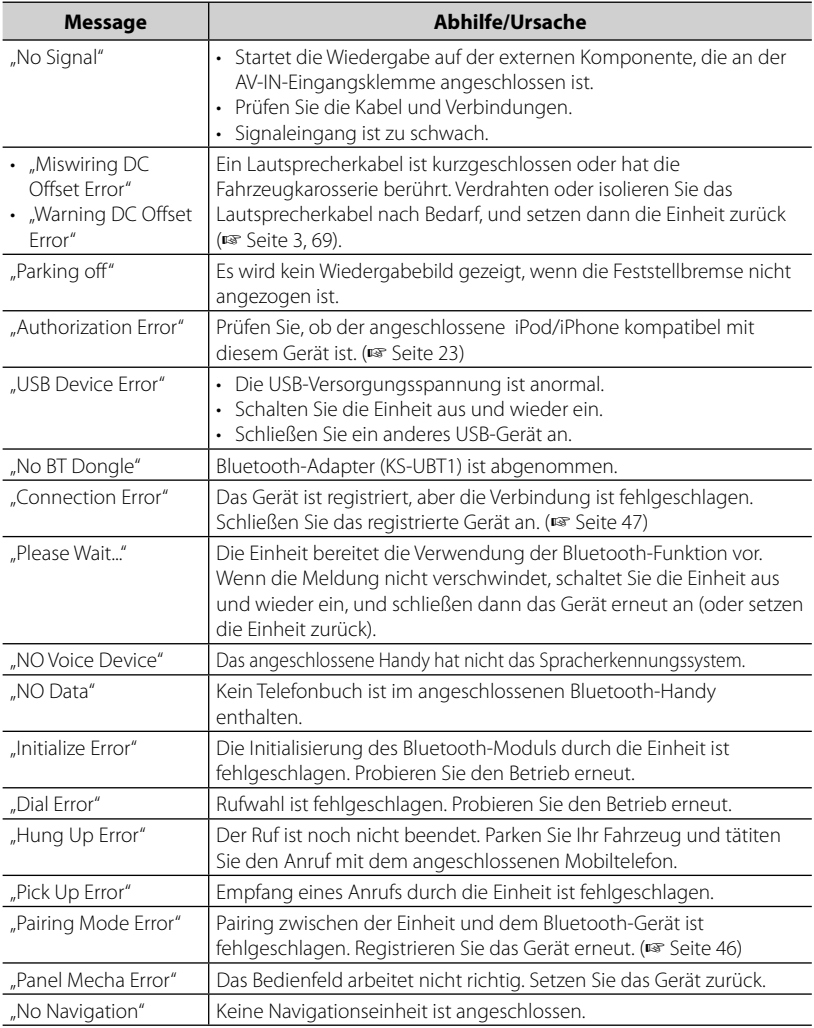

## **Wenn eine Störungen vorzuliegen scheint**

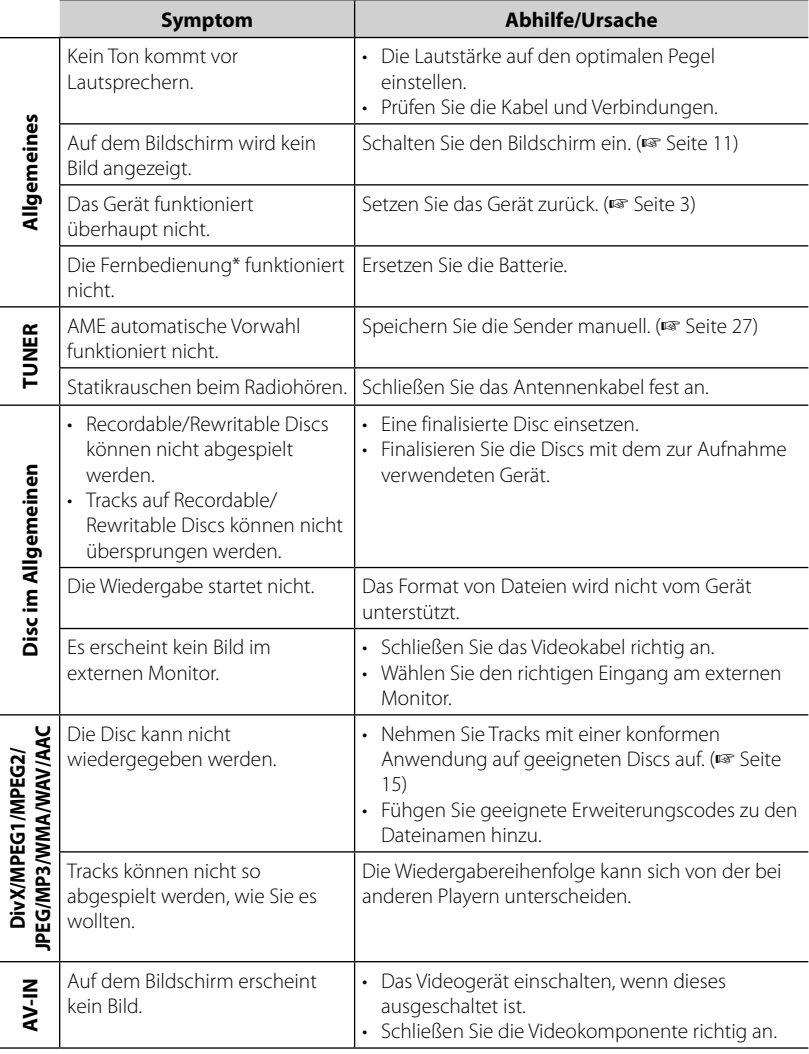

\* Für DDX4021BT/DDX4051BT/DDX3021/DDX3051 kaufen Sie KNA-RCDV331 getrennt.

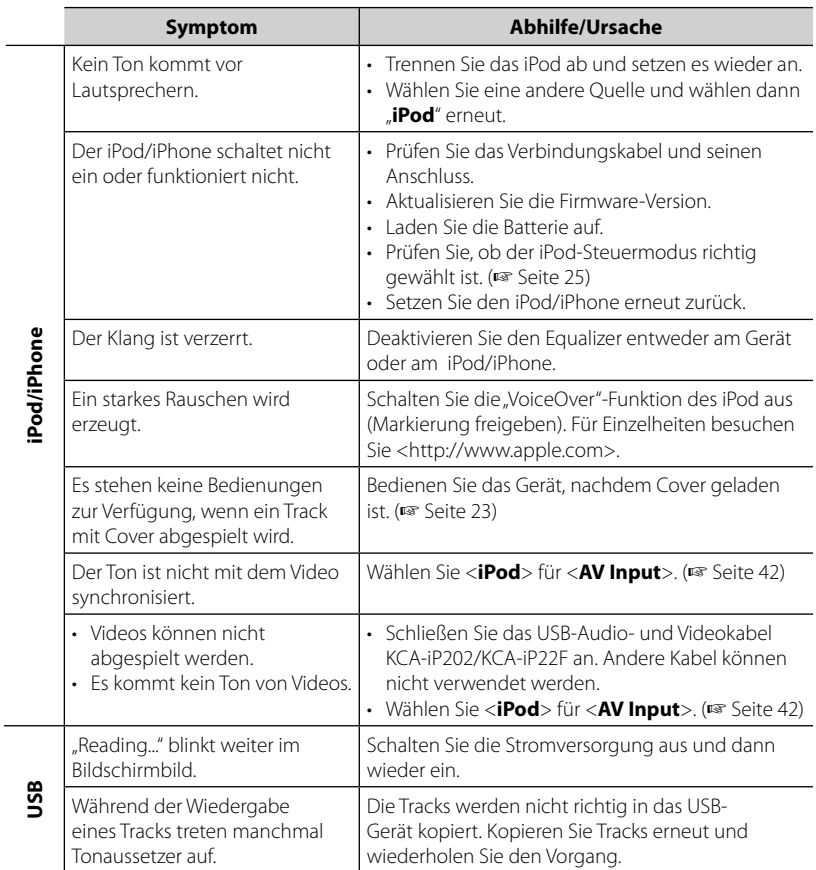

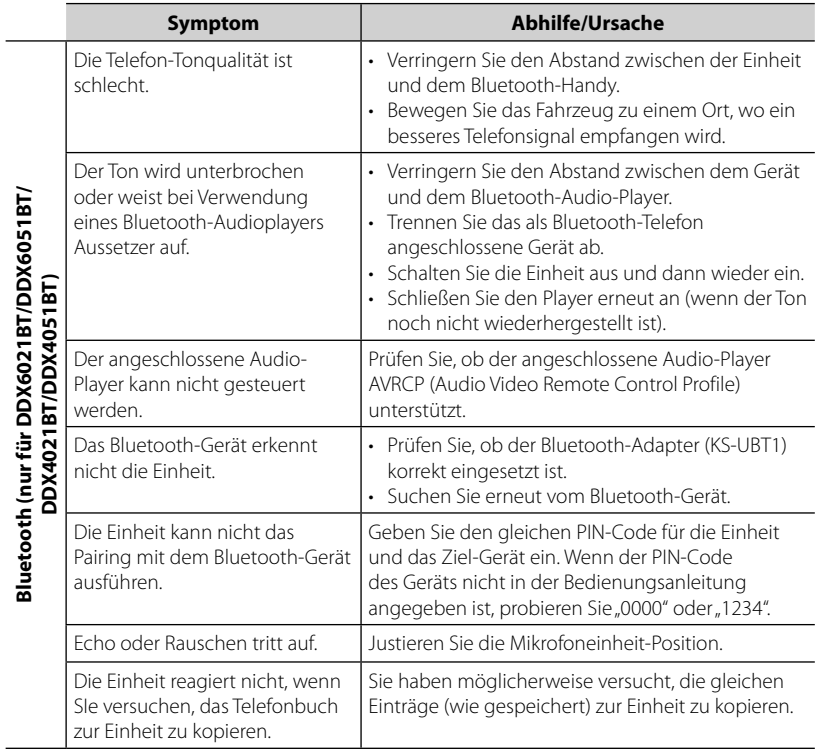

## **Zubehör/Hinweise zum Einbau**

## **Zubehör**

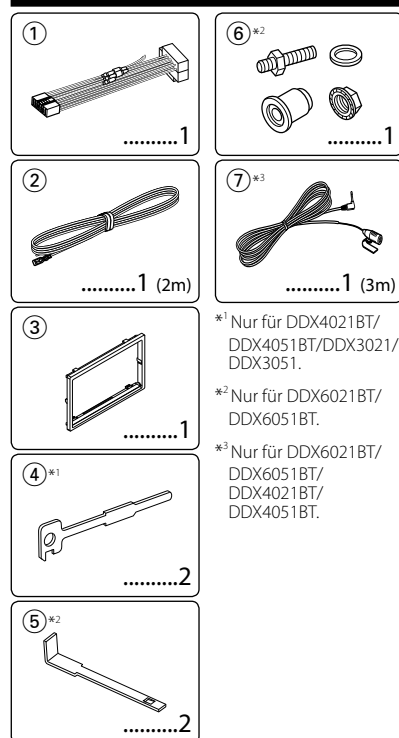

## **Hinweise zum Einbau**

- **1** Ziehen Sie den Zündschlüssel ab und trennen Sie den Minuspol - von der Batterie ab, um einen Kurzschluss zu vermeiden.
- **2** Schließen Sie die Eingangs- und Ausgangskabel jedes Gerätes richtig an.
- **3** Schließen Sie die Lautsprecherkabel des Kabelbaums an.
- **4** Schließen Sie den Steckverbinder B des Kabelbaums am Lautsprecheranschluss Ihres Fahrzeugs an.
- **5** Schließen Sie den Steckverbinder A des Kabelbaums am externen Stromanschluss Ihres Fahrzeugs an.
- **6** Schließen Sie den Kabelbaumanschluss am Gerät an.
- **7** Bauen Sie das Autoradio in Ihrem Fahrzeug ein.
- 8 Schließen Sie den Minuspol  $\ominus$  der Batterie wieder an.
- **9** Drücken Sie die Rückstelltaste.
- **10**Führen Sie das anfängliche Setup wieder aus.

- <sup>2</sup>**WARNUNG** Wenn Sie das Zündkabel (rot) und das Batteriedraht (gelb) mit dem Fahrzeugchassis (Masse) in Berührung kommen lassen, können Sie einen Kurzschluss verursachen, der zu einem Brand führen kann. Schließen Sie immer diese Kabel über den Sicherungskasten an die Stromversorgung an.
- Trennen Sie nicht die Sicherung vom Zünddraht (rot) und Batteriedraht (gelb) ab. Die Stromversorgung muss immer über die Sicherung an die Drähte angeschlossen werden.

#### **Nach der Installation**

Nach der Installation führen Sie das anfängliche Setup entsprechend der Bedienungsanleitung aus.

 $\wedge$ 

- Die Montage sowie die Verkabelung dieses Gerätes macht besondere Fähigkeiten und Erfahrung erforderlich. Überlassen Sie für optimale Sicherheit die Arbeiten zur Montage und Verkabelung ausgewiesenem Fachpersonal.
- Betreiben Sie das Gerät ausschließlich mit 12-Volt-Gleichstrom und negativer Masseverbindung.
- Setzen Sie weder die Frontblende noch deren Etui direktem Sonnenlicht, extremer Wärme oder Luftfeuchtigkeit aus. Schützen Sie beides darüber hinaus vor Staub und Spritzwasser.
- Verwenden Sie für den Einbau ausschließlich die mitgelieferten Schrauben. Verwenden Sie ausschließlich die mitgelieferten Schrauben. Zu lange oder zu dicke Schrauben könnten das Gerät beschädigen.
- Wenn die Stromversorgung nicht eingeschaltet wird ("Miswiring DC Offset Error", "Warning DC Offset Error" wird angezeigt), liegt möglicherweise ein Kurzschluss im Lautsprecherkabel vor oder das Kabel hat das Fahrzeugchassis berührt und die Schutzfunktion wurde deswegen aktiviert. Daher sollte das Lautsprecherkabel überprüft werden.
- Wenn die Zündung Ihres Fahrzeugs keine ACC-Position hat, schließen Sie die Zündkabel an eine Stromquelle an, die mit dem Zündschlüssel ein- und ausgeschaltet werden kann. Falls Sie das Zündkabel an eine Stromquelle mit Konstantspannung wie beispielsweise ein Batteriekabel anschließen, kann die Batterie verbraucht werden.
- Wenn die Konsole über einen Deckel verfügt, stellen Sie sicher, dass die Frontblende beim Öffnen und Schließen nicht am Deckel stößt.

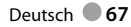

- Wenn die Sicherung durchbrennt, überprüfen Sie zuerst, dass die Drähte sich nicht berühren und einen Kurzschluss verursachen. Ersetzen Sie dann die durchgebrannte Sicherung durch eine neue Sicherung mit den gleichen Nenngrößen.
- Isolieren Sie nicht angeschlossene Kabel mit Vinylband oder ähnlichem Material. Entfernen Sie die Schutzhülsen von den Enden nicht angeschlossener Kabel und Anschlüsse nicht, damit keine Kurzschlüsse entstehen.
- Schließen Sie beide Pole der Lautsprecher an den Lautsprecherausgängen am Gerät an. Das Gerät kann beschädigt werden oder den Dienst versagen, wenn Sie die  $\ominus$ -Pole zusammenführen oder über Metallteile des Fahrzeugs erden.
- Wenn nur zwei Lautsprecher am Gerät angeschlossen werden, schließen Sie die Steckverbinder entweder an beide vorderen Ausgänge oder beide hinteren Ausgänge an (mischen Sie nicht vorne und hinten). Wenn Sie zum Beispiel den (+) Anschluss am linken Lautsprecher an eine vordere Ausgangsbuchse anschließen, schließen Sie den  $\ominus$  Anschluss nicht an eine hintere Ausgangsbuchse an.
- Überprüfen Sie nach der Montage des Geräts, ob die Bremslichter, Blinker, Scheibenwischer usw. ordnungsgemäß funktionieren.
- Installieren Sie das Gerät so, dass der Montagewinkel 30˚ oder weniger beträgt.
- Drücken Sie nicht hart auf die Paneloberfläche beim Einbau der Einheit im Fahrzeug. Andernfalls können Kratzer, Schäden oder Geräteversagen auftreten.
- Dieses Gerät hat einen Kühllüfter, um die Innentemperatur zu senken. Bringen Sie die Einheit nicht an einem Ort an, wo der Kühllüfter verdeckt ist. Durch Verdeckung dieser Öffnungen wird die Kühlung behindert, und die Innentemperatur kann ansteigen und Fehlfunktionen verursachen.

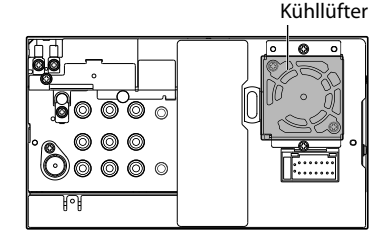

#### $A$  **ACHTUNG**

 Montieren Sie dieses Gerät in der Konsole Ihres Fahrzeugs.

 Berühren Sie die Metallteile des Geräts während oder kurz nach der Benutzung nicht. Metallteile wie der Kühlkörper und das Gehäuse werden heiß.

#### **Nur für DDX6021BT/ DDX6051BT**

**1** Entfernen Sie vor der Installation die Schrauben. ⁄ Verwenden Sie nicht die ausgebauten

Schrauben zur Installation.

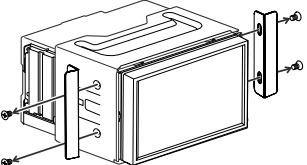

**2** Nehmen Sie die Halterung mit den beiden Ausbauwerkzeugen (5) aus und schieben dann die Halterung ab.

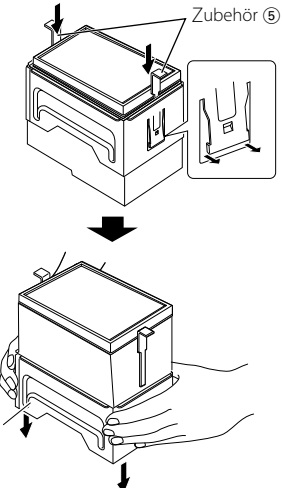

#### **Nur für DDX4021BT/ DDX4051BT**

• Installieren Sie den Bluetooth-Adapter (KS-UBT1) neben dem vom Metall eingeschlossenen Ort.

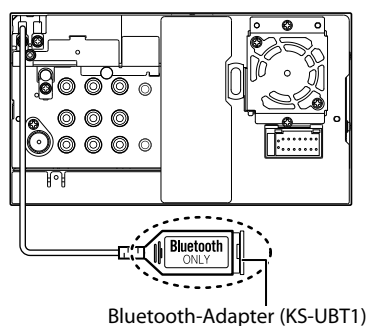

## **Anschlussdiagramm**

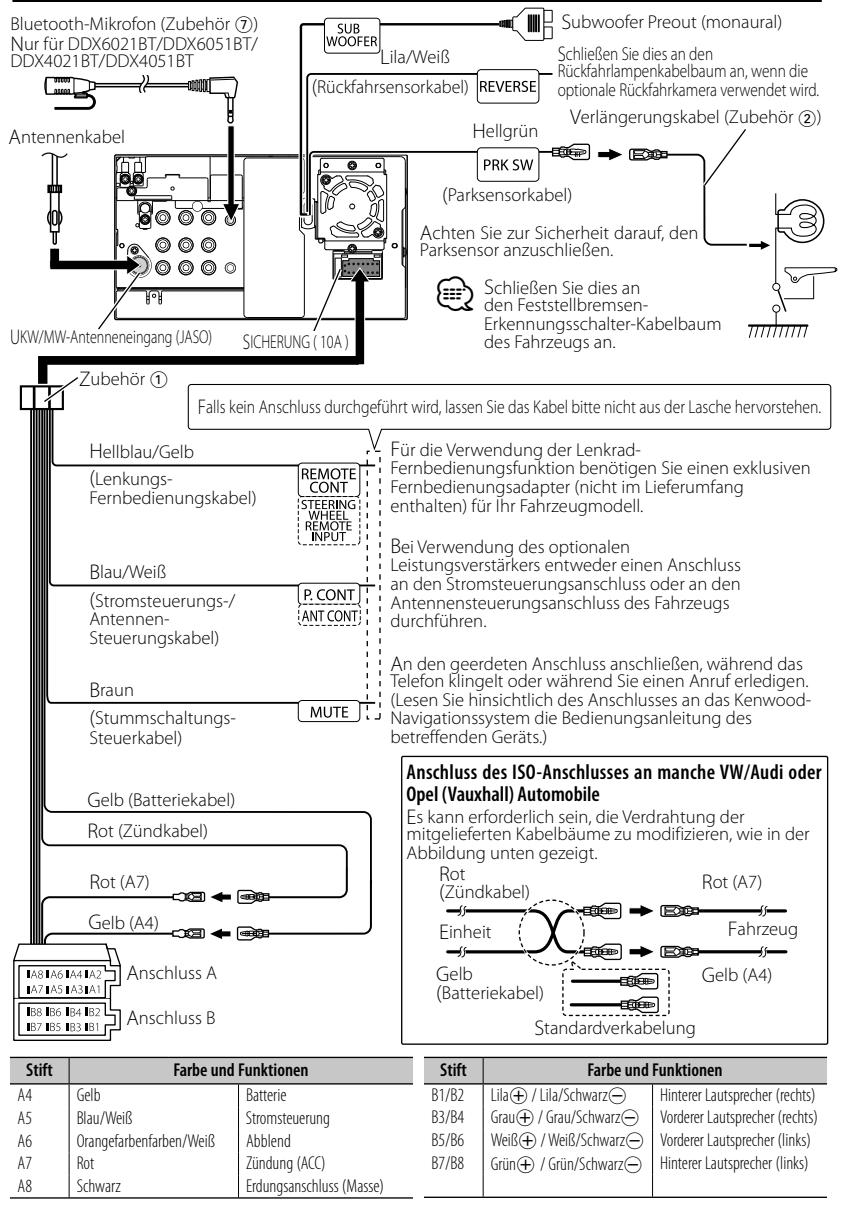

#### **Für DDX6021BT/DDX6051BT**

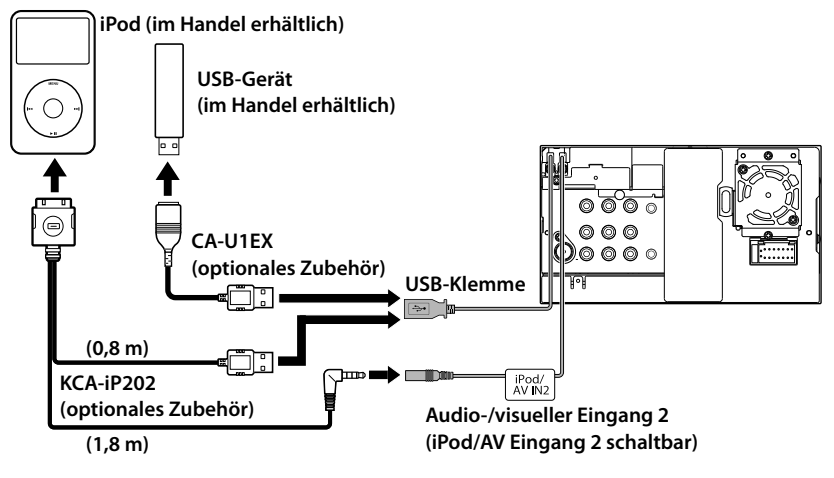

#### **Für DDX4021BT/DDX4051BT/DDX3021/DDX3051**

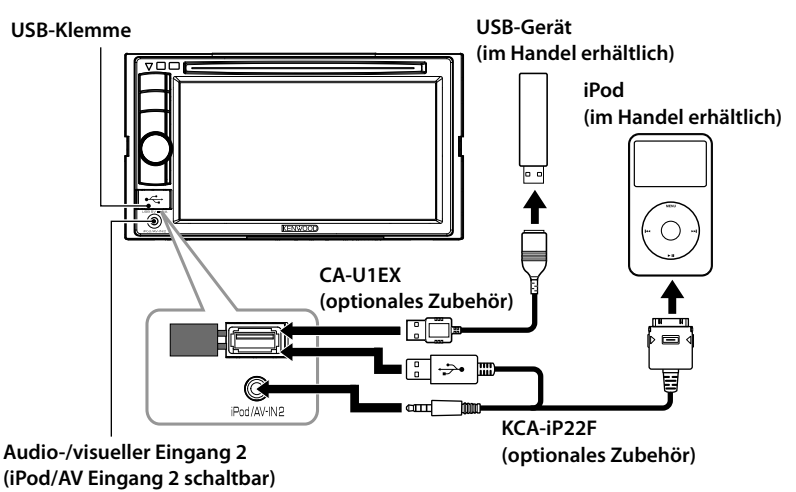

## **Anschließen anderer Produkte**

#### **Navigationssystem (optionales Zubehör)**

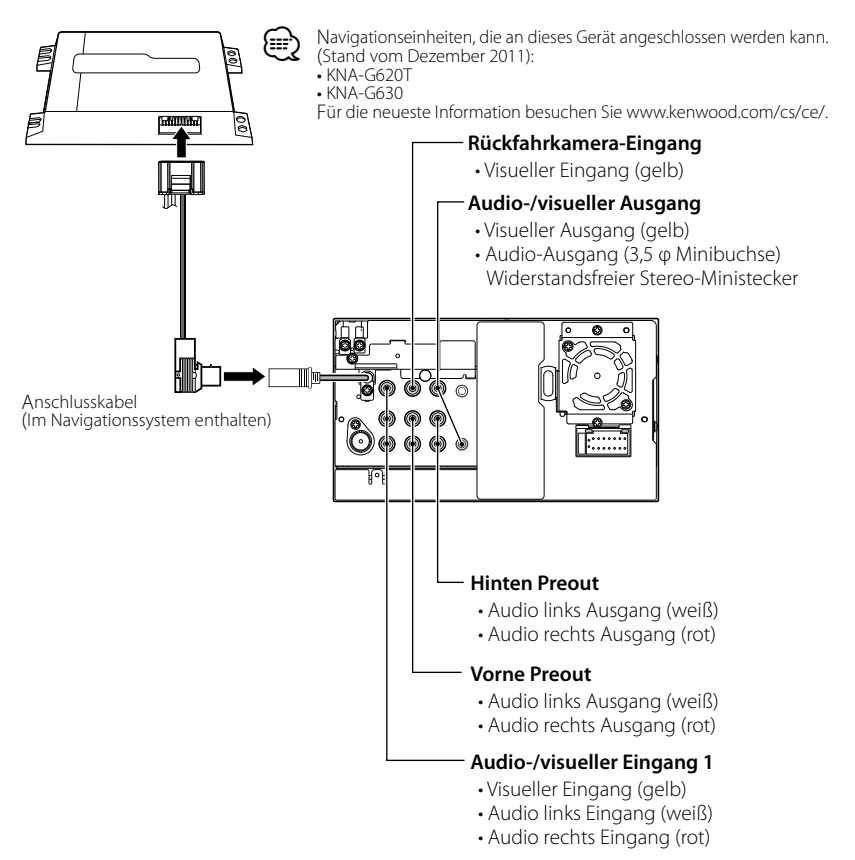

## **Einbau/Entfernen der Einheit**

## **Installieren Sie das Wappenschild**

1 Bringen Sie die Konsole 3) an der Einheit an.

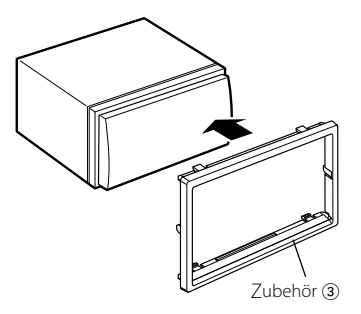

### **Einbau der Einheit**

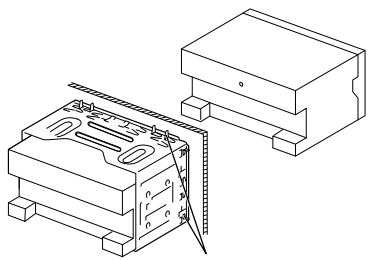

Sichern Sie das Gerät, indem Sie die Metalllaschen mit einem Schraubendreher o. Ä. umbiegen.

Für stabilere Befestigung der Einheit (nur DDX6051BT/DDX6021BT)

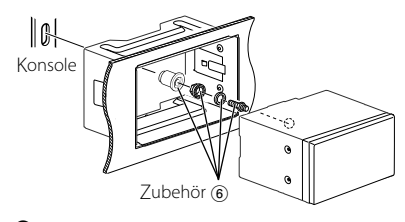

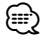

• Stellen Sie sicher, dass das Gerät sicher eingebaut wurde. Wenn die Einheit nicht fest sitzt, können Fehlfunktionen (z.B. Klangaussetzer) auftreten.

## **Entfernen des Wappenschilds (nur DDX4021BT/DDX4051BT/ DDX3021/DDX3051)**

**1** Lassen Sie die Arretierstifte am Ausbauwerkzeug (4) ineinander greifen und entfernen Sie die zwei Verriegelungen im unteren Bereich. Senken Sie den Rahmen an und ziehen Sie ihn wie in der Abbildung dargestellt nach vorne.

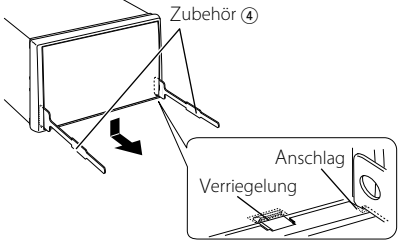

- Der Rahmen kann auf die gleiche Art und Weise von der Oberseite abgenommen werden.
- **2** Entfernen Sie, wenn der untere Bereich entfernt ist, die oberen zwei Stellen.

(≘)

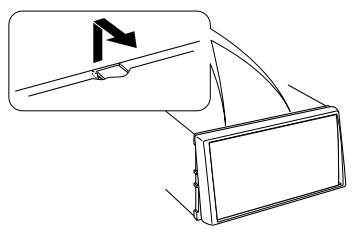
### **Entfernen der Einheit (nur DDX4021BT/DDX4051BT/ DDX3021/DDX3051)**

- **1** Entfernen Sie das Wappenschild unter Beachtung des Ausbauverfahrens im Abschnitt <Removing the Escutcheon>.
- **2** Stecken Sie die beiden Ausbauwerkzeuge 4 wie abgebildet tief in die Schlitze auf beiden Seiten.

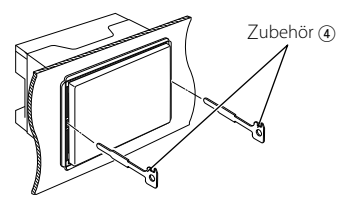

**3** Drücken Sie das Ausbauwerkzeug hinunter, während Sie es hineindrücken, und ziehen Sie das Gerät halb heraus.

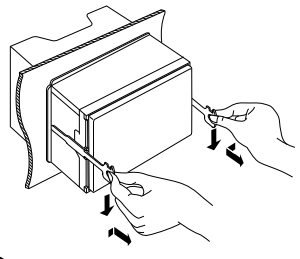

### (∰

- Achten Sie darauf, dass Sie sich nicht an den Vorsprüngen des Ausbauwerkzeugs verletzen.
- **4** Umfassen Sie das Gerät mit beiden Händen und ziehen Sie es vorsichtig heraus, damit es nicht herunterfällt.

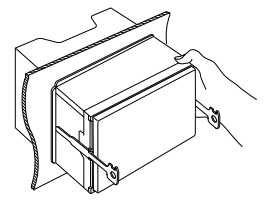

### **Installieren der Mikrofoneinheit (nur DDX6021BT/ DDX6051BT/ DDX4021BT/ DDX4051BT)**

- **1** Prüfen Sie die Einbauposition des Mikrofons (Zubehör (7)).
- **2** Entfernen Sie Öl und anderen Schmutz von der Einbauoberfläche.
- **3** Bauen Sie das Mikrofon ein.
- **4** Verkabeln Sie das Mikrofonkabel bis zur Einheit, während es an mehrere Positionen mit Klebeband o.ä. befestigt ist.

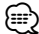

• Installieren Sie das Mikrofon so weit wie möglich vom Mobiltelefon entfernt.

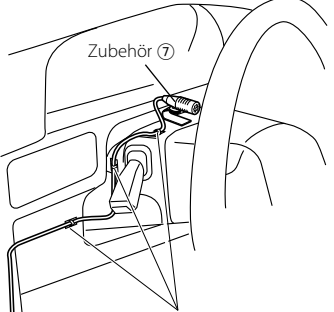

Befestigen Sie ein Kabel mit handelsüblichem Klebeband.

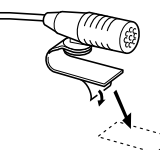

Ziehen Sie das Trägerpapier des doppelseitigen Klebebands ab, um die Befestigung an der oben gezeigten Stelle vorzunehmen.

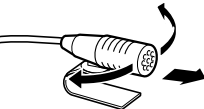

Stellen Sie die Richtung des Mikrofons auf den Treiber ein.

## **Technische Daten**

### **Monitor-Sektion**

#### **Bildaröße**

- : 6,95 Zoll (diagonal) breit 156,6 mm (B)  $\times$  81,6 mm (H) (DDX6021BT/DDX6051BT)
- : 6,1 Zoll (diagonal) breit 136,2 mm (B)  $\times$  72 mm (H) (DDX4021BT/DDX4051BT/DDX3021/ DDX3051)

### Displaysystem

: Transparentes TN LCD-Panel

### Ansteuerungssystem

: TFT Active-Matrix-System

### Anzahl der Pixel

:  $1152000(800H \times 480V \times RGB)$ 

### Effektive Pixel

: 99,99%

### Pixelanordnung

: RGB-Streifenanordnung

### Rückbeleuchtung

: LED

### **DVD/-Player-Sektion**

### D/A-Wandler

 $\cdot$  24 bit

### Audio-Decoder

: Linear PCM/Dolby Digital/dts/MP3/ WMA/AAC/WAV

### Video-Decoder

: MPEG1/MPEG2/DivX

### Gleichlaufschwankungen

: Unterhalb der Messgrenze

### Frequenzgang

Samplingfrequenz;

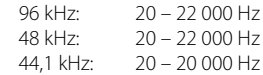

### Klirrfaktor

: 0,010% (1 kHz)

### Signal-Rauschabstand (dB)

: 99 dB (DVD-Video 96 kHz)

### Dynamikumfang

: 98 dB (DVD-Video 96 kHz)

### Disc-Format

: DVD-Video/VIDEO-CD/CD-DA

### Samplingfrequenz

: 44,1/48/96 kHz

### Quantifizierung-Bitzahl

: 16/20/24 bit

### **USB-Schnittstellensektion**

### USB-Standard

: USB 2.0 Full Speed

### Dateisystem

: FAT 16/32

### Maximaler Versorgungsstrom

 $\cdot$  5 V Gleichstrom  $\overline{---}$  1 A

### D/A-Wandler

: 24 Bit

### Video-Decoder

: MPEG1/MPEG2/DivX

### Audio-Decoder

: MP3/WMA/AAC/WAV (Linear PCM)

### **Bluetooth-Sektion**

### **(DDX6021BT/DDX6051BT/**

**DDX4021BT/DDX4051BT)**

### **Technologie**

: Bluetooth 2.0 Certified

### **Frequency**

: 2,402 – 2,480 GHz

### Ausgangsleistung

: +4dBm (MAX), 0dBm (AVE), Power Class2

### Maximaler Kommunikationsbereich

: Sichtlinie ca. 10 m

### Profil

HFP (Hands Free Profile), OPP (Object Push Profile), PBAP (Phonebook Access Profile), A2DP (Advanced Audio Distribution Profile), AVRCP (Audio/Video Remote Control Profile)

### **UKW-Tuner-Sektion**

Frequenzgang (50 kHz) : 87,5 MHz – 108,0 MHz Nutzbare Empfindlichkeit (S/N: 26 dB) : 0,7 μV/75 Ω Geräuschberuhigung (S/N: 46 dB) : 1,6 μV/75 Ω Frequenzgang  $(\pm 3.0 \text{ dB})$ : 30 Hz – 15 kHz Signal-Rauschabstand (dB) : 65 dB (MONO) Trennschärfe (± 400 kHz) : ≥ 65 dB Übersprechdämpfung : 35 dB (1 kHz)

### **LW-Tunersektion**

Frequenzgang (9 kHz)  $: 153$  kHz – 279 kHz Nutzbare Empfindlichkeit : 45 μV

### **MW-Tunersektion**

Frequenzgang (9 kHz) : 531 kHz – 1 611 kHz Nutzbare Empfindlichkeit

: 25 μV

### **Video-Sektion**

Farbsystem des externen Videoeingangs : NTSC/PAL

Externer Videoeingangspegel (Cinch/ Minibuchse)

 $\cdot$  1 Vs-s/ 75  $\Omega$ 

Externer Audio-Maximaleingangspegel (Cinch/Minibuchse)

: 2 V/ 25 kΩ

Videoausgangspegel (Cinch-Buchse)

```
: 1 Vs-s/ 75 Ω
```
Audio-Ausgangspegel (Minibuchse)

: 1,2 V/ 10 kΩ

### Analoger RGB-Eingang

: 0,7 Vs-s/ 75 Ω

### **Audio-Sektion**

Maximale Leistung (Vorne u. Hinten) :  $50 W \times 4$ Volle Bandbreitenleistung (Vorne u. Hinten) (PWR DIN 45324, +B=14,4V)  $: 30 W \times 4$ Vorverstärkungspegel (V) : 4 V/10 kΩ Vorverstärkungsimpedanz : ≤ 600 Ω Lautsprecherimpedanz :  $4 - 80$ Ton  $Tiefen: 100 Hz + 8 dB$ Mittel:  $1 kHz + 8 dB$ 

### **Allgemeines**

Betriebsspannung

: 14,4 V (10,5 – 16 V Toleranz)

Höhen:  $12.5 \text{ kHz} \pm 8 \text{ dB}$ 

### Maximale Stromaufnahme

: 10 A

### Abmessungen ( $B \times H \times T$ )

:  $182 \times 111 \times 160$  mm (DDX6021BT/DDX6051BT) 182 × 112 × 163 mm (DDX4021BT/DDX4051BT/DDX3021/ DDX3051)

### Betriebstemperaturbereich

:  $-10^{\circ}$ C –  $+60^{\circ}$ C

### Lagertemperaturbereich

:  $-20^{\circ}$ C –  $+85^{\circ}$ C

### Gewicht

- : 2,5 kg (DDX6021BT/DDX6051BT) 2,0 kg (DDX4021BT/DDX4051BT/DDX3021/ DDX3051)
- Obwohl die effektiven Pixel für das Flüssigkristall-Panel als 99,99% oder mehr angegeben sind, können 0,01% der Pixel nicht oder nicht korrekt leuchten.
- Änderungen bei technischen Daten bleiben vorbehalten.
- "DVD Logo" is a trademark of DVD Format/Logo Licensing Corporation registered in the US, Japan and other countries.
- The "AAC" logo is a trademark of Dolby Laboratories.
- Microsoft and Windows Media are either registered trademarks or trademarks of Microsoft Corporation in the United States and/or other countries.
- Manufactured under license from Dolby Laboratories. Dolby and the double-D symbol are trademarks of Dolby Laboratories.
- Manufactured under license under U.S. Patent Nos: 5,956,674; 5,974,380; 6,487,535 & other U.S. and worldwide patents issued & pending. DTS, the Symbol, & DTS and the Symbol together are registered trademarks & DTS 2.0 Channel is a trademark of DTS, Inc. Product includes software. © DTS, Inc. All Rights Reserved.
- "Made for iPod," and "Made for iPhone" mean that an electronic accessory has been designed to connect specifically to iPod, or iPhone, respectively, and has been certified by the developer to meet Apple performance standards. Apple is not responsible for the operation of this device or its compliance with safety and regulatory standards. Please note that the use of this accessory with iPod or iPhone may affect wireless performance. iPhone, iPod, iPod classic, iPod nano, and iPod touch are trademarks of Apple Inc., registered in the U.S. and other countries.
- iTunes is a trademark of Apple Inc.
- DivX®, DivX Certified® und die zugehörigen Logos sind Warenzeichen von Rovi Corporation oder ihren Tochtergesellschaften und werden unter Lizenz verwendet. ÜBER DIVX VIDEO: DivX® ist ein digitales Videoformat, das von DivX, LLC, einer Tochtergesellschaft von Rovi Corporation, entwickelt wurde. Dies ist ein offizielles DivX Certified® Gerät, das DivX-Video abspielt. Gehen Sie zu divx.com für weitere Informationen und Software-Tools zum Konvertieren Ihrer Dateien in DivX-Videos. ÜBER DIVX VIDEO-ON-DEMAND: Das DivX Certified® Gerät muss registriert werden, um DivX Video-on-Demand (VOD) Filme abzuspielen. Zum Erhalten Ihres Registrierungscodes suchen Sie den Abschnitt DivX VOD in Ihrem Gerät-Setup-Menü auf. Besuchen Sie vod.divx.com für weitere Informationen zum Fertigstellen Ihrer Registrierung.
- This item incorporates copy protection technology that is protected by U.S. patents and other intellectual property rights of Rovi Corporation. Reverse engineering and disassembly are prohibited.

# **KS-UBT1 (USB-Bluetooth Adapter)**

### **Bedienungsanleitung**

### **ACHTUNG**

Durch nicht von uns genehmigte Änderungen oder Modifikationen kann die Befugnis des Benutzers zum Betrieb des Geräts hinfällig werden.

- Dieser Adapter wurde ausschließlich zur Verwendung mit Auto-Receivern von Kenwood entworfen. Verwenden Sie diesen Adapter nicht mit einem anderen Auto-Receiver. Einzelheiten siehe mit Ihrem Receiver mitgelieferte Bedienungsanleitung.
- Die Wortmarke Bluetooth und die Logos sind Eigentum der Bluetooth SIG, Inc., und jegliche Verwendung solcher Marken durch die JVC KENWOOD Corporation geschieht unter Lizenz. Andere Warenzeichen und Handelsnamen sind Eigentum ihrer jeweiligen Besitzer und werden von uns anerkannt.

### **Technische Daten**

Bluetooth-Version: Bluetooth 2.0 Certified Stärkenklasse: Klasse 2 Radio<br>Dienstbereich: 10 m (10 9 vd)  $10 m (10.9 vd)$ USB-Standards: USB V1.1 (Full Speed) Leistungsaufnahme: 54,3 mA/5 V (max.) Abmessungen  $(B \times H \times T)$ : 15 mm × 19 mm × 5,6 mm  $(5/8" \times 3/4" \times 1/4")$ 

Lassen Sie den Bluetooth-Adapter eingesteckt, während Sie die Bluetooth-Funktion verwenden.

Wenn der Adapter abgenommen ist, legen Sie ihn an einer sicheren Stelle ab.

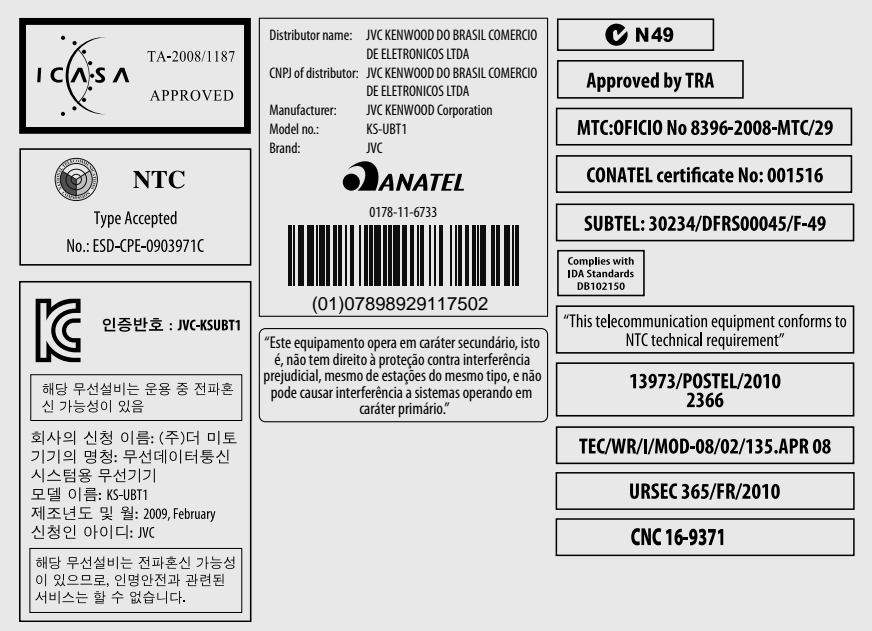

### **Konformitätserklärung in Bezug auf die R&TTE-Vorschrift 1999/5/ EC**

### **Hersteller:**

JVC KENWOOD Corporation 3-12 Moriya-cho, Kanagawa-ku, Yokohama-shi, Kanagawa, 221-0022, Japan **EU-Vertreter:**

Kenwood Electronics Europe BV

Amsterdamseweg 37, 1422 AC UITHOORN, The Netherlands

### **English**

Hereby, Kenwood declares that this unit KS-UBT1 is in compliance with the essential requirements and other relevant provisions of Directive 1999/5/EC.

### **Français**

Par la présente Kenwood déclare que l'appareil KS-UBT1 est conforme aux exigences essentielles et aux autres dispositions pertinentes de la directive 1999/5/CE.

Par la présente, Kenwood déclare que ce KS-UBT1 est conforme aux exigences essentielles et aux autres dispositions de la directive 1999/5/CE qui lui sont applicables.

### **Deutsch**

Hiermit erklärt Kenwood, dass sich dieser KS-UBT1 in Übereinstimmung mit den grundlegenden Anforderungen und den anderen relevanten Vorschriften der Richtlinie 1999/5/EG befindet. (BMWi)

Hiermit erklärt Kenwood die Übereinstimmung des Gerätes KS-UBT1 mit den grundlegenden Anforderungen und den anderen relevanten Festlegungen der Richitlinie 1999/5/EG. (Wien)

### **Nederlands**

Hierbij verklaart Kenwood dat het toestel KS-UBT1 in overeenstemming is met de essentiële eisen en de andere relevante bepalingen van richtlijn 1999/5/EG.

Bij deze verklaat Kenwood dat deze KS-UBT1 voldoet aan de essentiële eisen en aan de overige relevante bepalingen van Richtlijn 1999/5/EC.

### **Italiano**

Con la presente Kenwood dichiara che questo KS-UBT1 è conforme ai requisiti essenziali ed alle altre disposizioni pertinenti stabilite dalla direttiva 1999/5/CE.

#### **Español**

Por medio de la presente Kenwood declara que el KS-UBT1 cumple con los requisitos esenciales y cualesquiera otras disposiciones aplicables o exigibles de la Directiva 1999/5/CE.

#### **Português**

Kenwood declara que este KS-UBT1 está conforme com os requisitos essenciais e outras disposições da Directiva 1999/5/CE.

### **Polska**

Kenwood niniejszym oświadcza, że KS-UBT1 spełnia zasadnicze wymogi oraz inne istotne postanowienia dyrektywy 1999/5/EC.

### **Český**

Kenwood timto prohlasuje, ze KS-UBT1 je ve shode se zakladnimi pozadavky a s dalsimi prislusnymi ustanoveni Narizeni vlady c. 426/2000 Sb.

#### **Magyar**

Alulírott, Kenwood, kijelenti, hogy a jelen KS-UBT1 megfelel az 1999/5/EC irányelvben meghatározott alapvető követelményeknek és egyéb vonatkozó előírásoknak.

#### **Svenska**

Härmed intygar Kenwood att denna KS-UBT1 stär l överensstämelse med de väsentliga egenskapskrav och övriga relevanta bestämmelser som framgår av direktiv 1999/5/EG.

#### **Suomi**

Kenwood vakuuttaa täten että KS-UBT1 tyyppinen laite on direktiivin 1999/5/EY oleellisten vaatimusten ja sitä koskevien direktiivin muiden ehtojen mukainen.

#### **Slovensko**

S tem Kenwood izjavlja, da je ta KS-UBT1 v skladu z osnovnimi zahtevami in ostalimi ustreznimi predpisi Direktive 1999/5/EC.

#### **Slovensky**

Spoločnosť Kenwood týmto vyhlasuje, že KS-UBT1 spĺňa zákldné požiadavky a ďalšie prislušné ustanovenia Direktĺvy 1999/5/EC.

### **Dansk**

Undertegnede Kenwood erklærer harved, at følgende udstyr KS-UBT1 overholder de væsentlige krav og øvrige relevante krav i direktiv 1999/5/EF.

### **Ελληνικά**

ΜΕ ΤΗΝ ΠΑΡΟΥΣΑ Kenwood ΔΗΛΩΝΕΙ ΟΤΙ KS-UBT1 ΣΥΜΜΟΡΦΩΝΕΤΑΙ ΠΡΟΣ ΤΙΣ ΟΥΣΙΩΔΕΙΣ ΑΠΑΙΤΗΣΕΙΣ ΚΑΙ ΤΙΣ ΛΟΙΠΕΣ ΣΧΕΤΙΚΕΣ ΔΙΑΤΑΞΕΙΣ ΤΗΣ ΟΔΗΓΙΑΣ 1999/5/EK.

#### **Eesti**

Sellega kinnitab Kenwood, et see KS-UBT1 vastab direktiivi 1999/5/EC põhilistele nõudmistele ja muudele asjakohastele määrustele.

### **Latviešu**

Ar šo, Kenwood, apstiprina, ka KS-UBT1 atbilst Direktīvas 1999/5/ EK galvenajām prasībām un citiem tās nosacījumiem.

#### **Lietuviškai**

Šiuo, Kenwood, pareiškia, kad šis KS-UBT1 atitinka pagrindinius Direktyvos 1999/5/EB reikalavimus ir kitas svarbias nuostatas.

#### **Malti**

Hawnhekk, Kenwood, jiddikjara li dan KS-UBT1 jikkonforma malħtiġijiet essenzjali u ma provvedimenti oħrajn relevanti li hemm fid-Dirrettiva 1999/5/EC.

#### **Українська**

Компанія Kenwood заявляє, що цей виріб KS-UBT1 відповідає ключовим вимогам та іншим пов'язаним положенням Директиви 1999/5/EC.

#### **Türkçe**

Bu vesileyle Kenwood, KS-UBT1 ünitesinin, 1999/5/EC Direktifinin başlıca gereksinimleri ve diğer ilgili hükümleri ile uyumlu olduğunu beyan eder.

# **KENWOOD**